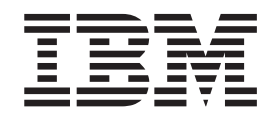

IBM Cúram Social Program Management

# Guia do Cúram Integrated Case Management

*Versão 6.0.5*

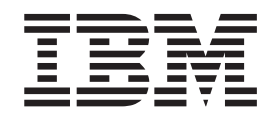

IBM Cúram Social Program Management

# Guia do Cúram Integrated Case Management

*Versão 6.0.5*

**Nota**

Antes de usar essas informações e o produto suportado por elas, leia as informações em ["Avisos" na página 79](#page-90-0)

#### **Revisado: Maio de 2013**

Esta edição aplica-se ao IBM Cúram Social Program Management v6.05 e a todas as liberações subsequentes até que seja indicado de outra forma em novas edições.

Materiais Licenciados - Propriedade da IBM.

#### **© Copyright IBM Corporation 2012, 2013.**

© Cúram Software Limited. 2011. Todos os direitos reservados.

# **Índice**

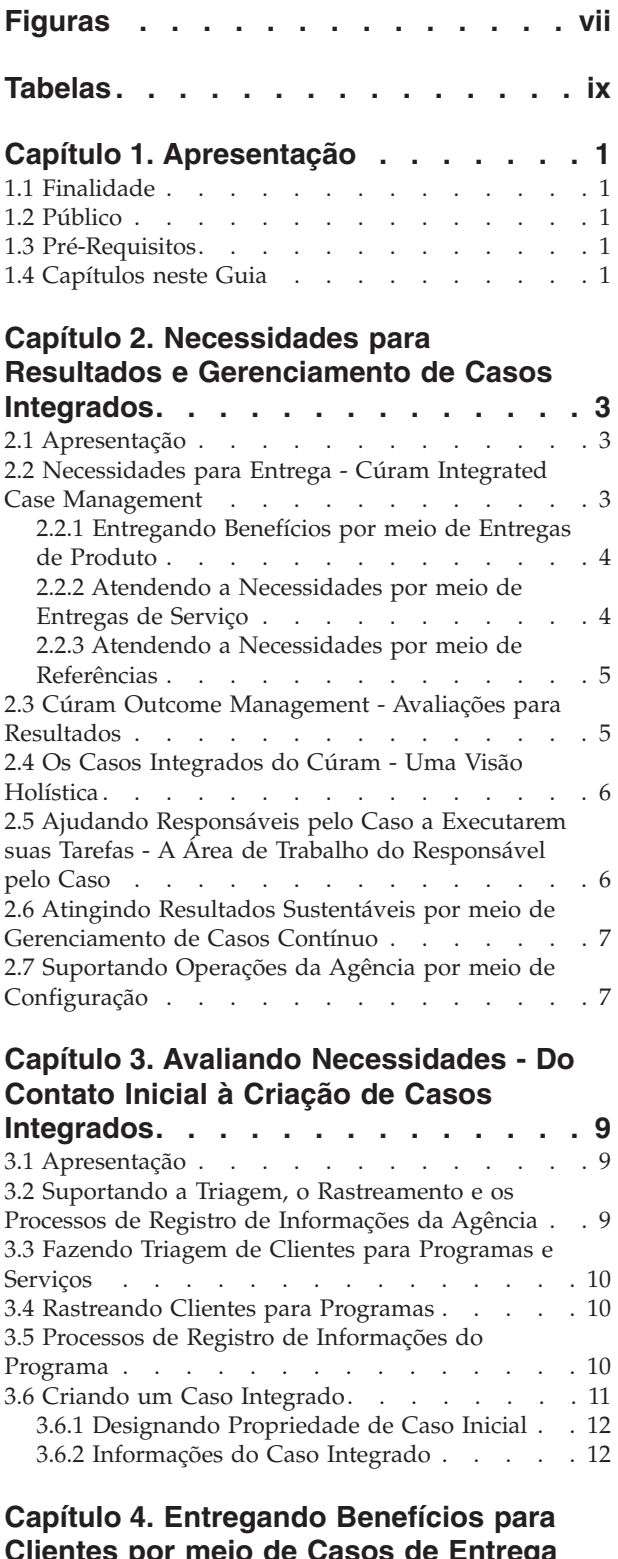

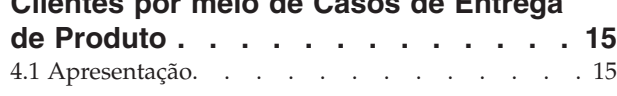

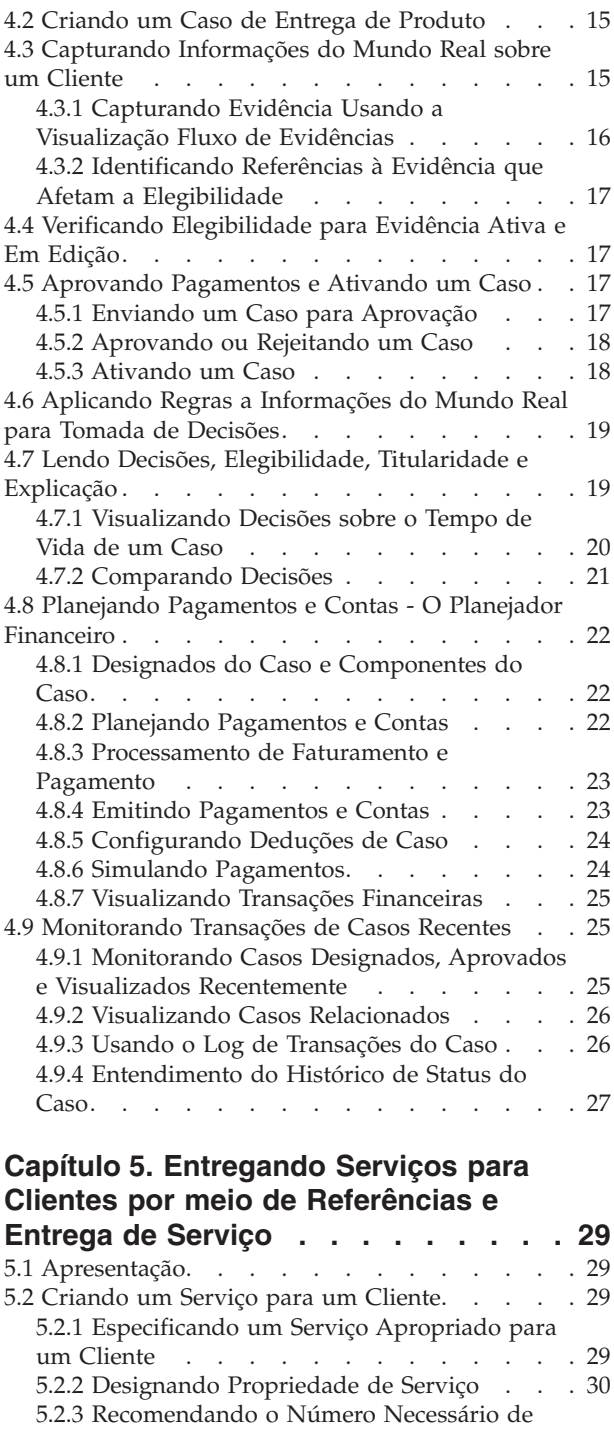

[Unidades de um Serviço](#page-41-0) . . . . . . . . . [30](#page-41-0) [5.2.4 Autorizando a Taxa do Fornecedor](#page-41-0) . . . . [30](#page-41-0) [5.2.5 Recomendando a Frequência do Serviço . . 30](#page-41-0) [5.2.6 Indicando a Participação Obrigatória do](#page-41-0) Cliente no Serviço [. . . . . . . . . . . 30](#page-41-0) [5.2.7 Especificando um Nomeado para Receber](#page-42-0) [Pagamentos em Relação ao Serviço](#page-42-0) . . . . . [31](#page-42-0)

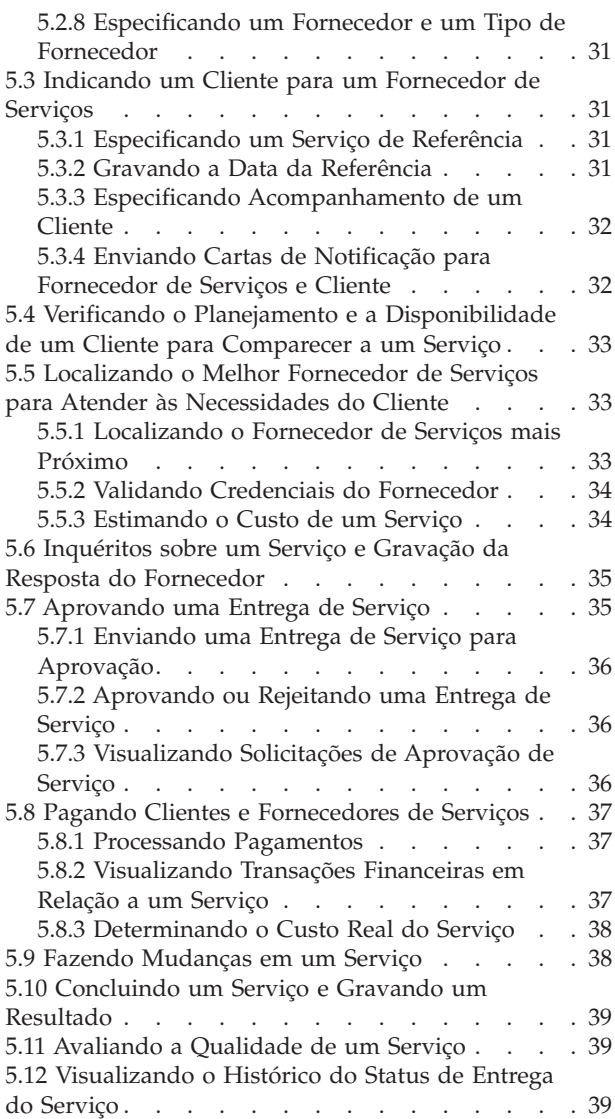

#### **[Capítulo 6. A Área de Trabalho do](#page-52-0) [Responsável pelo Caso](#page-52-0) . . . . . . . [41](#page-52-0)**

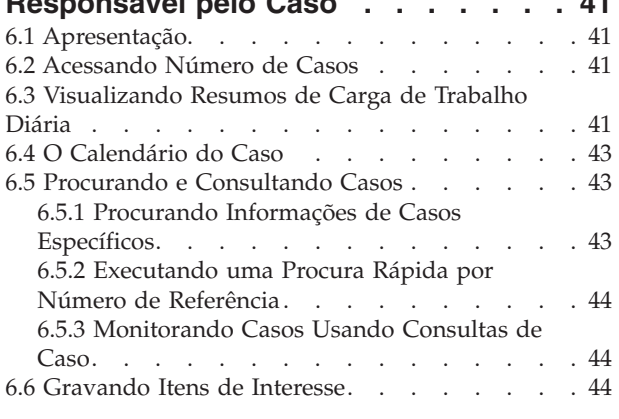

#### **[Capítulo 7. Gerenciamento de Casos](#page-56-0)**

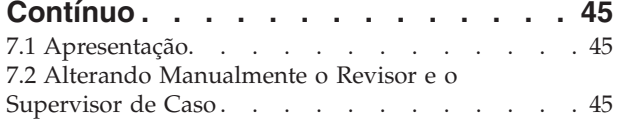

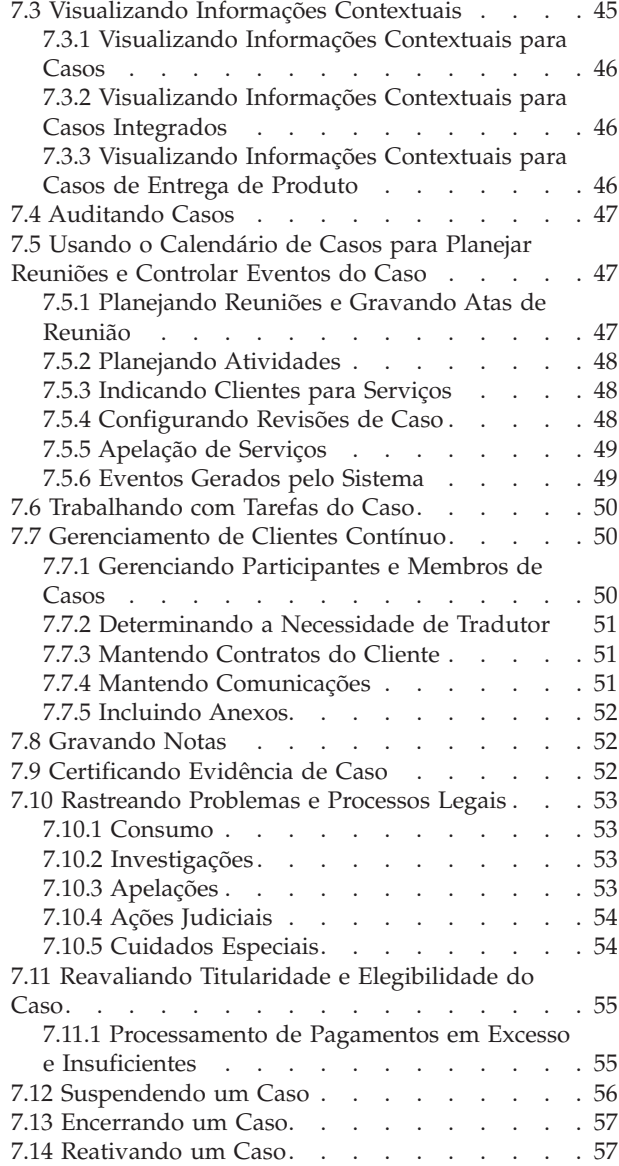

# **[Capítulo 8. Configurando](#page-70-0)**

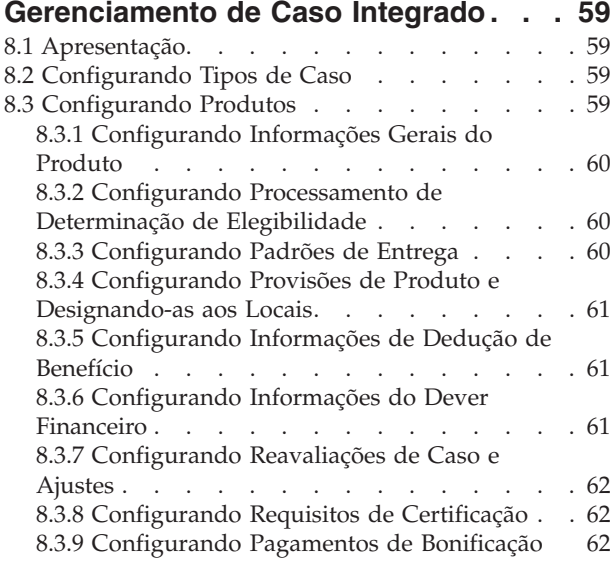

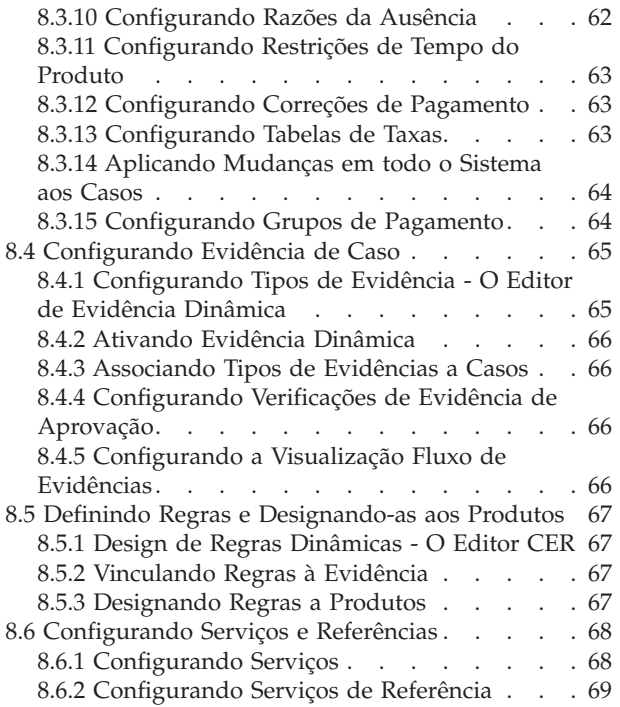

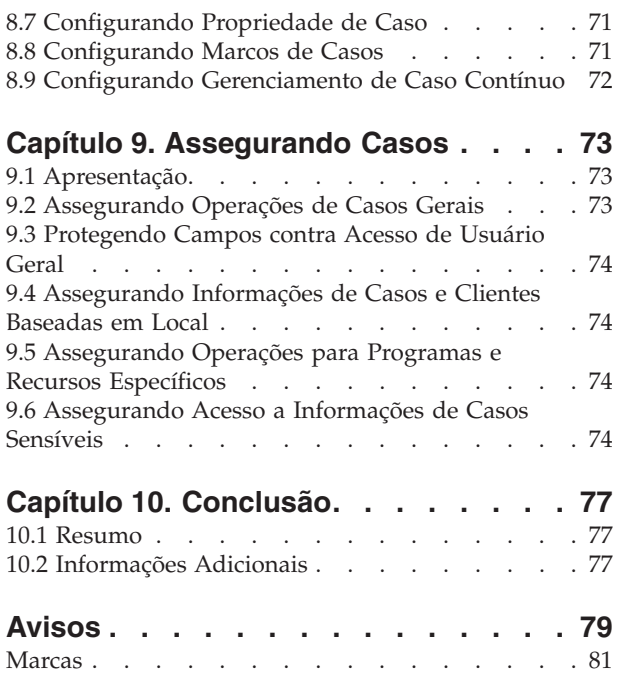

# <span id="page-8-0"></span>**Figuras**

## <span id="page-10-0"></span>**Tabelas**

- [1. Status de Tipo de Caso de Entrega de Produto 27](#page-38-0)<br>2. Status de Entrega de Serviço . . . . . . . 40
- [2. Status de Entrega de Serviço](#page-51-0) . . . . . . . [40](#page-51-0)
- [3. Eventos Gerados pelo Sistema](#page-60-0) . . . . . . [49](#page-60-0)
- [4. Opções Disponíveis para Configurar Seleção](#page-80-0) [de Fornecedor e de Tipo de Fornecedor . . . 69](#page-80-0)

## <span id="page-12-0"></span>**Capítulo 1. Apresentação**

#### **1.1 Finalidade**

O propósito deste guia é fornecer uma visão geral do negócio do Cúram Integrated Case Management e onde ele se encaixa na abordagem 'Necessidades para Resultados' do aplicativo. O Cúram Integrated Case Management trabalha junto com o Cúram Outcome Management™ fornecendo uma abordagem holística para avaliar as necessidades das famílias e para atender a essas necessidades por meio da entrega de programas e serviços e por meio de gerenciamento de resultados.

O Cúram Integrated Case Management tem seu foco direcionado para a avaliação das necessidades e para a entrega de programas e serviços para atender a essas necessidades; o Outcome Management avalia as necessidades e projeta planos para alcançar resultados sustentáveis.

Embora este guia faça referência ao Outcome Management, seu foco principal é nas necessidades dos processos de entrega. As necessidades do processo de entrega são compostas de duas partes principais: atender às necessidades por meio da entrega de programas em forma de benefícios e atender às necessidades por meio de referências e entregas de serviços.

#### **1.2 Público**

Este guia destina-se a qualquer leitor interessado em entender os conceitos de negócios do Cúram Integrated Case Management . Os leitores não requerem conhecimento do aplicativo.

## **1.3 Pré-Requisitos**

Para entender melhor os tópicos cobertos neste guia, é sugerido que o leitor leia antes o Guia do do Cúram Participant.

#### **1.4 Capítulos neste Guia**

A lista a seguir descreve os capítulos dentro deste guia:

#### **Necessidades para Resultados e Gerenciamento de Casos Integrados**

Este capítulo introduz o Cúram Integrated Case Management e descreve como ele suporta a abordagem 'Necessidades para Resultados'.

#### **Avaliando Necessidades - Do Contato Inicial à Criação de Casos Integrados**

O capítulo fornece uma visão geral do processo de contato inicial entre um cliente e a agência, a avaliação das necessidades de um cliente usando triagem, rastreamento e registro de informações e a criação de um caso integrado para gerenciar programas e serviços que atendem às necessidades do cliente.

#### **Entregando Benefícios por Meio de Casos de Entrega de Produto**

Este capítulo fornece uma visão geral dos processos de negócios que permitem que a agência entregue benefícios para clientes. O processo inclui criar um caso de entrega de produto, capturar informações do mundo real sobre o cliente, determinação de elegibilidade e titularidade do cliente e entregar o benefício para o cliente em forma de pagamentos monetários.

#### **Entregando Serviços por meio de Referências e Entregas de Serviço**

Este capítulo fornece uma visão geral dos processos de negócios que permitem que a agência entregue serviços para clientes. Esses processos suportam a agência no fornecimento de seus próprios serviços para os clientes, bem como serviços que são fornecidos por fornecedores externos e pagos pela agência. O Cúram Integrated Case Management também suporta referências de clientes para serviços que não são pagos pela agência.

#### **A Área de Trabalho do Responsável pelo Caso**

Este capítulo fornece uma visão geral dos principais elementos da área de trabalho do responsável pelo caso. A área de trabalho do responsável pelo caso permite que responsáveis pelo caso com cargas de trabalho pesadas gerenciem seu trabalho diário efetivamente. Os principais elementos da área de trabalho do responsável pelo caso incluem ferramentas para acessar cargas de casos, procurar casos e calendário de casos.

#### **Gerenciamento de Casos Contínuo**

Este capítulo fornece informações sobre as ferramentas que suportam o processo de gerenciamento de caso contínuo da agência. O gerenciamento de caso contínuo inclui gerenciamento de participantes do caso, auditoria de casos, gerenciamento e reavaliação de elegibilidade e titularidade de casos, bem como rastreamento de problemas e processos legais.

#### **Configurando Gerenciamento de Caso Integrado**

Este capítulo fornece uma visão geral dos principais aspectos do Cúram Integrated Case Management configurados como parte da administração do aplicativo. Isso inclui configurar tipos de caso, as regras e os tipos de evidência usados para determinar a elegibilidade e a titularidade do cliente, bem como vários aspectos do gerenciamento de caso contínuo. Serviços e serviços de referência também são totalmente configuráveis.

#### **Assegurando Casos**

Este capítulo fornece uma visão geral das opções disponíveis para assegurar informações do cliente e do caso.

## <span id="page-14-0"></span>**Capítulo 2. Necessidades para Resultados e Gerenciamento de Casos Integrados**

## **2.1 Apresentação**

As Necessidades para Resultados oferecem uma abordagem dupla que entrega cuidado e proteção para atender às necessidades dos clientes conforme eles trabalham para obter um resultado desejado. O Cúram Integrated Case Management suporta 'Necessidades para Resultados' permitindo que as agências entreguem produtos e serviços para os clientes, enquanto também os ajudam a conquistar autossuficiência.

O Cúram Integrated Case Management trabalha junto com o Cúram Outcome Management para fornecer um conjunto de processos de negócios com custo reduzido de ponta a ponta que facilite para as agências ajudar os clientes a conquistarem autossuficiência e atingirem seu potencial sócio-econômico independentemente de sua situação. Esse conjunto de processos oferece:

- v Diversos canais para clientes usarem ao contatarem a agência.
- v Uma faixa de ferramentas de avaliação para determinar as necessidades complexas dos clientes, as várias barreiras que os impedem de alcançar seu potencial sócio-econômico e as forças dos clientes que podem ser utilizadas para superar essas barreiras.
- v Rastreamento de programa universal para determinar a melhor combinação possível de programas que serão efetivos (tanto em custo quanto em resultado) para atender às necessidades do cliente e superar essas barreiras (tanto em custo quanto em resultado).
- v Ferramentas centralizadas no cliente que facilitam o máximo possível para os clientes a conquista do cuidado e da proteção de que precisam.

#### **2.2 Necessidades para Entrega - Cúram Integrated Case Management**

O Cúram Integrated Case Management inclui um conjunto de processos de negócios que buscam avaliar as necessidades do cliente e entregar programas em forma de benefícios e serviços.

Esses processos seguem uma progressão lógica que vai da avaliação das necessidades do cliente à entrega de programas e serviços. O contato inicial entre clientes e agências pode acontecer de várias maneiras, incluindo triagem, rastreamento e registro de informações. Trabalhando com as necessidades complexas do cliente, a agência avalia e liga essas necessidades a uma faixa de possíveis programas e serviços. Dados do mundo real sobre o cliente são capturados e usados para determinar sua elegibilidade e titularidade para benefícios que são entregues para o cliente. Além da elegibilidade para benefícios, serviços podem ser recomendados para você atender às necessidades dos clientes.

O modelo de Casos Integrados do Cúram se afasta da abordagem tradicional que determina se os clientes são ou não elegíveis para benefícios únicos dentro dos prazos definidos e se aproxima da abordagem que determina a elegibilidade e a titularidade para uma faixa de benefícios e serviços e em períodos de tempo estendidos, talvez até o tempo de vida do cliente.

Ele também visa medir a eficácia dos programas e serviços entregues ao longo do tempo. Ao expandir o período de determinação para programas e serviços, as agências podem medir o sucesso final desses programas e serviços melhorando a vida de seus clientes. Dois mecanismos são fornecidos para a entrega de cuidado e proteção para os clientes: a entrega de programas baseados em benefícios por meio de casos de entrega de produto e entrega de serviços por meio de referências e entregas de serviços, e cada um é descrito nas subseções abaixo.

## <span id="page-15-0"></span>**2.2.1 Entregando Benefícios por meio de Entregas de Produto**

O caso de entrega do produto dentro do aplicativo determina a elegibilidade para os benefícios que melhor atendem às necessidades de famílias e entrega esses benefícios de forma correspondente.

A criação de um caso de entrega de produto continua a partir do contato inicial do cliente com a agência, durante o qual as necessidades do cliente são avaliadas. Com base nos resultados da avaliação, o cliente é considerado potencialmente elegível para uma faixa de benefícios, e um ou mais casos de entrega de produto são criados para determinar a elegibilidade real desses benefícios.

O processamento de elegibilidade e titularidade resulta em uma determinação que abrange o tempo de vida de um caso (e, conforme mencionado antes, uma determinação pode abranger o tempo de vida de um cliente). Dentro da determinação estão uma ou mais decisões, cada uma definindo a elegibilidade do cliente e a titularidade para um ou mais componentes dentro de um benefício. Planejamentos financeiros são criados a partir de quaisquer decisões que indiquem a elegibilidade e a titularidade para benefícios. O Cúram Financial Manager cria instruções que, por sua vez, são processadas em instrumentos financeiros.

Por exemplo, um cliente que ficou desempregado recentemente inicia um contato com a agência. Esse contato leva a um rastreamento que mostra que o cliente está potencialmente elegível para receber o salário desemprego durante um número definido de semanas desde que ficou desempregado. Um caso de entrega de produto de desemprego é criado para capturar mais dados sobre o cliente. Isso inicia uma cadeia de eventos que inclui reunir evidências sobre a perda de empregado da pessoa, determinar se a pessoa está elegível para receber o salário desemprego e entregar esses benefícios conformemente.

Durante o tempo de vida de um caso de entrega de produto, dados do mundo real podem continuar sendo capturados, sendo que o impacto disso pode resultar em uma nova determinação que reflita as informações mais atualizadas de elegibilidade e titularidade do cliente. O ciclo de vida de entrega de produto é descrito com detalhes em [Capítulo 4, "Entregando Benefícios para Clientes por meio de Casos](#page-26-0) [de Entrega de Produto", na página 15.](#page-26-0)

#### **2.2.2 Atendendo a Necessidades por meio de Entregas de Serviço**

Serviços podem ser fornecidos diretamente para um cliente pela agência, ou fornecidos por um fornecedor terceiro, mas pagos e controlados pela agência. Além disso, a elegibilidade do cliente pode precisar ser determinada para alguns serviços, e alguns serviços podem ter seu próprio processo de determinação de pagamento.

Para acomodar os diferentes tipos de serviços, o Cúram Integrated Case Management permite que agências entreguem serviços para clientes usando o processamento de entrega de produto, o processamento do Cúram Provider Management™(CPM) ou uma combinação de ambos. Um exemplo de um serviço que pode ser entregue somente pela entrega de produto é um serviço de Reembolso de Milhagem que reembolsa as despesas de milhagem de um cliente. Esse tipo de serviço é fornecido pela agência e pode ser usado para fornecer pagamentos para um cliente ou outro participante. A agência pode usar um processamento de entrega de produto para verificar a elegibilidade do cliente com base nos dados de cliente e emitir pagamentos para o cliente ou outro participante em relação a um serviço.

Se um serviço for fornecido por um fornecedor terceiro, a agência pode utilizar o processamento de entrega de serviço que usa o processamento financeiro do CPM para pagar o fornecedor. Esse tipo de serviço pode ser usado quando a elegibilidade não precisa ser determinada para o serviço. Por exemplo, uma entrega de serviço pode ser usada para atender a uma necessidade única de Ajuda para o Lar. A agência pode registrar detalhes do fornecedor terceiro que fornece o serviço Ajuda para o Lar, entregar o serviço para o cliente e pagar o fornecedor em relação ao serviço.

Se a elegibilidade não precisar ser determinada para um serviço que é fornecido por um fornecedor terceiro, as agências podem utilizar alguns ou todos os aspectos do processamento de entrega de produto junto com o processamento de entrega de serviço do CPM. Por exemplo, se os pagamentos por um

<span id="page-16-0"></span>serviço de fisioterapia forem baseados em uma taxa customizada que possa mudar com o tempo ou mudar com base em circunstâncias, a agência poderá utilizar todos os aspectos do processamento de entrega de produto. A agência pode registrar detalhes do fornecedor terceiro, usar um processamento de entrega de produto para verificar a elegibilidade do cliente, determinar a quantia a ser paga com base na taxa customizada e emitir pagamentos para o fornecedor em relação ao serviço.

Alternativamente, agências podem querer utilizar apenas o aspecto de determinação de elegibilidade do processamento de entrega de produto e usar o CPM para pagar o fornecedor. Um exemplo de serviço que pode ser entregue dessa maneira é um serviço de Advocacia, que é pago com base em um contrato de taxa fixa. As agências podem utilizar o processamento de entrega de produto para determinar a elegibilidade e o processamento financeiro e de reavaliação do CPM para pagar o fornecedor.

O processo de entrega de serviços para os clientes é descrito com detalhes em [5.2, "Criando um Serviço](#page-40-0) [para um Cliente", na página 29.](#page-40-0) Para obter informações detalhadas sobre como configurar tipos de entrega de serviço, consulte a Seção 3.8 no Guia do Cúram Provider Management. Observe que o processamento de entrega de serviço trabalha junto com o módulo Cúram Provider Management (CPM). Ou seja, os serviços são registrados como parte do CPM. Portanto, o módulo CPM deve ser instalado para as agências entregarem serviços para os clientes.

## **2.2.3 Atendendo a Necessidades por meio de Referências**

As Referências para serviços são usadas para encaminhar clientes para um fornecedor de serviços terceiro que pode não ter um contrato formal ou um relacionamento com a agência, mas que pode estar mais bem preparado para atender a uma necessidade do cliente. A menos que um acompanhamento seja requerido, na referência, normalmente a agência não tem contato com o cliente. O processo de entrega de referências para clientes é descrito com detalhes em [5.3, "Indicando um Cliente para um Fornecedor de](#page-42-0) [Serviços", na página 31.](#page-42-0)

Como serviços, o processamento de referência trabalha junto com o módulo Cúram Provider Management (CPM). Ou seja, os serviços de referência são registrados como parte do CPM. Portanto, o módulo CPM deve ser instalado para os responsáveis pelo caso entregarem referências para os clientes.

## **2.3 Cúram Outcome Management - Avaliações para Resultados**

O processo de avaliação para resultados permite que agências avaliem a situação inteira de um cliente e de sua família para identificar e abordar as principais necessidades que podem não estar óbvias no aplicativo, mas que podem atrapalhar sua capacidade de autosuficiência.

O processo de avaliação para resultados atende às necessidades dos clientes de duas formas: por meio do uso das ferramentas de avaliação que são designadas para identificar as necessidades e as forças do cliente e por meio do uso de planejamentos de resultado que são usados para identificar, planejar e gerenciar atividades que, no final, levarão a resultados positivos. Por exemplo, as forças e as necessidades de uma família podem ser avaliadas para identificarem as atividades mais apropriadas para se obter um resultado desejado, como levar um filho de volta para casa.

Um caso integrado pode ser usado para consolidar e gerenciar as avaliações e os planejamentos de resultados da família. Por exemplo, uma avaliação pode ser executada com relação a diversos membros da família de dentro de um caso integrado para identificar suas forças e necessidades.

Um planejamento de resultados é criado para a família para entregar as atividades mais apropriadas para se obter um resultado sustentável desejado. Por exemplo, as entregas de serviços e as referências para serviços também podem ser incluídas em planejamentos de resultados como atividades que são recomendadas pela organização para mover os clientes para objetivos formalmente acordados e resultados sustentáveis.

<span id="page-17-0"></span>O gerenciamento de resultados também inclui ferramentas que permitem que uma família seja reavaliada regularmente para ver se houve alguma mudança em suas forças e necessidades. Ferramentas adicionais que medem a diferença que essas atividades fazem nos membros da família e, por fim, se o planejamento de resultados foi bem-sucedido são fornecidas.

Para obter informações adicionais sobre como avaliações e gerenciamento de resultados são usados para atender às necessidades do cliente, consulte Guia do Cúram Outcome Management.

## **2.4 Os Casos Integrados do Cúram - Uma Visão Holística**

O caso integrado do Cúram fornece uma visualização holística das necessidades de um cliente e de sua família, bem como as etapas seguidas para se abordar as necessidades por meio da entrega de produtos, serviços e gerenciamento de caso contínuo. Ele inclui um fórum no qual clientes e agências podem interagir uns com os outros, uma faixa de ferramentas de avaliação para determinar a melhor maneira de ajudar os clientes e um conjunto de processos de negócios para entregar benefícios e serviços e criar e gerenciar planejamentos de resultados. Dessa forma, ele fornece acesso a todo o espectro do processamento de negócios 'necessidades para resultado'.

Essencial para ajudar clientes a atingir resultados sustentáveis, o caso integrado reúne todas as pessoas relevantes envolvidas em um caso, como fornecedores de produto e membros de família, além de fornecer suporte para todos aqueles envolvidos na colaboração de uns com os outros na identificação e na abordagem das necessidades dos clientes.

A página inicial do caso integrado mostra os membros da família cujas necessidades estão sendo avaliadas e abordadas. Ela também fornece um resumo dos programas solicitados, uma lista de pendências que controla o trabalho que precisa ser realizado pelo responsável pelo caso e as verificações de elegibilidade para esses programas. Guias individuais dentro do caso integrado fornecem acesso aos membros da família, seus benefícios, quaisquer cronômetros nos benefícios, entrevistas, as evidências da família, quaisquer casos relacionados e um histórico de resultados de elegibilidade e titularidade.

Ferramentas essenciais são fornecidas, incluindo atalhos para a execução de processos de negócios chave cujo objetivo é avaliar necessidades e entregar benefícios e serviços para atender a essas necessidades.

#### **2.5 Ajudando Responsáveis pelo Caso a Executarem suas Tarefas - A Área de Trabalho do Responsável pelo Caso**

A área de trabalho do responsável pelo caso contém as ferramentas que ajudam responsáveis pelo caso e supervisores em seu trabalho diário. Responsáveis pelo caso têm frequentemente um número alto de casos e muitos clientes para procurar e controlar. Portanto, é importante que eles possam ver facilmente um trabalho de caso que precise ser concluído e possam acessar rapidamente informações chave de acesso para que os clientes que precisam de ajuda não caiam em golpes. Quanto mais os responsáveis pelo caso conseguem controlar seus casos, mais eles podem assegurar que os clientes necessitados estão sendo ajudados.

Outro benefício da área de trabalho é que ela auxilia a eficiência e a produtividade do responsável pelo caso. A área de trabalho fornece os principais recursos a seguir que ajudam os responsáveis pelo caso a atenderem às necessidades dos clientes:

- v Resumos de informações de caso pertinentes são fornecidos para ajudar os responsáveis pelo caso em seu trabalho diário. Por exemplo, o resumo de um compromisso está disponível para os responsáveis pelo caso verem rapidamente vários compromissos de reuniões e atividades que eles têm em um dia.
- v Tarefas e atividades que o responsável pelo caso precisa abordar no dia são destacadas.
- v A funcionalidade de procura de caso e consulta de caso é fornecida e os responsáveis pelo caso também podem destacar itens nos quais têm um interesse especial.

<span id="page-18-0"></span>v A funcionalidade de agendamento permite que os responsáveis pelo caso planejem e controlem eventos de caso, atividades e reuniões.

#### **2.6 Atingindo Resultados Sustentáveis por meio de Gerenciamento de Casos Contínuo**

Essencial para a estabilidade de agências é a capacidade de se medir o sucesso do cuidado e da proteção ao atender as necessidades dos clientes. Atingir estabilidade em longo prazo para um cliente envolve identificar as causas raiz da necessidade, abordar as causas raiz de inúmeras formas e medir recuos e progressos ao longo do caminho.

As ferramentas de gerenciamento de caso contínuo ajudam a assegurar que os clientes estejam progredindo rumo à autossuficiência. Ferramentas que fornecem visibilidade para as determinações mais atualizadas e entregas de benefícios e serviços estão disponíveis. Ferramentas de rastreamento também são fornecidas para verificação de correções de pagamento, problemas levantados em um caso e processos legais contínuos. Responsáveis pelo caso podem gerenciar o progresso dos casos de entrega de produto durante um gerenciamento de caso contínuo. Isso inclui ferramentas para gerenciar as informações mais atualizadas sobre um cliente e a capacidade de usar esses dados para reavaliar essas necessidades.

#### **2.7 Suportando Operações da Agência por meio de Configuração**

Muitos aspectos do Cúram Integrated Case Management são configuráveis. O propósito disso é permitir que as agências decidam como gostariam que o aplicativo se comportasse com o mínimo de interrupção em suas operações do dia-a-dia. O aumento de configurabilidade diminui significativamente e muitas vezes elimina a necessidade de as agências customizarem código fonte, permitindo que elas configurem no tempo de execução as informações de caso que são exibidas no aplicativo, bem como o modo como certas operações de processamento de caso são manipuladas pelo sistema. A seguir há um resumo dos principais aspectos do modelo Cúram ICM que são configuráveis:

- v Como e quais informações de caso que são exibidas no aplicativo são configuráveis. Isso inclui a capacidade de configurar casos de entrega de produto e integrados, bem como escolher quais tipos de casos são exibidos em listagens de casos, além da ordem em que a evidência é exibida no painel de evidência. As agências podem customizar a aparência da interface com o usuário do aplicativo para destacar informações chave para os responsáveis pelo caso. O propósito dessas opções é permitir que os responsáveis pelo caso acessem facilmente as informações que usam com frequência.
- v A agência pode configurar os tipos de casos que são exibidos como opções de filtro quando responsáveis pelo caso acessam e procuram informações do caso. A agência também pode determinar o tipo de recurso de procura que deseja usar. Dois tipos de procura de caso também são suportados: padrão e aprimorado.
- v A agência pode criar dinamicamente novos produtos, evidência para capturar dados do mundo real sobre clientes e regras que são aplicadas a essa evidência para determinar a elegibilidade e a titularidade de novos produtos.
- v O Cúram Express Rules (CER) é um idioma de regra cujo objetivo é fornecer uma expressão clara das regras de negócios. Como parte da definição de regras, as agências podem configurar categorias de regras que determinem como os resultados de elegibilidade são exibidos, além de configurar explicações de resultados de elegibilidade que ajudam responsáveis pelo caso e clientes a entenderem as decisões de elegibilidade e titularidade tomadas pelo sistema.
- v O CER é a chave para aprimorar e incentivar a colaboração. A documentação e a exibição de regras de negócios de elegibilidade, titularidade e inscrição em formato legível para humanos permitirão mais transparência para o cliente e ajudarão os grupos de advocacia de clientes a explicarem e auxiliarem os clientes com os processos de elegibilidade e inscrição.
- v A funcionalidade do editor de regras permite que usuários administradores e de negócios definam novas regras e scripts juntos. Visualizações que permitem que administradores alterem regras

facilmente e vejam mudanças com mais clareza no sistema são fornecidas, o que resulta em menos erros cometidos e em resultados de elegibilidade mais precisos para os clientes.

- v A agência pode configurar serviços e referências de serviço para atender aos seus requisitos. Aspectos da entrega de serviço e referências para processos de serviço que podem ser configurados incluem como o fornecedor do serviço é especificado, se um serviço ou uma referência é aplicável a um ou a diversos clientes e a estratégia de processamento e emissão de pagamentos em relação aos serviços para os clientes e fornecedores.
- v As agências podem configurar vários aspectos do comportamento do sistema conforme os casos são movidos pelos diferentes estágios em seus ciclos de vida. Os aspectos configuráveis do comportamento do sistema incluem como o sistema determina o proprietário inicial de um caso, o processamento do encerramento de caso e o processamento da reavaliação do caso.

## <span id="page-20-0"></span>**Capítulo 3. Avaliando Necessidades - Do Contato Inicial à Criação de Casos Integrados**

## **3.1 Apresentação**

Para simplificar o processo de oferecer aos clientes os cuidados dos quais eles precisam, uma faixa de processos de triagem, rastreamento e de registro de informações está disponível e pode ser usada para determinar as possíveis necessidades de um cliente no contato inicial com a agência. A triagem, o rastreamento e o registro de informações normalmente acontecem antes de um caso integrado ser criado para os clientes e suas famílias. Cada caso integrado permite que tudo que é identificado como algo que atende às necessidades de uma família e que todos os esforços para abordar essas necessidades sejam gerenciados a partir de um local. Normalmente, cada caso integrado é usado para gerenciar a determinação e a entrega reais de serviços e programas identificados.

Este capítulo fornece uma visão geral dos processos disponíveis que suportam os requisitos de triagem, rastreamento e registro de informações da agência. Este capítulo também fornece uma visão geral do processamento de triagem, rastreamento e registro de informações que acontece antes de um caso integrado ser criado para um cliente. Esse capítulo também descreve o processo de criação de casos integrados.

#### **3.2 Suportando a Triagem, o Rastreamento e os Processos de Registro de Informações da Agência**

O aplicativo fornece ferramentas projetadas para suportar os processos de triagem, rastreamento e registro de informações da agência. O propósito dessas ferramentas é estabelecer do que uma pessoa precisa no contato inicial com a agência e também determinar as elegibilidades potencial e real para programas baseados em necessidades e/ou necessidades de serviços. As ferramentas fornecidas permitem que os clientes se comuniquem com a agência por meio de inúmeros canais diferentes e permitem que a agência gerencie as tarefas a seguir:

- v Triagem: São feitas algumas perguntas para uma pessoa para identificar rapidamente os serviços, os rastreamentos e os produtos que podem atender às suas necessidades.
- v Rastreamento de Elegibilidade: indivíduos são rastreados para determinar sua potencial elegibilidade para programas específicos oferecidos pela agência. Se forem elegíveis, esses programas normalmente são entregues para o indivíduo em forma de benefícios.
- v Processos de Registro de Informações: Uma pessoa pode ser elegível para programas baseados em necessidades e/ou baseados em proteção identificados como resultado de rastreamento ou independentes do processo de rastreamento.
- v Gerenciamento de Eventos de Vida: O gerenciamento de eventos de vida permite que a agência gerencie o relatório dos eventos de vida de uma pessoa, como o nascimento de uma criança, um casamento ou uma mudança de endereço ou emprego.

As infraestruturas a seguir são fornecidas e incluem ferramentas e funcionalidade que permitem que o cliente e/ou agência executem o registro de informações: Cúram Universal Access™ (UA) e Cúram Common Intake (CCI). UA é um módulo com foco em cidadãos que permite que clientes interajam com a agência online usando um aplicativo de autoatendimento da web. Para obter informações adicionais sobre UA, consulte o Guia do Cúram Universal Access.

O CCI fornece um conjunto de recursos e funcionalidade que uma agência pode customizar para atender aos requisitos de seus processos de registro de informações internos. Para obter informações adicionais sobre o CCI, consulte o Guia do Cúram Common Intake.

#### <span id="page-21-0"></span>**3.3 Fazendo Triagem de Clientes para Programas e Serviços**

A triagem é usada para identificar e recomendar rapidamente os serviços, programas do governo e rastreamentos que podem atender às necessidades de uma pessoa. O objetivo da triagem é recomendar rapidamente possíveis cursos de ação para uma pessoa que contata a agência em busca de ajuda. Normalmente a triagem é executada quando uma pessoa não teve interação anterior com a agência e ignora completamente a ajuda que pode estar disponível para ela. Por exemplo, uma pessoa pode ter uma necessidade emergencial de alimentação para sua família e pode não conhecer os benefícios que estão disponíveis para atender às suas necessidades.

Durante o processo de triagem, são feitas algumas perguntas básicas para a pessoa relacionadas às seguintes necessidades básicas: alimentação, abrigo, saúde, finanças, educação e segurança. Com base nas respostas da pessoa para essas perguntas, o sistema recomenda serviços e programas que podem abordar essas necessidades. A pessoa pode ser encaminhada para vários fornecedores de serviços identificados pelo sistema, continuar rastreando uma potencial elegibilidade ou inscrever-se para programas diretamente.

#### **3.4 Rastreando Clientes para Programas**

O rastreamento é usado para estabelecer a elegibilidade de uma possível pessoa a certos programas. Por exemplo, uma pessoa pode ser potencialmente elegível para benefícios de Vale-refeição com base em suas respostas para perguntas de rastreamento. A diferença entre triagem e rastreamento é que a triagem direciona uma pessoa para triagem de programas e não identifica se a pessoa é potencialmente elegível. O rastreamento determina a potencial elegibilidade de uma pessoa para um ou mais programas. Exemplos de rastreamentos incluem Ajuda Monetária e Vale-refeição. Uma pessoa pode escolher ser rastreada para elegibilidade após concluir o processo de triagem da agência ou pode escolher ser rastreada independentemente da triagem.

Durante o processo de rastreamento, são feitas algumas perguntas mais complexas para uma pessoa sobre sua vida, e as respostas são registradas e armazenadas no sistema. Por exemplo, detalhes pessoais como nome da pessoa, data de nascimento, endereço, tipo de moradia e relacionamentos familiares são registrados. As respostas registradas são usadas para estabelecer se a pessoa é potencialmente elegível para programas baseados em benefícios e se ela já foi registrada no sistema como um cliente da agência. Os relacionamentos familiares que são registrados são armazenados automaticamente no sistema.

Dependendo do tipo de rastreamento, as respostas para perguntas mais complexas também podem ser registradas. Por exemplo, algumas perguntas podem estar relacionadas com recursos, receita ou circunstâncias domésticas do cliente. Quando todas as perguntas de rastreamento tiverem sido respondidas e o rastreamento tiver sido concluído, o sistema determinará os programas para os quais a pessoa é potencialmente elegível executando regras de rastreamento com relação às respostas de várias perguntas.

Com base nos resultados do rastreamento, o cliente pode enviar uma requisição para os programas identificados. Alternativamente, os clientes podem solicitar programas independentes do processo de rastreamento.

#### **3.5 Processos de Registro de Informações do Programa**

Em geral, clientes podem ser elegíveis para programas baseados em necessidades ou programas baseados em proteção. Exemplos de programas baseados em necessidades incluem Ajuda Monetária e Salário Desemprego. Um exemplo de programa baseado em proteção é "Assistência Social à Criança". Os processos de registro de informações que são usados pelas agências podem ser bastante diferentes dependendo se o registro de informações for baseado em necessidades ou em proteção.

<span id="page-22-0"></span>Para programas baseados em necessidades, um cliente geralmente precisa preencher um formulário de requisição e a agência determina a elegibilidade para programas com base nas informações fornecidas na requisição.

Informações básicas necessárias para o envio da requisição de benefícios, como nome e endereço do cliente, são capturadas. A agência determina a elegibilidade real do cliente para benefícios baseada nas informações fornecidas na requisição. Uma pessoa pode solicitar benefícios usando inúmeros métodos que incluem:

- v enviar uma requisição online para a agência
- v preencher um formulário de requisição editável
- ligar pessoalmente para a agência
- v por telefone com o responsável pelo caso

Durante o processo de requisição, a pessoa fornece à agência informações detalhadas sobre detalhes pessoais, receita, despesas, emprego, educação, etc. Essas informações são registradas como evidência no caso do cliente pela agência quando o caso é criado e usadas pelo sistema para determinar a elegibilidade para benefícios. A requisição fornece um registro de informações do programa baseado em necessidades como parte do Cúram Common Intake (CCI). Consulte o Guia do Cúram Common Intake para obter informações adicionais.

O registro de informações para um programa baseado em proteção, como "Assistência Social à Criança", pode incluir a captura, por meio de inúmeros canais, de um incidente relatado de suspeita de abuso infantil ou questões gerais referentes à situação da família. Todas as informações relevantes, como alegações, são capturadas para que solicitações possam ser investigadas pela agência. A requisição fornece um registro de informações do programa baseado em proteção como parte do Cúram for Child Welfare (CCW). Consulte o Guia do Cúram for Child Welfare para obter informações adicionais.

#### **3.6 Criando um Caso Integrado**

Se a agência tiver um processo de registro de informações definido, um caso integrado poderá ser criado para clientes automaticamente no aplicativo do programa. Alternativamente, se nenhum processo de registro de informações for definido pela agência, um caso integrado independente poderá ser criado.

Cada caso integrado é criado inicialmente para uma pessoa ou possível candidato para gerenciar a entrega de benefícios, serviços e atividades identificados para atender as suas necessidades. Na criação de um caso integrado, um caso de entrega de produto é criado para entregar benefícios para os clientes. Observe que se a agência tiver um processo de registro de informações definido, o caso de entrega de produto será criado automaticamente quando um benefício for autorizado no aplicativo.

Entregas de serviços e referências para serviços também podem ser incluídas em um caso integrado para entregar serviços apropriados para os clientes. O processo de entrega de benefícios para os clientes por meio de casos de entrega de produto é descrito com detalhes em [Capítulo 4, "Entregando Benefícios para](#page-26-0) [Clientes por meio de Casos de Entrega de Produto", na página 15.](#page-26-0) O processo de entrega de serviços e referências para serviços é descrito com detalhes em [Capítulo 5, "Entregando Serviços para Clientes por](#page-40-0) [meio de Referências e Entrega de Serviço", na página 29.](#page-40-0)

Um caso integrado é criado para uma pessoa ou um possível candidato que já está registrado no sistema ou o responsável pelo caso tem a opção de registrar o indivíduo como uma pessoa ou um possível candidato quando ele cria o caso. Observe que se a agência estiver utilizando processamento de registro de informações, o indivíduo será registrado como parte do processo de registro de informações. Para obter informações sobre o registro da pessoa ou prospecto, consulte o Guia do Cúram Participant. Durante a criação manual de um caso integrado, o tipo de caso integrado é selecionado.

<span id="page-23-0"></span>Um caso integrado tem três etapas em seu ciclo de vida: criação de caso, encerramento de caso e reabertura de caso. Quando um caso integrado é criado ou reaberto, seu status é configurado como 'aberto'.

Um exemplo de quando um caso integrado pode ser encerrado é quando todos os benefícios e serviços associados terminam. Se os clientes no caso integrado solicitarem novamente benefícios e serviços em uma data futura, o caso integrado poderá ser reaberto para continuar a entrega de benefícios e serviços sem a necessidade de se criar um novo caso integrado. Alternativamente, as organizações podem optar por deixar os casos integrados em um estado aberto, independentemente do status dos benefícios/serviços associados.

#### **3.6.1 Designando Propriedade de Caso Inicial**

Casos são criados e gerenciados por responsáveis pelo caso com privilégios de usuário de revisor e supervisor de caso.

O revisor é responsável por um caso. Normalmente o revisor mantém informações de caso, reúne informações de caso, verifica a elegibilidade e envia o caso para aprovação. O supervisor de caso verifica os dados inseridos pelo responsável pelo caso e aprova o caso para ativação.

O aplicativo fornece uma estratégia de propriedade de caso de amostra que pode ser substituída pelas agências conforme necessário. A estratégia de propriedade de caso de amostra determina o revisor inicial, dependendo se o caso é um caso integrado ou um caso de entrega de produto. Quando um caso integrado é criado, a estratégia de propriedade de caso configura automaticamente o revisor inicial para ser o administrador do cliente principal. Quando um caso de entrega de produto é criado, o sistema configura automaticamente o proprietário do caso integrado relacionado para ser o proprietário inicial do caso de entrega de produto. Quando um caso integrado é reaberto, a estratégia de propriedade de caso configura o revisor reaberto para ser o administrador do cliente principal.

A estratégia de propriedade de caso pertencente à agência pode ser configurada, dependendo de seus requisitos. Por exemplo, a agência pode querer direcionar casos de Vale-refeição para um conjunto de usuários e os casos de Auxílio à Renda para outro conjunto de usuários. Para obter informações adicionais sobre a configuração de propriedade de caso, consulte [8.7, "Configurando Propriedade de](#page-82-0) [Caso", na página 71.](#page-82-0)

O revisor também pode ser configurado manualmente por qualquer grupo de usuários ou de organizações, como uma unidade de organização, uma posição ou uma fila de trabalhos. Se o revisor for configurado para ser uma unidade de organização, fila de trabalhos ou posição, quaisquer usuários que são membros do grupo de organizações podem acompanhar o progresso do trabalho no caso. Para obter informações adicionais, consulte o [7.2, "Alterando Manualmente o Revisor e o Supervisor de Caso", na](#page-56-0) [página 45.](#page-56-0)

#### **3.6.2 Informações do Caso Integrado**

Após um caso integrado ser criado, há inúmeros níveis de informações que são armazenados automaticamente como parte de um caso integrado: informações de casos integrados, informações do participante do caso e informações específicas do tipo de caso ou serviço contido no caso integrado. As informações para cada um desses níveis podem ser acessadas e mantidas a partir de um caso integrado.

Certas informações, como notas, podem ser mantidas para casos integrados, casos de entrega de produto e serviços. Essas categorias de informações não afetam a elegibilidade do caso. Outras categorias de informações só são mantidas para casos específicos. Por exemplo, requisitos de tradução do cliente são mantidos apenas para casos integrados e entregas de produto.

Informações específicas para entregas de produto e entregas de serviço são mantidas separadas das informações dos casos integrados. Por exemplo, comunicações para um caso de entrega de produto só aparecerão na lista de comunicações desse caso. Observe, no entanto, que evidências para um caso de entrega de produto podem ser mantidas no nível de casos integrados se forem compartilhadas entre diversas entregas de produto no caso integrado.

## <span id="page-26-0"></span>**Capítulo 4. Entregando Benefícios para Clientes por meio de Casos de Entrega de Produto**

## **4.1 Apresentação**

O caso de entrega de produto é usado para entregar cuidado e proteção para os clientes em forma de benefícios. Este capítulo fornece uma visão geral do processo de entrega de benefícios para os clientes por meio de casos de entrega de produto.

#### **4.2 Criando um Caso de Entrega de Produto**

Casos de entrega de produto são criados por padrão dentro de um caso integrado para que a funcionalidade de casos integrados possa ser usada para essa entrega de produto. Por exemplo, uma evidência pode ser capturada no nível de casos integrados e compartilhada entre entregas de produto para a mesma pessoa ou para pessoas dentro da mesma família.

Durante a criação do caso de entrega de produto, o responsável pelo caso registra quem está solicitando qual benefício. A pessoa solicitando o benefício é chamada de cliente principal. O cliente principal também é o designado padrão no caso. Ele é a pessoa que receberá os pagamentos de benefício reais. O nome do benefício também é especificado.

Para ajudar responsáveis pelo caso, o sistema permite que eles visualizem uma lista de quaisquer outros casos integrados e de entrega de produto existentes nos quais o requerente é o cliente principal. Os detalhes do caso de entrega de produto são especificados. Os detalhes do caso incluem a data em que a requisição de benefício foi recebida pela agência e o resultado esperado do caso, por exemplo, suporte financeiro.

Detalhes do caso também incluem informações que definem como pagamentos relacionados ao caso são emitidos para o nomeado. Essas informações incluem o método de pagamento preferencial e o padrão de entrega de caso. O padrão de entrega de caso é o método de pagamento padrão e a frequência com que dados financeiros são emitidos para o nomeado. Por exemplo, semanal por cheque. O padrão de entrega inclui os detalhes do método de pagamento preferencial do cliente principal. Se o cliente principal tiver um método de pagamento preferencial, por exemplo, cheque, dinheiro, ele será exibido para indicar para o revisor o padrão de entrega mais apropriado.

O caso de entrega de produto é criado quando o responsável pelo caso registra todas as informações necessárias. Quando um caso de entrega de produto é criado, seu status é "Aberto". Informações do mundo real são capturadas em forma de evidência para determinar a elegibilidade e a titularidade do cliente.

## **4.3 Capturando Informações do Mundo Real sobre um Cliente**

Informações do mundo real que afetam a solicitação de benefícios por parte do cliente principal são capturadas como evidência de caso. Por exemplo, para se qualificar para os benefícios, um cliente pode precisar fornecer evidências referentes à sua receita. O tipo de evidência capturada pode ser proveniente de fontes diferentes. Por exemplo, um cliente pode fornecer uma certidão de nascimento para verificação de data de nascimento, uma universidade pode fornecer uma carta confirmando o status de estudante em tempo integral de uma pessoa ou um médico pode certificar a deficiência de uma pessoa.

A evidência é mantida por responsáveis pelo caso usando a área de trabalho de evidência. A área de trabalho de evidência inclui as visualizações a seguir que permitem que responsáveis pelo caso capturem, gerenciem e mantenham registros de evidência com facilidade e eficiência: a visualização de painel de evidência, a visualização de Fluxo de Evidências e as listagens de evidências ativas e em edição.

<span id="page-27-0"></span>As visualizações de painel de evidência e Fluxo de Evidências fornecem aos responsáveis pelo caso um ponto de entrada para tipos de evidência pré-configurados que podem ser capturados. Para obter informações adicionais sobre a visualização Fluxo de Evidências, consulte 4.3.1, "Capturando Evidência Usando a Visualização Fluxo de Evidências".

Listas separadas são fornecidas para verificações de evidência, emissões e evidências de rendimento. Para obter informações sobre verificações de evidência e emissões, consulte [4.3.2, "Identificando Referências à](#page-28-0) [Evidência que Afetam a Elegibilidade", na página 17.](#page-28-0) A evidência de rendimento que é compartilhada de outros casos só estará disponível se o Cúram Evidence Broker™ estiver instalado. Para obter informações adicionais, consulte Guia do Cúram Evidence Broker.

Para obter informações detalhadas sobre as visualizações de evidência fornecidas e sobre como gerenciar a evidência de caso, consulte o Guia do Cúram Evidence.

#### **4.3.1 Capturando Evidência Usando a Visualização Fluxo de Evidências**

A visualização Fluxo de Evidências é uma visualização alternativa de uma evidência de caso disponível para responsáveis pelo caso. Os tipos de evidência em um caso são representados na visualização Fluxo de Evidências como uma série de ladrilhos ordenados. Cada tipo de evidência que pode ser registrado no caso é representado por um único ladrilho.

A visualização Fluxo de Evidências é adequada principalmente para responsáveis pelo caso inexperientes, porque permite que eles naveguem rapidamente enquanto conversam com um cliente pelo telefone.

Responsáveis pelo caso podem navegar por todos os tipos de evidência registrados em um caso, capturar nova evidência e identificar informações pendentes ou problemas relacionados ao tipo de evidência. Cada categoria de evidência configurada é representada por uma pilha dentro da visualização de fluxo de evidência. Cada pilha contém tipos de evidência individuais que podem ser capturados. Responsáveis pelo caso podem criar novas pilhas de acordo com suas preferências. Por exemplo, responsáveis pelo caso podem querer criar uma nova categoria de tipos de evidência capturados frequentemente. Um responsável pelo caso pode fazer isso dentro da visualização Fluxo de Evidências usando a funcionalidade de pilha.

Lembretes, verificações pendentes e problemas referentes a um tipo de evidência também estão acessíveis na visualização Fluxo de Evidências.

Para obter informações adicionais sobre a visualização EvidenceFlow e as pilhas, consulte o Guia do Cúram Evidence.

#### **4.3.1.1 O Cúram Advisor**

O Cúram Advisor é uma ferramenta que fornece dicas sensíveis ao contexto, como lembretes para responsáveis pelo caso. Referências a evidências, como problemas, que afetam a elegibilidade também podem ser detectadas pelo Cúram Advisor.

O Advisor é configurado com regras e texto que são usados para detectar e destacar problemas com evidência. Ele analisa automaticamente as informações registradas ou conhecidas para um cliente registrado e alerta o responsável pelo caso sobre problemas com informações que podem requerer atenção. Por exemplo, se um aplicativo for enviado por um cliente com ausência de informações obrigatórias, o Advisor exibirá os problemas com as informações obrigatórias. Responsáveis pelo caso têm a opção de tomarem uma ação com relação aos problemas.

Para obter informações adicionais sobre como configurar o Cúram Advisor, consulte o Guia do Cúram Advisor Configuration.

## <span id="page-28-0"></span>**4.3.2 Identificando Referências à Evidência que Afetam a Elegibilidade**

Informações pendentes e/ou referências à evidência podem afetar a elegibilidade do cliente para benefícios. Por exemplo, um cliente pode ser determinado como inelegível porque informações obrigatórias estão ausentes em sua requisição de benefício ou uma verificação do estado de saúde do cliente feita por um médico pode estar pendente.

Para ajudar os responsáveis pelo caso a identificarem referências à evidência para que elas possam ser resolvidas, listas separadas de problemas com evidência e verificações (recebidas e pendentes) também são fornecidas.

Observe que a lista de verificações só estará disponível se o mecanismo Cúram Verification™ estiver instalado. Para obter informações adicionais sobre o mecanismo Cúram Verification, consulte Guia do Cúram Verification.

#### **4.4 Verificando Elegibilidade para Evidência Ativa e Em Edição**

Uma evidência é capturada em nível de casos integrados para casos de entrega de produto 'abertos' antes que eles possam ser aprovados para pagamento. Normalmente o responsável pelo caso, que é o revisor, captura uma evidência e verifica a elegibilidade antes de enviar o caso para aprovação. Um responsável pelo caso pode capturar evidência do painel de evidência, visualização Fluxo de Evidências e listagens de evidências ativas e em edição fornecidos. A cada registro de evidência é designado um status de "em edição", "ativo" ou "cancelado". A evidência em edição pode ser modificada sem afetar a elegibilidade e a titularidade. Quando mudanças são aplicadas à evidência em edição, ela se torna ativa. A evidência ativa é usada para determinar a elegibilidade e a titularidade. Portanto, o status mais importante para determinação de elegibilidade de benefício é ativo, já que os pagamentos só são emitidos em registros ativos de evidência.

Um responsável pelo caso pode optar por verificar a elegibilidade apenas da evidência ativa. Caso contrário, o sistema verificará a elegibilidade nas evidências ativa e em edição. A elegibilidade pode ser verificada na evidência ativa apenas se o revisor não quiser levar a evidência em edição em consideração. A verificação da elegibilidade da evidência em edição permite que um responsável pelo caso veja como a elegibilidade do cliente é afetada se a evidência atualmente em edição estiver ativada.

O processo de verificação de elegibilidade usa a evidência para criar decisões referentes à elegibilidade e à titularidade do cliente durante o tempo de vida do caso. As regras de elegibilidade e de titularidade são aplicadas às informações do mundo real do cliente para criar essas decisões. Essas decisões definem se o cliente é ou não elegível e, se for elegível, a quantia para a qual está elegível em uma determinada frequência, por exemplo, elegível para \$100 semanais. Para obter informações adicionais sobre decisões, consulte [4.7, "Lendo Decisões, Elegibilidade, Titularidade e Explicação", na página 19.](#page-30-0)

#### **4.5 Aprovando Pagamentos e Ativando um Caso**

Antes de um caso ser ativado para pagamento, os detalhes do caso e as decisões do caso gerados durante o processo de verificação de elegibilidade normalmente são validados para assegurar que estão corretos antes dos pagamentos de benefício serem emitidos no caso. Após o processo de aprovação de caso ser concluído, o caso é ativado e os pagamentos são emitidos para o nomeado no caso.

A funcionalidade de verificação de aprovação também está disponível e permite que agências definam a porcentagem de casos enviados que requererão aprovação automaticamente de um supervisor. Para obter informações adicionais, consulte [8.9, "Configurando Gerenciamento de Caso Contínuo", na página 72.](#page-83-0)

## **4.5.1 Enviando um Caso para Aprovação**

Durante este estágio, o caso é enviado para aprovação. Um caso é enviado para aprovação quando o responsável pelo caso que está trabalhando no caso fica satisfeito porque todos os detalhes do caso foram inseridos corretamente e o caso está pronto para avançar para o estágio de pagamento ou de ativação de

<span id="page-29-0"></span>caso. O estágio tem duas partes: enviar o caso para aprovação e aprovar ou rejeitar o caso. A primeira parte é quando um responsável pelo caso envia um caso para aprovação. Casos enviados para aprovação têm um status de "enviado". A elegibilidade é determinada quando um caso é enviado para aprovação para fornecer uma captura instantânea da elegibilidade do cliente nesse momento.

#### **4.5.2 Aprovando ou Rejeitando um Caso**

Durante este estágio, o caso é aprovado ou rejeitado. Normalmente, é o supervisor do caso que verifica os detalhes inseridos pelo responsável pelo caso. Ao aprovar o caso, o supervisor do caso indica que está satisfeito porque os detalhes do caso estão corretos e o caso está pronto para ser ativado. Se o responsável pelo caso tiver direitos de aprovação como parte de seu perfil de segurança, ou se o supervisor de caso enviar o caso, o caso será aprovado automaticamente.

Casos aprovados têm um status de "aprovado". Após um caso ser aprovado, ele fica pronto para o próximo estágio no ciclo de vida, a ativação de caso. Se o caso for rejeitado, a razão pela qual o caso foi rejeitado será inserida e o responsável pelo caso que enviou o caso para aprovação será notificado da rejeição do caso. Se ele for rejeitado, o status do caso retornará para 'aberto' e o caso deverá ser enviado novamente para avançar no ciclo de vida.

#### **4.5.3 Ativando um Caso**

Casos que são aprovados podem ser ativados com o uso de processamento em lote ou manualmente por um responsável pelo caso.

O processo em lote Determinar Elegibilidade da Entrega de Produto ativa casos de entrega de produto quando o sistema está offline, ou seja, após o horário comercial, de modo que isso não interfira nos negócios normais. Esse processo em lote determina a elegibilidade de todos os casos de entrega de produto com um status "aprovado" e ativa os casos que são elegíveis. Todos os casos considerados inelegíveis serão encerrados se a organização tiver configurado o aplicativo para encerrar automaticamente os casos que são inelegíveis, caso contrário, os casos serão ativados com uma decisão inelegível e as atualizações adicionais na evidência poderão resultar na reavaliação e em uma decisão elegível potencialmente. Uma agência pode configurar o sistema para encerrar automaticamente os casos inelegíveis através do uso de uma propriedade de requisição no aplicativo de administração. Para obter informações adicionais sobre essa propriedade, consulte o Guia do Cúram Integrated Case Management Configuration. Para obter informações detalhadas sobre processos em lote, consulte o Guia de Configuração do Sistema do Cúram.

Alternativamente, um único caso de entrega de produto pode ser ativado manualmente por um responsável pelo caso. Durante a ativação do caso de entrega de produto, a elegibilidade é determinada e o caso é ativado para o pagamento, contanto que seja elegível. Se ele for inelegível, e o sistema tiver sido configurado para encerrar todos os casos inelegíveis, o caso de entrega do produto será encerrado; caso contrário, o caso de entrega do produto será ativado com uma decisão inelegível e permanecerá aberto. A ativação manual fornece suporte para pagamentos front office, por exemplo, para fornecer assistência emergencial às pessoas necessitadas. Após um caso de entrega de produto ficar 'ativo', os benefícios para esse caso podem ser entregues.

Se um caso for ativado acidentalmente, poderá ser suspenso e, em seguida, reintegrado, o que fará com que seu status retorne para "aberto", com isso, evitando que os pagamentos sejam emitidos. Os pagamentos apenas serão emitidos novamente após o caso ser aprovado e ativado.

#### <span id="page-30-0"></span>**4.6 Aplicando Regras a Informações do Mundo Real para Tomada de Decisões**

Agências usam regras para aplicar legislação às circunstâncias da vida real do cliente para tomar decisões com relação à elegibilidade e à titularidade do cliente para programas de cuidado e proteção. Normalmente uma pessoa deve satisfazer regras para se qualificar para benefícios. Por exemplo, para se tornar elegível para o auxílio à renda, a renda de uma pessoa deve ficar abaixo do limite. Regras também podem ser usadas para fazer conexões entre diferentes informações, por exemplo, para determinar os membros de uma família com base no compartilhamento de um endereço em comum.

Informações do mundo real são capturadas para clientes como evidência de caso para determinar sua elegibilidade e titularidade. Por exemplo, quando a quantia da receita de uma pessoa é registrada e a elegibilidade é verificada, um conjunto de regras de elegibilidade e titularidade predefinido que define a quantia do limite da receita que deve ser atendida é aplicado à quantia da receita registrada. Com base nesses resultados e nos resultados de outras regras controlando a elegibilidade para auxílio à renda, o sistema determina a elegibilidade da pessoa e calcula sua titularidade.

Quando a elegibilidade é verificada, uma determinação é criada contendo um conjunto de decisões que são criadas durante o tempo de vida do caso; cada decisão inclui um período de tempo efetivo, um resultado de elegibilidade, uma quantia de titularidade e uma frequência (se elegível).

Além dos resultados de elegibilidade e titularidade, o aplicativo permite que agências forneçam detalhes de decisão explicando os resultados da decisão, além de fornecer capacidade de exibir os fatores de decisão chave que estiverem envolvidos na determinação da elegibilidade, como mudança na renda total da família. Quaisquer mudanças nas informações do mundo real referidas pelas regras de elegibilidade e titularidade farão automaticamente com que as regras sejam executadas novamente com relação às novas informações. Isso pode resultar em um novo conjunto de decisões de elegibilidade e titularidade durante o tempo de vida do caso. Isso também pode resultar em um novo conjunto de fatores de decisão e em novos detalhes de decisão. Para obter informações adicionais sobre decisões, fatores de decisão chave e detalhes de decisão, consulte 4.7, "Lendo Decisões, Elegibilidade, Titularidade e Explicação".

## **4.7 Lendo Decisões, Elegibilidade, Titularidade e Explicação**

Quando um caso é aprovado, ativado, reavaliado e/ou a elegibilidade é verificada, as decisões de elegibilidade são geradas com base na requisição de regras predefinidas para as informações do mundo real de um cliente. Consulte [4.4, "Verificando Elegibilidade para Evidência Ativa e Em Edição", na página](#page-28-0) [17](#page-28-0) para obter informações sobre como verificar a elegibilidade. Cada decisão gerada indica se uma pessoa é elegível ou inelegível e exibe a titularidade de benefício da pessoa por um período de tempo. Cada titularidade de benefício consiste em resultados financeiros e/ou não financeiros gerados quando a elegibilidade é verificada.

Para ajudar responsáveis pelo caso a entenderem os resultados da elegibilidade, o aplicativo fornece inúmeras visualizações de decisão. Cada visualização fornece a um responsável pelo caso um nível diferente de informações que descreve como decisões de elegibilidade e de titularidade foram tomadas.

O principal propósito das visualizações de decisão é fornecer clareza sobre porque uma pessoa está ou não autorizada para os benefícios e para ajudar os responsáveis pelo caso a entenderem como o sistema chegou a esse resultado de elegibilidade. Por exemplo, um cliente pode ser considerado inelegível para benefícios porque misturou dia e mês em sua requisição de benefício. As visualizações de decisão fornecem um nível de clareza para o processo de determinação de elegibilidade e titularidade. Fornecer para os responsáveis pelo caso visibilidade sobre porque uma pessoa está ou não autorizada reduz a probabilidade de fraude de benefício e também permite que os responsáveis pelo caso forneçam aos clientes uma imagem clara de seus resultados de elegibilidade e titularidade, permitindo assim que os responsáveis pelo caso executem suas tarefas de modo mais efetivo.

<span id="page-31-0"></span>Cada decisão inclui a quantia da titularidade total do cliente. A agência pode configurar com que frequência a quantia da titularidade deve ser exibida, ou seja, mensal, diária ou semanal. Por exemplo, a agência pode querer exibir quantias de titularidade em formato semanal de \$70 por semana em vez de no formato diário de \$10 por dia. A frequência com que a quantia da titularidade é exibida é definida quando um produto é configurado durante a administração.

Inúmeras visualizações são fornecidas para permitir que responsáveis pelo caso entendam as decisões tomadas no tempo de vida do caso. Por exemplo, uma visualização gráfica inclui fatores de decisão chave que influenciaram as decisões de elegibilidade. Os fatores de decisão chave ajudam os responsáveis pelo caso a entenderem como as informações do mundo real de um cliente afetam sua elegibilidade e titularidade, fornecendo uma explicação compreensível dos resultados da determinação. Por exemplo, se uma cliente recebendo benefícios de mãe solteira relatar um evento de vida significativo, como casamento, essa cliente não poderá mais ser elegível para receber benefícios de mãe solteira.

A seguir estão exemplos de fatores de decisão chave: "Susana da Silva se casou", "chefe de família se mudou", "Susana da Silva atingiu a maioridade". Isso permite que a agência determine o que uma regra significa no mundo real e fornece uma explicação da regra que o responsável pelo caso e o cliente podem entender. Para obter informações sobre como configurar fatores de decisão chave, consulte 4.7.1, "Visualizando Decisões sobre o Tempo de Vida de um Caso".

A visualização de detalhes da decisão de uma decisão individual fornece uma explicação fácil e simples de como a decisão foi tomada. As informações exibidas para o responsável pelo caso podem ser agrupadas em categorias, e as informações exibidas em inúmeras guias diferentes, por exemplo, guia Informações sobre os Membros da Família, podem exibir informações detalhadas sobre a composição da família e uma guia Despesas Médicas pode fornecer informações detalhadas sobre as despesas médicas da família. A agência pode configurar as categorias de informações e a ordem em que as informações de decisão em cada guia são exibidas como parte da administração do aplicativo.

Observe que a agência deve desenvolver as regras usadas para determinar elegibilidade e titularidade, exibir decisões e exibir explicações. Para obter informações adicionais, consulte [8.5, "Definindo Regras e](#page-78-0) [Designando-as aos Produtos", na página 67.](#page-78-0)

## **4.7.1 Visualizando Decisões sobre o Tempo de Vida de um Caso**

Quando decisões de elegibilidade são criadas em vários pontos no ciclo de vida de um caso, uma determinação é criada para agrupar essas decisões, permitindo que um responsável pelo caso veja claramente quais decisões estão associadas a uma certa determinação de elegibilidade do cliente. As visualizações a seguir são fornecidas para permitir que responsáveis pelo caso visualizem determinações e decisões no tempo de vida de um caso: a visualização de determinação atual, visualização de histórico de determinação, a visualização de determinação gráfica e a visualização de detalhes da decisão. Cada uma dessas visualizações é descrita nas seções abaixo.

#### **4.7.1.1 Visualizações Determinação Atual e Histórico de Determinação**

A visualização de determinação atual exibe a lista de decisões para a determinação mais recente no caso resultante da avaliação de caso inicial ou avaliação de caso em um caso ativo, por exemplo, a determinação criada durante a ativação do caso ou mediante uma reavaliação subsequente da elegibilidade do cliente devido a uma mudança de circunstância. Dentro da determinação, as decisões são listadas sobre o tempo de vida do caso. Cada decisão inclui o período de cobertura no qual a decisão está efetiva, a decisão de elegibilidade, ou seja, elegível ou não elegível, e a quantia da titularidade. A quantia da titularidade é aquela que o cliente deve receber pelo período em que a decisão esteve efetiva. O formato da quantia da titularidade é configurado durante a administração.

A visualização de histórico de determinação exibe uma lista de todas as determinações em um caso ativo que resultaram da reavaliação de caso ou avaliação de caso inicial. Uma determinação atual é exibida incluindo a data e hora em que a determinação foi feita, o motivo pelo qual a elegibilidade do cliente foi determinada e o nome do usuário que fez a determinação. Todas as outras determinações exibidas nas determinações anteriores do histórico foram substituídas pela atual determinação. Uma determinação

<span id="page-32-0"></span>pode ser substituída como resultado de uma reavaliação do caso. Por exemplo, um cliente que antes era inelegível para benefícios de auxílio à renda pode ser considerado elegível devido à perda de emprego, e a gravação da nova evidência deixa sua renda atual abaixo do limite. Na reavaliação, a nova determinação de elegibilidade é exibida para a data atual que contém a decisão de elegibilidade do cliente. Essa determinação suplanta a anterior. Na visualização de histórico de determinação e de determinação atual, o responsável pelo caso pode visualizar um resumo dos detalhes da decisão para cada decisão na determinação.

#### **4.7.1.2 Visualizações Gráficas e Determinação de Lista**

A visualização gráfica de uma determinação é projetada para permitir que responsáveis pelo caso vejam claramente a conexão entre o resultado da elegibilidade e as informações do mundo real que o influencia. Esse nível de visibilidade destaca as informações reais que estão afetando a elegibilidade e a titularidade e as plotam em uma linha de tempo que abrange o tempo de vida do caso.

Por exemplo, se o sistema determinar que uma pessoa é inelegível na data de início do caso porque sua receita era de \$300, e a receita dessa pessoa ficar abaixo do limite necessário de \$200 por uma semana, o sistema poderá determinar que a pessoa é elegível e um fator de decisão chave será exibido na data da mudança na receita, junto com uma nova decisão para a mudança na elegibilidade que explique que agora a pessoa é elegível porque as informações de sua receita mudaram.

Permitir que a agência veja como a atualização nas informações do mundo real afetou o resultado da elegibilidade da pessoa permite que os responsáveis pelo caso expliquem para os clientes como suas circunstâncias afetaram suas solicitações. Por exemplo, um cliente que parece que atende a todos os requisitos de elegibilidade para um programa de cuidado e proteção, mas que se esqueceu de provar sua cidadania, pode contatar a agência e consultar seu status de elegibilidade. Ao exibir o status de verificação de cidadania como um fator de decisão chave, o responsável pelo caso pode observar rapidamente o motivo do status de inelegibilidade do cliente e comunicar isso ao cliente.

A visualização gráfica também pode ser exibida em uma visualização de lista simples. Essa visualização inclui todas as decisões e fatores de decisão chave exibidos em formato de lista em ordem cronológica.

#### **4.7.1.3 Visualização Detalhes da Decisão**

A visualização de detalhes da decisão exibe informações detalhadas sobre uma decisão individual dentro de uma determinação e é acessada por meio da seleção de uma decisão individual de dentro da lista de decisões de uma determinação. Essa visualização consiste em diversas guias que exibem informações para ajudar o responsável pelo caso no entendimento da elegibilidade do cliente. Por exemplo, uma pessoa pode ser elegível para um benefício de auxílio à renda e também para um abono de despesas médicas.

A quantia total da titularidade e os membros da família incluídos na determinação de elegibilidade podem ser exibidos em uma guia Resumo, enquanto outra guia Despesas Médicas pode exibir informações detalhadas sobre as despesas médicas da família que foram fatoradas para se determinar o abono médico. A visualização de detalhes da decisão também pode ser usada para exibir informações sobre porque uma pessoa foi considerada inelegível.

O Cúram ICM fornece suporte para a criação de visualizações de detalhes de decisão. As regras de detalhes de decisão são usadas para determinar porque informações são exibidas nessa visualização e configuradas durante a administração. Para obter mais informações sobre regras de detalhes de decisão, consulte [8.5.3, "Designando Regras a Produtos", na página 67.](#page-78-0) Categorias de exibição e regras de detalhes de decisão, incluindo uma ordem de exibição que o sistema usa automaticamente para determinar a ordem em que as guias aparecerão, podem ser associadas a um produto. Para obter informações sobre como configurar produtos, consulte [8.3, "Configurando Produtos", na página 59.](#page-70-0)

#### **4.7.2 Comparando Decisões**

A funcionalidade de comparação de decisão é fornecida para permitir que responsáveis pelo caso comparem uma decisão dentro de uma determinação com uma decisão anterior dentro da determinação. A comparação de decisão fornece a capacidade para o responsável pelo caso entender facilmente porque

<span id="page-33-0"></span>a elegibilidade e a titularidade do cliente mudaram. Por exemplo, um responsável pelo caso pode desejar usar a comparação de decisão para entender melhor se a receita foi um fator primário na mudança para uma elegibilidade do cliente.

Responsáveis pelo caso também podem usar a funcionalidade de comparação de decisão para entender porque um pagamento em excesso ou insuficiente foi gerado pelo sistema. A visualização de comparação de decisão permite que o responsável pelo caso veja os valores anterior e atual de informações chave usadas para determinar porque a elegibilidade do cliente mudou, por exemplo, uma mudança nos vencimentos calculáveis líquidos do cliente pode ter transformado o cliente em inelegível para os benefícios.

Observe que a agência deve desenvolver as regras de detalhes de decisão usadas para exibir informações de comparação de decisão. Para obter informações adicionais, consulte [8.5, "Definindo Regras e](#page-78-0) [Designando-as aos Produtos", na página 67.](#page-78-0)

#### **4.8 Planejando Pagamentos e Contas - O Planejador Financeiro**

Pagamentos e contas são planejados automaticamente quando um caso de entrega de produto está elegível e ativo. Pagamentos e contas são planejados, processados e emitidos para o cliente principal ou para um participante do caso que o cliente principal nomeou como destinatário do componente do caso. As subseções a seguir fornecem uma visão geral do processamento financeiro que ocorre quando um caso de entrega de produto é ativado.

Para obter informações detalhadas sobre processamento financeiro, consulte Guia do Cúram Financials.

#### **4.8.1 Designados do Caso e Componentes do Caso**

Um designado do caso é um participante do caso que recebe pagamentos e contas. Um designado do caso é designado a cada componente de caso. Componentes de caso para casos de entrega de produto são unidades de titularidade, normalmente unidades financeiras de titularidade, que estão disponíveis com um benefício. Por exemplo, componente pessoal, filho dependente, esposa dependente são unidades de titularidade financeira com um caso de benefício. Um componente pessoal poderia ser oferecido por uma taxa semanal de \$70. Se o caso de entrega de produto for considerado elegível para esse componente de caso, o componente será entregue para o cliente que foi nomeado para receber o componente do caso. Portanto, nesse exemplo, o nomeado pode receber um pagamento de \$70 por semana.

Um caso pode ter mais de um componente de caso associado a ele. Um nomeado pode ser designado a um ou mais desses componentes. Como há diversos componentes de caso, também pode haver diversos designados do caso. Dessa forma, um histórico de designação de componente é mantido para cada componente de caso. Isso controla todos os nomeados designados a um componente ao longo do tempo.

O designado do caso padrão para todos os componentes de caso é o cliente principal. Um participante do caso diferente do cliente principal pode ser nomeado para receber benefícios para um componente de caso. Por exemplo, o empregador de uma pessoa pode ser nomeado para receber os benefícios da pessoa. Alternativamente, um participante do caso pode ser especificado como designado padrão. Isso designa automaticamente todos os componentes do caso ao participante do caso e elimina a necessidade de se designar cada componente separadamente. Cada vez que um componente de caso é designado a um nomeado, um padrão de entrega da lista de padrões de entrega do nomeado e uma data de designação de componente devem ser inseridos.

## **4.8.2 Planejando Pagamentos e Contas**

Componentes financeiros são usados para planejar pagamentos e contas. Esses componentes financeiros definem a quantia, o método de entrega, a frequência e o período durante o qual um pagamento ou uma conta são emitidos para um nomeado. Cada componente financeiro é usado para entregar componentes de caso elegíveis para designados do caso. Quando um caso de entrega de produto é ativado, esses componentes financeiros são criados.

<span id="page-34-0"></span>Componentes financeiros são entregues para nomeados de acordo com o padrão de entrega do nomeado. Padrões de entrega são usados para criar planejamentos financeiros para cada componente de caso entregue. O padrão de entrega inclui o método e a frequência com que o benefício deve ser entregue para um nomeado. Por exemplo, o padrão de entrega de um nomeado pode indicar que todos os benefícios devem ser entregues para o nomeado por cheque no início de cada mês.

Por exemplo, um nomeado recebe um componente de caso de número máximo de pessoas com uma taxa semanal de \$70. De acordo com o padrão de entrega do nomeado, o nomeado recebe pagamentos em forma de cheque no início de cada mês. Com base no padrão de entrega e componente de caso, um componente financeiro é criado para o componente de caso de número máximo de pessoas. Esse componente financeiro será emitido em cheque para o nomeado no início de cada início no valor de \$280 (com taxa semanal de \$70 no mês).

As informações de padrão de entrega são configuradas para cada designado do caso. Um novo padrão de entrega pode ser especificado para um nomeado como parte da designação de componente do nomeado, ou o padrão de entrega especificado para o caso será usado. A mudança de padrões de entrega para um nomeado permite que agências paguem componentes de caso diferentes para a mesma pessoa com frequências variadas. Alternativamente, um responsável pelo caso pode criar um novo nomeado e designar um ou mais componentes de caso ao nomeado ou configurar um nomeado para ser o designado padrão no caso para alterar a designação de componente para adequar às necessidades do cliente. Um nomeado também pode ter diversos padrões de entrega ativos para o mesmo período de tempo.

Dependendo de como o caso de entrega de produto é configurado na administração, cada componente financeiro pode pagar por tempo indeterminado até que as circunstâncias mudem no caso ou até a data de encerramento ser configurada explicitamente no caso. Se a decisão em um caso ilimitado for elegível, um componente financeiro ilimitado será criado automaticamente. Os componentes financeiros que são configurados para pagamento por tempo indeterminado são chamados de componentes financeiros ilimitados. Essa ilimitação é refletida nas decisões sobre o caso e, potencialmente, nos componentes financeiros resultantes. Para obter informações sobre como configurar um caso para ser ilimitado, consulte [8.3.2, "Configurando Processamento de Determinação de Elegibilidade", na página 60.](#page-71-0)

## **4.8.3 Processamento de Faturamento e Pagamento**

Conforme ocorrem um pagamento e um faturamento, componentes financeiros são gerados em itens de linha de instrução. Itens de linha de instrução são criados quando componentes financeiros são processados. Considerando que um componente financeiro é um planejamento para um pagamento ou uma conta, um item de linha de instrução é uma instância desse planejamento, ou seja, um pagamento ou uma conta. Por exemplo, um componente financeiro indica que João da Silva deve receber um cheque de \$25 no dia 1º de janeiro. Nessa data, o componente financeiro será processado em um item de linha de instrução financeira. As informações transportadas a partir de um componente financeiro incluem o nomeado, o padrão de entrega, a quantia e o período de tempo coberto pelo pagamento ou pela conta. Onde um componente financeiro for um planejamento, um item de linha de instrução será a atualização desse planejamento.

Itens de linha de instrução financeira são movimentados em instruções financeiras. Essas instruções financeiras podem ser geradas em pagamentos ou contas para nomeados. Por exemplo, um item de linha de instrução de \$100 por mês é criado para cada mês em um período de três meses. Esses itens de linha de instrução podem ser movimentados para uma instrução de pagamento de \$300. Os \$300 são pagos na conta bancária do designado.

Para obter informações adicionais, consulte Guia do Cúram Financials.

## **4.8.4 Emitindo Pagamentos e Contas**

Pagamentos e contas são emitidos automaticamente para casos de entrega de produto durante o processamento em lote ou manualmente por um responsável pelo caso. Por exemplo, a agência pode emitir pagamentos de benefício automaticamente quando um lote é executado no início de cada mês. <span id="page-35-0"></span>Responsáveis pelo caso também emitem manualmente pagamentos de benefício que foram aprovados e ativados antes de o processamento em lote do sistema ser executado. Ao emitirem pagamentos manualmente, os responsáveis pelo caso podem emitir pagamentos para clientes que são pagos por métodos além de Transferência Eletrônica imediatamente. Por exemplo, se um cliente estiver elegível há duas semanas, seu planejamento de pagamento poderá ser configurado para semanal à vista e antecipado. Normalmente o pagamento não seria emitido imediatamente, mas sim gerado durante a execução em lote dos dados financeiros planejados. No entanto, como o cliente deve receber dívidas de benefícios, o responsável pelo caso pode emitir um pagamento front office imediatamente em vez de fazer o cliente esperar até a semana seguinte para um pagamento que já está vencido.

Pagamentos manuais únicos também podem ser emitidos para produtos de benefício caso o sistema esteja inativo e uma pessoa esteja passando por necessidades financeiras. Nesse caso, o responsável pelo caso pode emitir um cheque manualmente para a pessoa sem esperar a tarefa em lote planejada ser executada. O pagamento manual pode ser registrado subsequentemente no sistema.

#### **4.8.5 Configurando Deduções de Caso**

Deduções de caso são usadas para alocar uma parte de um benefício para um dever financeiro ou terceiro. Responsáveis pelo caso podem configurar deduções de caso de pagamentos de benefício como meio de fazer um orçamento ou de limpar uma dívida existente. Há três tipos de deduções: dedução aplicada, dedução não aplicada e dedução de terceiros.

Uma dedução aplicada é uma quantia monetária acordada que é subtraída de um benefício e aplicada em um dever financeiro pendente que pertence ao cliente principal ou a outro participante. Por exemplo, \$10 dos benefícios de uma pessoa podem ser aplicados ao pagamento em excesso que foi emitido para a pessoa.

Uma dedução não aplicada é uma quantia em dinheiro acordada deduzida do pagamento de benefício da pessoa e usada para fazer um reembolso geral para a agência. Por exemplo, se um pagamento único emergencial for emitido para uma pessoa, a agência poderá deduzir o pagamento de um pagamento de benefício futuro emitido para a pessoa.

Uma dedução de terceiros é uma quantia monetária acordada que é deduzida do benefício da pessoa e paga para outro participante. Por exemplo, \$15 dos benefícios mensais de uma pessoa podem ser aplicados ao pagamento de uma conta de combustível pertencente a uma companhia de serviço público.

Para obter mais informações sobre deduções de casos, consulte Guia doCúram Deductions.

#### **4.8.6 Simulando Pagamentos**

A simulação de pagamento permite que responsáveis pelo caso visualizem um pagamento vencido para uma data futura. A simulação de pagamento permite que um responsável pelo caso veja todos os pagamentos e deduções devidos a um participante para uma data específica antes de o pagamento ser emitido. Uma simulação do pagamento para essa semana ou para o período de entrega do caso é exibida junto com os detalhes do nomeado para o período de cobertura.

O saldo reduzido do pagamento de benefício total menos quaisquer deduções por componente de caso também é exibido. Quaisquer ajustes de imposto definidos para o produto serão simulados e aplicados ao pagamento de benefício antes de quaisquer deduções serem processadas. O responsável pelo caso também pode salvar e armazenar simulações de pagamento. Isso permite que o responsável pelo caso compare os efeitos de cada simulação, junto com quaisquer impostos inicialmente deduzidos do benefício.

O sistema armazena automaticamente uma lista de simulações de pagamento. Responsáveis pelo caso podem visualizar um resumo das simulações de pagamento que foram salvas dessa lista. Um responsável pelo caso pode visualizar detalhes adicionais sobre cada simulação e também remover permanentemente todas as simulações salvas existentes.
## **4.8.7 Visualizando Transações Financeiras**

O sistema mantém automaticamente uma lista de todas as transações financeiras no caso. As transações financeiras são contas e pagamentos emitidos para casos de entrega de produto ativos e elegíveis. Esses dados financeiros são incluídos automaticamente na lista de transações como resultado da geração de conta e pagamento.

Os detalhes da transação que são exibidos na lista incluem a quantia da transação processada, o tipo da transação, por exemplo, pagamento, o nome do nomeado que recebe o pagamento ou conta, o método de pagamento e a data de vencimento do pagamento.

Cada transação financeira pode ser expandida para ver detalhes completos do pagamento ou faturamento, incluindo uma divisão total das quantias emitidas por componente de caso elegível e quaisquer deduções aplicadas a essas quantias, por exemplo, deduções de impostos aplicadas a pagamentos. Para obter informações sobre transações financeiras, consulte Guia do Cúram Financials.

#### **4.9 Monitorando Transações de Casos Recentes**

O aplicativo fornece ferramentas que ajudam responsáveis pelo caso a monitorar suas transações de caso recentes. Responsáveis pelo caso podem usar essas ferramentas para verem o progresso de seus casos e para identificarem porque os casos requerem trabalho adicional.

O sistema mantém automaticamente listas separadas de cada caso recentemente designado, aprovado e visualizado de um responsável pelo caso. Essas listas podem ser usadas por responsáveis pelo caso para organizar e gerenciar o número de casos. Por exemplo, responsáveis pelo caso podem usar sua lista de casos designados recentemente para identificar novos casos que são incluídos no número de casos e planejar trabalhos de acordo.

Uma lista de casos relacionados é mantida automaticamente pelo sistema. Responsáveis pelo caso podem registrar manualmente os relacionamentos de caso entre casos que estão relacionados uns com os outros. A funcionalidade de log de transações de caso fornece aos responsáveis pelo caso um resumo rápido de eventos que ocorrem durante o ciclo de vida de um caso. Um histórico de status de caso é mantido automaticamente para cada caso de entrega de produto pelo sistema. O histórico de status de caso fornece uma visão geral dos status de processamento de caso, e cada caso de entrega de produto passou por todos eles durante seu tempo de vida.

#### **4.9.1 Monitorando Casos Designados, Aprovados e Visualizados Recentemente**

O sistema mantém automaticamente as listas de casos recentemente designados, aprovados e visualizados de um responsável pelo caso. Cada lista inclui casos integrados e casos de entrega de produto pertencentes ao responsável pelo caso. Os detalhes do caso exibidos para cada caso incluem o número de referência do caso, o nome do caso e o nome do cliente principal do caso.

A lista de casos designados recentemente exibe casos que foram designados recentemente ao responsável pelo caso. Todos os casos que pertencem ao responsável pelo caso ou sua unidade de organização, posição ou fila de trabalhos são exibidos. Um administrador pode configurar se os casos pertencentes ao grupo de organizações de um usuário são exibidos como parte da administração.

O sistema exibe os detalhes adicionais a seguir para cada caso designado recentemente: a data e hora em que o caso foi designado ao usuário, o nome do revisor anterior designado ao caso e o status do caso, por exemplo, aberto, aprovado.

A lista de casos aprovados recentemente inclui casos aprovados recentemente pelo responsável pelo caso, bem como casos enviados pelo responsável pelo caso para aprovação. O nome do usuário que enviou o caso aprovado também é exibido.

A lista de casos visualizados recentemente permite que os responsáveis pelo caso vejam todos os casos que visualizaram recentemente. Além de detalhes gerais do caso, a última transação no caso, a data de início do caso e o status do caso também são exibidos.

Observe que a quantidade de tempo usada pelo sistema para considerar os casos recentemente designados, aprovados ou visualizados pode ser configurada pela agência usando inúmeras propriedades do aplicativo. Para obter informações adicionais sobre como configurar essas propriedades, consulte o Guia de Configurações do Cúram Integrated Case Management .

#### **4.9.2 Visualizando Casos Relacionados**

Um relacionamento do caso é um link entre um caso e outro. Os relacionamentos do caso são criados manualmente ou automaticamente durante o processamento de caso. Um relacionamento pode ser criado manualmente entre dois casos por inúmeros motivos. Por exemplo, se uma pessoa estiver recebendo duas entregas de produto de forma fraudulenta, um relacionamento poderá ser criado entre os dois casos de entrega de produto.

Certos relacionamentos do caso são criados automaticamente durante o processamento de caso. Os relacionamentos a seguir são criados automaticamente pelo sistema:

#### **Casos Integrados para Rastreamento**

Um relacionamento do caso é criado automaticamente entre um rastreamento de auxílio à renda e um caso integrado de auxílio à renda quando uma evidência de rastreamento é transferida para um caso integrado.

#### **Casos Integrados para Caso de Entrega de Produto**

Um relacionamento do caso é criado automaticamente entre um caso integrado e um caso de entrega de produto quando um caso de entrega de produto é criado dentro de um caso integrado.

#### **Caso de Entrega de Produto para Caso de Entrega de Produto**

O sistema cria um relacionamento do caso quando um caso de pagamento em excesso ou insuficiente é criado após a reavaliação. Isso assegura que haja um link histórico entre o caso de pagamento em excesso ou insuficiente e o caso de entrega de produto original.

#### **Caso de Entrega de Produto para Apelação**

O sistema cria um registro de relacionamento do caso quando uma apelação é criada para apelar de uma decisão em um caso de entrega de produto.

#### **4.9.3 Usando o Log de Transações do Caso**

O log de transações de caso é usado para visualizar um resumo do processamento que ocorre dentro de um caso. Um log de transações de caso é mantido automaticamente para cada caso. O log de transações de caso é atualizado automaticamente sempre que o sistema detecta uma instância predefinida de processamento para um caso. Por exemplo, se uma comunicação é enviada em relação a um caso, o sistema atualiza o log de transações de caso para esse efeito.

Outros exemplos de transações que usam log de transações de caso para serem atualizadas incluem suspensões de pagamento, criação de caso e adições e modificações para evidência registrada em um caso. Além dessas transações, a agência pode selecionar as funções de processamento de caso específicas que deseja exibir no log de transações de caso como parte da Administração da tabela de códigos. Para obter mais informações sobre tabelas de códigos, consulte Guia de Configurações do Sistema Cúram.

O log de transações de caso exibe o tipo de evento de transação de caso, por exemplo, "Entrega de Produto Enviada" e uma descrição do evento. As descrições de evento fornecem ao responsável pelo caso informações adicionais sobre o evento. O log de evento de transação de caso também exibe o nome do usuário que executou a transação e o horário da transação. Além disso, responsáveis pelo caso podem visualizar os detalhes específicos de uma transação e visualizar seus próprios detalhes do usuário.

## **4.9.4 Entendimento do Histórico de Status do Caso**

Um histórico de status de caso é mantido automaticamente para cada caso de entrega de produto em seu tempo de vida. O histórico de status de caso fornece informações sobre os estágios pelos quais o caso passou durante seu tempo de vida. A série de estágios pelos quais o caso de entrega de produto passa é chamada de ciclo de vida de caso.

Cada caso de entrega de produto dentro de casos integrados tem seu próprio ciclo de vida. Os principais estágios no ciclo de vida de entrega de produto são criação de caso, autorização de caso, ativação de caso e encerramento de caso. Outros estágios opcionais no ciclo de vida de caso de entrega de produto incluem suspensão de caso e, subsequentemente, reativação de caso.

Informações importantes que são exibidas para cada mudança de status incluem a data e hora da mudança de status. Responsáveis pelo caso podem usar a data e hora para determinar a sequência exata do processamento de caso se o caso passar por diversos status na mesma data. O histórico de status de caso também inclui o nome do processo do usuário ou sistema que causou a mudança de status. Todas as atualizações no histórico de status de caso são exibidas em ordem cronológica, ou seja, a mudança de status mais recente é exibida primeiro.

A tabela a seguir descreve com detalhes os status de entrega de produto:

*Tabela 1. Status de Tipo de Caso de Entrega de Produto*.

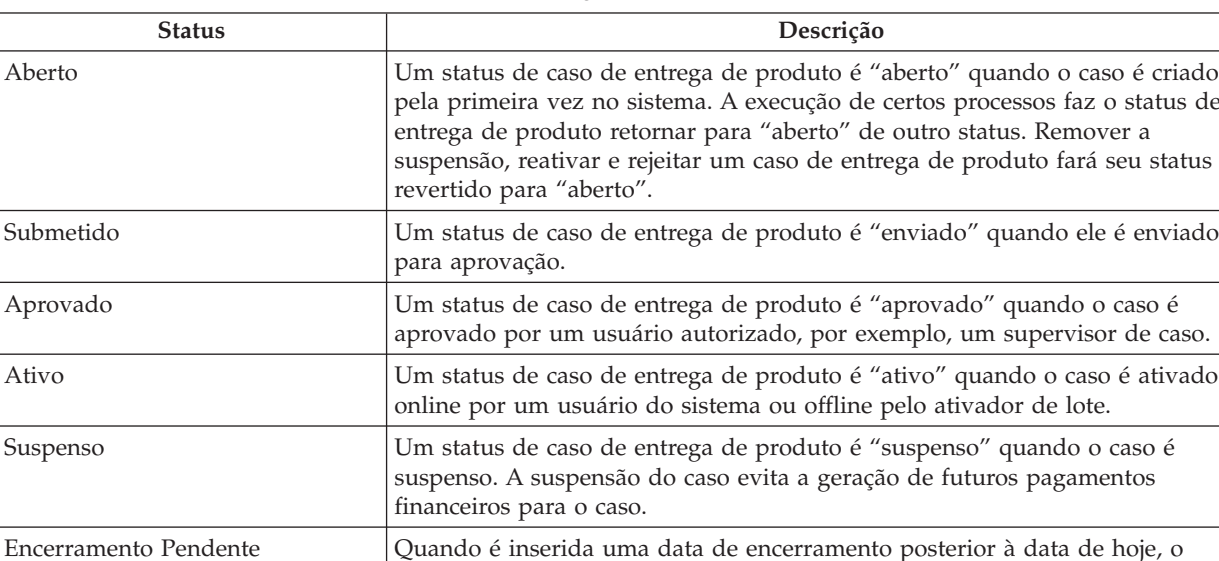

Esta tabela descreve os status que um caso de entrega de produto pode ter.

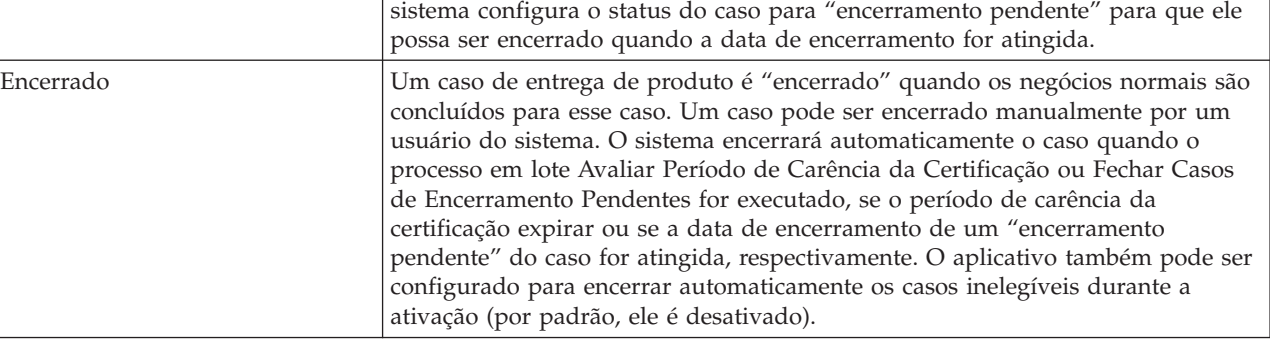

o status de

seu status ser

## **Capítulo 5. Entregando Serviços para Clientes por meio de Referências e Entrega de Serviço**

## **5.1 Apresentação**

Este capítulo fornece uma visão geral do processo de entrega de cuidado e proteção para clientes por meio de entrega de serviço e referências.

O processo de entrega de serviço inclui criação de um serviço, verificação da disponibilidade de um cliente para comparecer ao serviço, descoberta do melhor fornecedor de serviços, solicitação de um serviço e pagamento do cliente ou do fornecedor. Para assegurar que os serviços estejam atendendo com sucesso às necessidades dos clientes, os responsáveis pelo caso também podem registrar um resultado para um serviço concluído e avaliar a qualidade do serviço.

O processo de referência inclui encaminhar um cliente para um fornecedor adequado e acompanhar o cliente se for necessário.

Observe que o processamento de referências e entregas de serviço é altamente configurável. Para obter uma visão geral das opções de configuração disponíveis para serviços e referências, consulte [8.6,](#page-79-0) ["Configurando Serviços e Referências", na página 68.](#page-79-0)

#### **5.2 Criando um Serviço para um Cliente**

Esta seção descreve o processo de criação de um serviço para um cliente. O processo inclui especificar um serviço apropriado para um ou mais clientes, definir o proprietário de serviço, o número necessário de unidades de um serviço e autorizar uma taxa de fornecedor.

Como parte da criação de um serviço, a frequência do serviço, a participação obrigatória do cliente no serviço e o nomeado para receber pagamentos em relação ao serviço são especificados. O processo de criação do serviço também inclui a verificação da disponibilidade do cliente para comparecer a um serviço planejado. Para obter informações adicionais, consulte [5.4, "Verificando o Planejamento e a](#page-44-0) [Disponibilidade de um Cliente para Comparecer a um Serviço", na página 33.](#page-44-0)

### **5.2.1 Especificando um Serviço Apropriado para um Cliente**

Durante a criação do serviço, um responsável pelo caso especifica um serviço apropriado para atender às necessidades do cliente. O responsável pelo caso pode procurar um serviço usando uma procura de taxonomia. Para obter informações sobre a taxonomia de serviços, consulte o Guia do Cúram Provider Management. O responsável pelo caso então especifica o serviço apropriado a partir da lista de serviços retornados. Por exemplo, um responsável pelo caso pode selecionar um serviço de advogado para ajudar um cliente precisando de sessões com o advogado.

Pelo menos um cliente deve ser especificado como destinatário do serviço. Se houver apenas um cliente no caso integrado, o sistema criará automaticamente o serviço para esse cliente por padrão. Serviços podem ser apropriados para um cliente ou diversos clientes. Se um serviço for apropriado para diversos clientes, diversos clientes poderão se beneficiar do mesmo serviço. Por exemplo, um responsável pelo caso pode querer enviar um casal para um curso para casais.

Agências podem querer controlar cada serviço para cada cliente separadamente em vez de usar um serviço para todos os clientes. Por exemplo, um responsável pelo caso pode querer controlar as sessões com o advogado para membros individuais da mesma família separadamente. Para isso, um serviço pode ser configurado para ser criado automaticamente pelo sistema para cada cliente especificado para o serviço. Por exemplo, se quatro membros de uma família tiverem que receber 10 sessões com o advogado

cada, o serviço poderá ser criado de uma vez, e o sistema criará automaticamente quatro serviços idênticos, um para cada cliente. Isso permite que as sessões com o advogado para cada cliente sejam gerenciadas separadamente.

#### **5.2.2 Designando Propriedade de Serviço**

O proprietário de um serviço é o usuário responsável pelo monitoramento da participação do cliente no serviço. O proprietário de um serviço pode ser o responsável pelo caso que cria o serviço ou qualquer outro usuário no sistema. Se um serviço puder ser propriedade de qualquer usuário, o responsável pelo caso que cria o serviço poderá se designar proprietário ou designar manualmente a propriedade do serviço para outro usuário.

Dependendo de como o serviço é configurado, a propriedade do serviço pode ser designada automaticamente ao responsável pelo caso que cria o serviço, em cujo caso o usuário não precisa designar um proprietário manualmente. A forma como a propriedade do serviço é designada é configurada como parte da administração de serviço.

#### **5.2.3 Recomendando o Número Necessário de Unidades de um Serviço**

Responsáveis pelo caso podem recomendar que um cliente receba um certo número de unidades de um serviço. Por exemplo, um cliente pode precisar receber 10 sessões com o advogado. Em certas circunstâncias, pode não ser apropriado um responsável pelo caso recomendar um número de unidades para certos serviços. Por exemplo, um cliente pode precisar de Puericultura de 1 de janeiro de 2011 a 31 de janeiro de 2011. Nesse caso, o número de unidades de um servico como Puericultura é sempre 1 e é padronizado como 1 pelo sistema. Isso elimina a necessidade de um responsável pelo caso especificar o número de unidades.

#### **5.2.4 Autorizando a Taxa do Fornecedor**

A taxa do fornecedor é a quantia em dinheiro paga para um fornecedor para cada unidade do serviço que é entregue para o cliente. Por exemplo, a taxa para uma sessão com advogado pode ser de \$50. A taxa padrão em que um fornecedor deve ser pago é configurada para cada fornecedor durante a administração do serviço. Essa taxa pode ser substituída pelos responsáveis pelo caso. Por exemplo, um responsável pelo caso pode querer pagar para um fornecedor uma taxa acima da definida na administração.

A autorização da taxa do fornecedor em nível de caso permite que um responsável pelo caso substitua a taxa definida para o fornecedor na administração, se necessário. Se uma taxa autorizada for especificada por um responsável pelo caso, o serviço deverá ser aprovado manualmente por um supervisor.

### **5.2.5 Recomendando a Frequência do Serviço**

Geralmente serviços são entregues para clientes em determinadas frequências. Por exemplo, um cliente pode precisar de meio período de assistência infantil de segunda a quinta, de 1 de janeiro de 2011 a 28 de fevereiro de 2011. Um responsável pelo caso pode recomendar a frequência do serviço. Às vezes não é apropriado especificar uma frequência para um serviço. Por exemplo, um cliente pode precisar receber 10 sessões de fisioterapia entre 1 de janeiro de 2011 e 28 de fevereiro de 2011. O cliente poderá se beneficiar desse serviço a qualquer momento durante o período sem que a frequência seja obrigatória.

### **5.2.6 Indicando a Participação Obrigatória do Cliente no Serviço**

Frequentemente os clientes podem precisar participar de um serviço para continuarem recebendo benefícios. Por exemplo, para continuar recebendo ajuda monetária, um cliente pode precisar participar de sessões de orientação de carreira por duas horas uma vez por semana ou pode ter sanções em seus benefícios. Um responsável pelo caso pode indicar a frequência e a duração, em horas, da participação obrigatória do cliente no serviço.

#### **5.2.7 Especificando um Nomeado para Receber Pagamentos em Relação ao Serviço**

O recebedor designado para pagamentos emitidos em relação a um serviço pode ser especificado. Por exemplo, um cliente pode receber sessões de fisioterapia de seu próprio fisioterapeuta. Nesse caso, a agência pode pagar o cliente em relação às sessões de fisioterapia e, depois, o cliente paga o fornecedor da fisioterapia. Se um nomeado não for especificado, um nomeado padrão será designado de acordo com o tipo de entrega para o serviço. Para obter informações sobre como definir a funcionalidade de nomeado para um serviço, consulte a Seção 3.8 do Guia do Cúram Provider Management.

#### **5.2.8 Especificando um Fornecedor e um Tipo de Fornecedor**

Na maioria dos casos, um responsável pelo caso especificará um fornecedor ou tipo de fornecedor apropriado para entregar o serviço para o cliente.

Por exemplo, uma agência pode querer permitir que um responsável pelo caso sempre escolha um fornecedor para entregar um serviço. Por exemplo, a agência pode ter um contrato com um determinado fornecedor e, portanto, o uso desse fornecedor pode apresentar uma redução de custo. Para fornecer cenários diferentes, a configuração de serviço permite que a agência configure a maneira como o fornecedor é especificado por um responsável pelo caso em nível de caso. Para obter informações adicionais, consulte [8.6.1.1, "Configurando Seleção do Fornecedor de Serviços", na página 69.](#page-80-0)

#### **5.3 Indicando um Cliente para um Fornecedor de Serviços**

Esta seção descreve o processo da referência de um cliente para um fornecedor de serviços externo. O processo de referência é usado para encaminhar um cliente para um serviço não pago pela agência. Normalmente os fornecedores desses serviços não têm um contrato formal com a agência. O processo inclui especificar um serviço de referência, indicar o acompanhamento de um cliente e enviar cartas de notificação para o cliente e o fornecedor de serviço.

Responsáveis pelo caso também podem verificar a disponibilidade do cliente para comparecer ao serviço e se beneficiar das ferramentas que lhes permitem localizar o melhor fornecedor de serviços. Para obter informações adicionais sobre como verificar o planejamento e a disponibilidade do cliente, consulte [5.4,](#page-44-0) ["Verificando o Planejamento e a Disponibilidade de um Cliente para Comparecer a um Serviço", na](#page-44-0) [página 33.](#page-44-0) Para obter informações adicionais sobre como localizar o melhor fornecedor de serviços para atender às necessidades do cliente, consulte [5.5, "Localizando o Melhor Fornecedor de Serviços para](#page-44-0) [Atender às Necessidades do Cliente", na página 33.](#page-44-0)

#### **5.3.1 Especificando um Serviço de Referência**

Ao encaminhar um cliente para um serviço, o responsável pelo caso especifica um serviço apropriado para o qual encaminhar o cliente. O serviço especificado dita se a referência pode ser criada para diversos clientes ou para um único cliente. Um responsável pelo caso pode selecionar em uma lista de serviços de referência registrados no CPM ou, como alternativa, pode especificar manualmente um serviço não registrado.

Pelo menos um cliente é especificado como destinatário do serviço. Se o caso integrado tiver apenas um cliente, o sistema criará automaticamente a referência para esse cliente por padrão. Para auxiliar responsáveis pelo caso e clientes, os serviços de referência podem ser apropriados para um cliente ou para diversos clientes. Se um serviço for apropriado para diversos clientes, diversos clientes poderão se beneficiar do mesmo serviço. Por exemplo, um responsável pelo caso pode decidir encaminhar um casal para classes-pai.

### **5.3.2 Gravando a Data da Referência**

Uma parte importante da referência de um cliente para um serviço é registrar a data da referência. Essa é a data esperada na qual o cliente encontrará o fornecedor do serviço. Se o cliente não contatar o fornecedor até a data registrada, o aplicativo fornecerá um recurso para que notificações sejam enviadas

pelo sistema para os responsáveis pelo caso após essa data ter decorrido para alertá-los para acompanharem o cliente. Para obter informações adicionais, consulte 5.3.3, "Especificando Acompanhamento de um Cliente".

#### **5.3.3 Especificando Acompanhamento de um Cliente**

Responsáveis pelo caso podem querer acompanhar uma referência para verificar se um cliente contatou ou não um fornecedor. Para permitir isso, os responsáveis pelo caso podem indicar que querem acompanhar uma referência específica.

Para auxiliar responsáveis pelo caso que têm muitos clientes a fazerem esse acompanhamento, a funcionalidade de notificações do sistema está disponível. Se o acompanhamento for necessário, as notificações poderão ser enviadas automaticamente pelo sistema para o responsável pelo caso para lembrá-lo do acompanhamento. Se uma data de referência for especificada, os responsáveis pelo caso poderão especificar o número de dias após a data da referência, depois do qual as notificações deverão ser enviadas. Se uma data de referência não for especificada, o responsável pelo caso poderá especificar o número de dias após a data de criação da referência, depois do qual as notificações deverão ser enviadas.

Se um responsável pelo caso não especificar que um cliente contatou o fornecedor dentro do prazo especificado, notificações poderão ser enviadas para o supervisor do responsável pelo caso para escalar o problema. Por exemplo, um responsável pelo caso pode indicar um cliente em 1 de janeiro de 2011 e especificar seu acompanhamento na referência para 30 dias. Um administrador especifica que notificações devem ser enviadas para o supervisor de um responsável pelo caso após 10 dias. O responsável pelo caso não acompanha a referência. Portanto, a notificação de um responsável pelo caso é enviada em 31 de janeiro de 2011. A notificação de um supervisor é enviada 10 dias depois em 10 de fevereiro de 2011. Para obter informações sobre como configurar notificações, consulte [8.6.2.2, "Configurando Notificações de](#page-81-0) [Acompanhamento", na página 70.](#page-81-0)

Observe que a funcionalidade de referência permite que um responsável pelo caso registre que um cliente contatou o fornecedor. Se o responsável pelo caso especificar que o cliente contatou o fornecedor, nenhuma notificação de acompanhamento será enviada pelo sistema.

### **5.3.4 Enviando Cartas de Notificação para Fornecedor de Serviços e Cliente**

Quando um responsável pelo caso encaminha um cliente para um fornecedor, tanto o cliente quanto o fornecedor são notificados da referência. Clientes e fornecedores são notificados pelo uso de cartas de notificação que são enviadas para ambos. O responsável pelo caso pode registrar o texto da notificação que é exibido nas cartas de referência do fornecedor e do cliente. Cartas de notificação podem ser emitidas por um dos métodos a seguir: email, *imprimindo a carta* para postar ou imprimindo a carta e entregando-a em mãos para um cliente se ele estiver próximo do responsável pelo caso.

As cartas de notificação que são enviadas para clientes e fornecedores são baseadas em modelos predefinidos. Para obter informações sobre como configurar modelos de notificação, consulte [8.6.2.1,](#page-81-0) ["Configurando Modelos de Notificação", na página 70.](#page-81-0)

Responsáveis pelo caso têm a opção de enviar cartas de notificação para o cliente ou fornecedor automaticamente ou, como alternativa, podem enviá-las em uma data futura imprimindo e postando para o cliente ou fornecedor. Se as cartas de notificação forem enviadas automaticamente, o sistema determinará como elas são emitidas com base no método de comunicação preferencial registrado para os participantes durante o registro e em quaisquer exceções de comunicação registradas para eles. Se um cliente e um fornecedor tiverem um método de comunicação preferencial, como email, o sistema emitirá automaticamente a carta de notificação por email.

Exceções de comunicação são métodos que não podem ser usados para contatar o cliente ou fornecedor. Se uma exceção de comunicação de email existir para um cliente ou fornecedor, o sistema não emitirá cartas de notificação por email. Nessa situação, e se não existir nenhuma comunicação preferencial, o

<span id="page-44-0"></span>sistema informará o responsável pelo caso para que o cliente e o fornecedor possam ser contatados por meios diferentes, por exemplo, por telefone. Para obter informações adicionais sobre como o sistema determina o método de notificação a ser usado quando cartas de notificação são enviadas automaticamente, consulte [8.6.2.3, "Configurando um Mecanismo de Notificação", na página 70.](#page-81-0)

## **5.4 Verificando o Planejamento e a Disponibilidade de um Cliente para Comparecer a um Serviço**

Para serviços e referências, o período de tempo durante o qual o serviço deve ser fornecido para o cliente é registrado. Uma data de início deve ser especificada. Uma data de encerramento é opcional. Após uma data de início ser especificada, um responsável pelo caso pode verificar a disponibilidade do cliente para as datas especificadas.

Quaisquer serviços, referências ou reuniões já planejados para as datas especificadas são exibidos para o responsável pelo caso. Isso assegura que o responsável pelo caso não planeje atividades durante períodos em que o cliente está envolvido em outras atividades.

Uma definição de configuração é fornecida para serviços que ditam se eles devem ser retornados durante uma verificação de disponibilidade. Por exemplo, não seria necessário incluir um serviço que reembolsa as despesas de milhagem de um cliente, já que esse não é um serviço em que o cliente comparece.

#### **5.5 Localizando o Melhor Fornecedor de Serviços para Atender às Necessidades do Cliente**

Se o serviço for fornecido por um fornecedor externo, um fornecedor de serviços adequado deverá ser localizado para entregar o serviço para o cliente com sucesso. Um fornecedor de serviços deverá ser localizado para serviços e referências. Quando você localiza um fornecedor de serviços, é importante o responsável pelo caso considerar totalmente as circunstâncias do cliente. Além de considerações em relação a custos, é extremamente importante que os serviços estejam prontamente disponíveis e facilmente acessíveis para os clientes, que sejam de boa qualidade e que correspondam perfeitamente às necessidades do cliente.

O processamento de entrega de serviço e referência permite que responsáveis pelo caso levem todos esses fatores em conta, fornecendo uma funcionalidade que os ajude a localizar o melhor fornecedor de serviços para atender às necessidades do cliente e, no fim, os ajude a obter resultados positivos atingindo seus objetivos.

Esta seção descreve o processo de descoberta do fornecedor adequado quando fornecedores são registrados no sistema. O processo inclui localizar o fornecedor de serviços mais próximo, validar credenciais de fornecedor e estimar o custo de um fornecedor.

### **5.5.1 Localizando o Fornecedor de Serviços mais Próximo**

O aplicativo fornece ferramentas que permitem que responsáveis pelo caso localizem o fornecedor de serviços mais próximo de um cliente. A localização de um fornecedor de serviços acessível para o cliente e especializado nas necessidades do cliente pode ser uma tarefa complexa para responsáveis pelo caso. Para ajudá-los com isso, eles podem procurar um fornecedor com base em inúmeros critérios.

Um responsável pelo caso pode procurar por nome um fornecedor registrado para que se um cliente solicitar um determinado fornecedor, o responsável pelo caso possa localizá-lo facilmente. Um responsável pelo caso também pode localizar fornecedores situados próximos do endereço de um cliente e também podem filtrar essa procura especificando retorno apenas de fornecedores localizados dentro de uma proximidade especificada do endereço do cliente.

O aplicativo também fornece uma procura de especialidade que pode ser usada para retornar fornecedores especializados em determinadas áreas, por exemplo, se o cliente falar espanhol, o responsável pelo caso poderá procurar todos os fornecedores que falam espanhol.

Para todos os fornecedores retornados de uma procura, um mapa é exibido automaticamente para que um responsável pelo caso possa identificar facilmente seu local em relação ao endereço do cliente.

## **5.5.2 Validando Credenciais do Fornecedor**

Ao decidir sobre fornecedores, também é importante um responsável pelo caso considerar suas credenciais para avaliar seu padrão. Para ajudar responsáveis pelo caso, o sistema mantém automaticamente um registro de informações importantes do fornecedor. Essas informações podem ser usadas pelos responsáveis pelo caso para tomarem uma decisão sobre se um determinado fornecedor é adequado para atender às necessidades de um cliente. As informações a seguir estão disponíveis:

- v Licenças, credenciamentos, outros serviços fornecidos pelo fornecedor e centros de serviço do fornecedor.
- v Detalhes dos membros da equipe de um fornecedor podem ser acessados pelos responsáveis pelo caso. Informações de verificação de antecedentes também estão disponíveis para que responsáveis pelo caso possam assegurar que não selecionem um fornecedor que, por exemplo, tenha membros de equipe com registros de condenação.
- v Incidentes registrados com relação a um fornecedor são exibidos. Por exemplo, um responsável pelo caso procurando um prestador de assistência infantil apropriado não selecionaria um fornecedor com registros de incidentes de bullying contra ele. Para obter informações adicionais sobre incidentes, consulte o Guia do Cúram Participant.
- v Investigações registradas contra fornecedores são exibidas. Por exemplo, um responsável pelo caso pode não querer selecionar um fornecedor que tenha, por exemplo, inúmeras violações de licenciamento registradas no sistema. Para obter informações adicionais sobre investigações, consulte [7.10.2, "Investigações", na página 53.](#page-64-0)

### **5.5.3 Estimando o Custo de um Serviço**

Considerações de custo são uma parte importante do planejamento de serviços para os clientes. Para auxiliar responsáveis pelo caso, o sistema estima automaticamente o custo de um serviço quando ele é planejado para um cliente. Após um responsável pelo caso decidir o fornecedor apropriado, o custo estimado é atualizado com base nas taxas de fornecedor específicas.

As informações a seguir, se especificadas por um responsável pelo caso durante o planejamento de um serviço, serão usadas para calcular o custo estimado:

- v Data de Início do Serviço
- v Data de Encerramento do Serviço
- v Número de unidades que o cliente está autorizado a receber
- v Frequência da entrega do serviço para o cliente
- v Taxa que será paga para o fornecedor por cada unidade de serviço

A taxa usada no cálculo do custo estimado pode ser uma das seguintes:

- 1. Taxa customizada se uma taxa customizada tiver sido especificada para o serviço, ela será usada.
- 2. Taxa autorizada se um responsável pelo caso especificar uma taxa a ser paga para um fornecedor, ela será usada.
- 3. Taxa de serviço do contrato quando a autorização de serviço não especificar uma taxa de serviço, a taxa de serviço do contrato será usada.
- 4. Taxa de serviço do fornecedor quando nenhuma taxa de serviço é especificada para nenhum dos itens acima, a taxa de serviço do fornecedor é usada.

5. Taxa de serviço - quando nenhuma taxa de serviço é especificada para nenhum dos itens acima, a taxa de serviço configurada como parte da configuração de uma oferta de serviços é usada. A média das quantias mínima e máxima especificadas é usada.

Quaisquer contratos de taxa fixa ou de utilização existentes para o período especificado para o serviço são exibidos automaticamente. Isso ajuda um responsável pelo caso a executar comparações de custo entre todos os fornecedores do serviço.

#### **5.6 Inquéritos sobre um Serviço e Gravação da Resposta do Fornecedor**

Inquéritos podem ser feitos para os fornecedores solicitarem um serviço para um cliente durante um período de tempo específico. Inquéritos ajudam a evitar que um responsável pelo caso planeje um serviço se o fornecedor especificado não puder entregar o serviço durante o prazo necessário. O fornecedor pode então responder ao inquérito e indicar se ele pode ou não fornecê-lo.

Há três maneiras nas quais a agência pode fazer um inquérito: por email, pela web ou por telefone. Inquéritos enviados por inquérito da web podem ser acessados pelo fornecedor dentro da conta do portal do fornecedor. Para obter informações sobre contas do portal do fornecedor, consulte o Guia do Cúram Provider Management. Quando um inquérito da web é feito, um email é enviado automaticamente para o fornecedor para alertá-lo do inquérito da web. Inquéritos feitos pelo telefone também podem ser registrados.

Os fornecedores podem responder a inquéritos para indicar se podem ou não entregar o serviço ou se podem incluir um comentário ou pergunta no inquérito. As respostas para inquéritos por email são enviadas por email, e o responsável pelo caso pode atualizar subsequentemente o inquérito no sistema para refletir a resposta ou o comentário do fornecedor. As respostas para inquéritos feitos pela web podem ser registradas no portal do fornecedor. Nesse caso, o inquérito é atualizado automaticamente pelo sistema. Um email é enviado para o responsável pelo caso que enviou o inquérito para alertá-lo de que o fornecedor respondeu ao inquérito de serviço.

A forma como o inquérito é feito para um fornecedor depende de duas coisas: método de inquérito preferencial do fornecedor, que pode ser configurado durante o registro de um fornecedor, e se o fornecedor possui uma conta de portal de fornecedor ou email válidos.

Se o método de inquérito preferencial for especificado para um fornecedor, o método especificado será o único que pode ser usado para enviar um inquérito. Se um método de inquérito preferencial não for especificado, um inquérito só poderá ser enviado email se o fornecedor tiver um email válido registrado no sistema. Um inquérito da web só poderá ser enviado se o fornecedor tiver uma conta do portal do fornecedor. Se um fornecedor não tiver um email válido registrado no sistema ou não tiver uma conta do portal do fornecedor, apenas inquéritos por telefone serão registrados.

Estatísticas também são fornecidas automaticamente para destacar o tempo médio que um fornecedor gasta para enviar uma resposta inicial para um inquérito; a porcentagem de inquéritos que ele respondeu é fornecida. Estatísticas ajudam responsáveis pelo caso a identificar se eles devem contatar um determinado fornecedor e quanto tempo eles devem esperar antes de obterem uma resposta.

#### **5.7 Aprovando uma Entrega de Serviço**

O aplicativo fornece um processo de aprovação de entrega de serviço que permite que a agência aprove uma entrega de serviço antes de ela ser fornecida para o cliente. O propósito disso é assegurar que os detalhes do serviço estejam corretos. Por exemplo, um supervisor de caso pode querer aprovar manualmente serviços planejados por usuários novatos. Para serviços que usam processamento de

entrega de produto para determinar elegibilidade, a aprovação de serviço aciona a determinação de elegibilidade. Para serviços sem processamento de determinação de elegibilidade, a aprovação de serviço autoriza o cliente a receber o serviço.

A funcionalidade de verificação de aprovação também é fornecida para permitir que agências definam que uma porcentagem de serviços enviados requer aprovação automaticamente de um supervisor. Para obter informações adicionais, consulte [8.9, "Configurando Gerenciamento de Caso Contínuo", na página](#page-83-0) [72.](#page-83-0)

#### **5.7.1 Enviando uma Entrega de Serviço para Aprovação**

Um serviço é enviado para aprovação pelo responsável pelo caso após a criação. Se um serviço tiver sido configurado de modo que a especificação de um fornecedor ou tipo de fornecedor seja obrigatória, o sistema só permitirá que o serviço seja enviado após um fornecedor ou tipo de fornecedor ter sido selecionado.

Quando o supervisor de caso ou responsável pelo caso com privilégios de aprovação envia o serviço, os serviços sem processamento de determinação de elegibilidade são aprovados automaticamente e o cliente é autorizado a receber o serviço. Para serviços que usam processamento de entrega de produto para determinar elegibilidade, a elegibilidade do cliente é determinada quando o serviço é enviado. Se elegível, o serviço será aprovado e o cliente será autorizado a recebê-lo. Se o cliente for inelegível, o serviço permanecerá no status "aberto" e o cliente não será autorizado a recebê-lo.

Serviços que são enviados por um responsável pelo caso sem privilégios de aprovação exigirão aprovação manual por parte de um usuário com privilégios apropriados. O sistema designa automaticamente uma tarefa ao usuário com os privilégios de aprovação necessários. Essa tarefa inclui instruções para o usuário rejeitar ou aprovar o serviço. Serviços enviados para aprovação têm um status de "enviado". Observe que os serviços para os quais uma taxa autorizada foi especificada sempre requerem aprovação manual de um supervisor.

#### **5.7.2 Aprovando ou Rejeitando uma Entrega de Serviço**

Durante este estágio, o serviço é aprovado ou rejeitado. Normalmente é o supervisor do caso que verifica o serviço. Ao aprovar um serviço, o supervisor do caso indica se está satisfeito com os detalhes do serviço que estão corretos. Para serviços sem processamento de determinação de elegibilidade, após o serviço ser aprovado, o cliente é autorizado a recebê-lo. Para serviços que usam processamento de entrega de produto para determinar elegibilidade, a elegibilidade do cliente é determinada quando o serviço é aprovado. Se elegível, o cliente será autorizado a receber o serviço. Se o cliente for inelegível, o serviço retornará para o status "aberto" e o cliente não será autorizado a recebê-lo.

Se o serviço for rejeitado, a razão pela qual o serviço foi rejeitado será inserida e o responsável pelo caso que enviou o caso para aprovação será notificado da rejeição. Se ele for rejeitado, o status do serviço retornará para 'aberto' e o serviço deverá ser enviado novamente para avançar.

Serviços autorizados terão status "não iniciado" se a data de início do serviço for maior que a de hoje. Serviços autorizados têm status "em andamento" quando a data de início está vigente.

Observe que quando um serviço fornecido por terceiros é aprovado por um responsável pelo caso, um nível extra de aprovação é fornecido no nível do CPM, o que permite que a agência aprove o pagamento de faturas enviadas pelo fornecedor antes de pagar o fornecedor pelo serviço.

### **5.7.3 Visualizando Solicitações de Aprovação de Serviço**

Frequentemente os responsáveis pelo caso podem ter muitos serviços esperando aprovação de um supervisor. Para ajudar os responsáveis pelo caso a controlar o número de solicitações de aprovação enviadas para o supervisor, o sistema mantém automaticamente uma lista de solicitações de aprovação de serviço. Quando um serviço é enviado e, subsequentemente, aprovado ou rejeitado, as informações da

solicitação de aprovação são registradas. Os detalhes da solicitação de aprovação incluem o nome do usuário enviando o serviço, a data de envio, o nome do usuário que aprova ou rejeita o serviço e a data da aprovação ou rejeição.

#### **5.8 Pagando Clientes e Fornecedores de Serviços**

Após uma entrega de serviço ser aprovada, o processamento financeiro do serviço ocorre e os pagamentos são feitos para os clientes e fornecedores de serviços em relação ao serviço. Esta seção descreve como esses pagamentos são processados pelo sistema. Responsáveis pelo caso também podem visualizar detalhes dos pagamentos que são emitidos para clientes e fornecedores. Esta seção também descreve como o sistema determina quantas unidades de um serviço foram entregues para um cliente e o custo real do serviço para a agência.

#### **5.8.1 Processando Pagamentos**

Serviços fornecidos diretamente para o cliente pela agência usam o processamento de entrega de produto padrão para determinar a elegibilidade e emitir pagamentos para o cliente ou outro participante para um serviço. Serviços fornecidos por um fornecedor terceiro podem ser pagos de uma das seguintes formas: usando faturas de serviço, usando escalas de participação ou usando contratos de taxa fixa. Se o pagamento do serviço for baseado no recibo de uma fatura de serviço ou escala de participação, o serviço poderá usar processamento de CPM ou processamento de entrega de produto para emitir pagamentos para o fornecedor, dependendo se a quantia do pagamento for baseada em uma taxa customizada. Se os pagamentos forem baseados em uma taxa customizada que pode mudar ao longo do tempo, o processamento de entrega de produto será usado para calcular a quantia do pagamento e, mediante o recebimento de uma fatura ou escala de serviço, emitir os pagamentos. Se os pagamentos não forem baseados em uma taxa customizada, ou seja, eles serão baseados em uma taxa fixa e o processamento de CPM será usado para emitir pagamentos para o serviço. O processamento de CPM também é usado quando o pagamento é baseado em um contrato de taxa fixa.

Se a elegibilidade for determinada para um serviço, uma autorização de serviço e um ou vários itens de linha de autorização de serviço serão criados automaticamente, caso o cliente seja determinado elegível. Para serviços em que a elegibilidade não é determinada, a autorização de serviço é criada após a aprovação do serviço. Cada item de linha de autorização de serviço representa uma data específica ou um intervalo de data dentro do qual o cliente está autorizado a receber o serviço, bem como o número de unidades que estão autorizadas. O item de linha de autorização de serviço também pode conter um fornecedor ou tipo de fornecedor específico do qual o participante está autorizado a receber o serviço.

Antes de um pagamento poder ser emitido, uma autorização de serviço é necessária para os serviços que são pagos com base no recibo de uma fatura de serviço ou escala de participação. Serviços nos quais os pagamentos são baseados em contratos de taxa fixa não requerem autorização de serviço para serem pagos. Responsáveis pelo caso podem visualizar determinações e decisões de elegibilidade em relação a um serviço para um cliente da mesma maneira que eles são visualizados para casos de entrega de produto. Para obter informações adicionais sobre como visualizar decisões de elegibilidade, consulte [4.7,](#page-30-0) ["Lendo Decisões, Elegibilidade, Titularidade e Explicação", na página 19.](#page-30-0) Para obter informações detalhadas sobre o processamento financeiro de CPM e a configuração de serviços para entrega, consulte o Guia do Cúram Provider Management.

#### **5.8.2 Visualizando Transações Financeiras em Relação a um Serviço**

O sistema mantém automaticamente uma lista de todas as transações financeiras em relação a um serviço. Responsáveis pelo caso podem usar essas listas para assegurar que os acordos de pagamentos em relação aos serviços estão sendo atendidos pela agência. Transações financeiras podem ser visualizadas para os fornecedores de serviços que são pagos pela agência para fornecer serviços e para clientes que recebem pagamentos da agência em relação aos serviços.

#### **5.8.2.1 Visualizando Pagamentos para Fornecedores de Serviços**

O sistema mantém automaticamente uma lista de todos os pagamentos feitos para um fornecedor em relação a faturas e escalas de participação enviadas pelo fornecedor. Se as faturas forem o meio pelo qual um fornecedor é pago, os detalhes da fatura também serão exibidos além dos pagamentos.

Para serviços que usam processamento de entrega de produto para emitir pagamentos, outras transações financeiras que se aplicam ao processamento financeiro do caso de entrega de produto, como deduções, componentes, padrões de entrega, nomeados e simulações de pagamento, também serão exibidas para o serviço.

Observe que os pagamentos feitos para um fornecedor sob um contrato de taxa fixa não são exibidos. Isso porque os contratos de taxa fixa não se aplicam a um serviço. Como um contrato de taxa fixa pode ser associado a diversos serviços, o custo de um determinado serviço coberto por um contrato de taxa fixa não pode ser atribuído.

Para obter informações detalhadas sobre como pagamentos do fornecedor são processados, consulte Guia do Cúram Provider Management.

#### **5.8.2.2 Visualizando Pagamentos para Clientes**

Uma lista de pagamentos feitos para um cliente pela agência em relação a um serviço é mantida automaticamente pelo sistema. Conforme pagamentos feitos para um cliente em relação a um serviço usam processamento de entrega de produto, todas as transações financeiras que se aplicam a esse serviço replicam o processamento financeiro de caso de entrega de produto.

Por exemplo, a maneira como o sistema processa deduções, componentes, padrões de entrega, nomeados, pagamentos em excesso, pagamentos insuficientes e simulações de pagamento em relação a um serviço é a mesma em que eles são processados para casos de entrega de produto. Para obter informações adicionais sobre processamento financeiro de caso de entrega de produto, consulte [4.8, "Planejando](#page-33-0) [Pagamentos e Contas - O Planejador Financeiro", na página 22.](#page-33-0)

#### **5.8.3 Determinando o Custo Real do Serviço**

É importante que as agências estejam cientes dos custos reais de um serviço. Para serviços fornecidos por terceiros, o custo dos serviços é atualizado automaticamente cada vez que as unidades do serviço são entregues.

O número de unidades entregues é determinado automaticamente pelo sistema, dependendo do método de pagamento do fornecedor. Se um fornecedor for pago com base em faturas, ele será atualizado cada vez que uma fatura for enviada em relação à provisão de serviço, o que inclui o número de unidades entregues para um cliente pelo fornecedor. Se um fornecedor for pago com base em participação, ele será atualizado cada vez que uma escala de participação for enviada, o que indica o número de unidades que foram entregues para o cliente. Responsáveis pelo caso podem revisar o serviço para identificar quantas unidades foram entregues até a data e quantas são as unidades restantes.

Além de determinar as unidades de serviço entregues, o sistema calcula automaticamente o custo real do serviço a partir dos pagamentos emitidos em relação ao serviço. O custo real de um serviço é atualizado automaticamente cada vez que um pagamento é feito para o recebedor em relação ao serviço.

#### **5.9 Fazendo Mudanças em um Serviço**

Um responsável pelo caso pode precisar fazer mudanças em um serviço com base nas necessidades de um cliente. Por exemplo, um responsável pelo caso pode aumentar as unidades de serviço recomendadas para um cliente de cinco para dez ou alterar a evidência de algum cliente que afete a elegibilidade e a titularidade do cliente. Quaisquer mudanças feitas em um serviço ou na evidência usada para determinar a elegibilidade para um serviço serão automaticamente refletidas no mecanismo de processamento de pagamento usado pelo serviço.

Por exemplo, quaisquer mudanças feitas no número de unidades, na quantia da unidade, na taxa customizada ou autorizada, na data de início ou na data de encerramento de qualquer serviço fornecido por terceiros serão refletidas nos itens de linha de autorização de serviço associados ao serviço. Quaisquer mudanças feitas na data de início ou na data de encerramento de qualquer serviço que use processamento de entrega de produto também serão refletidas na entrega de produto associada ao serviço.

Observe que se um responsável pelo caso tiver que cancelar um serviço, quaisquer itens de linha de autorização de serviço associado serão cancelados automaticamente. Se o serviço tiver uma entrega de produto associada, essa entrega de produto será encerrada automaticamente.

### **5.10 Concluindo um Serviço e Gravando um Resultado**

A conclusão do serviço acontece quando um serviço é entregue para o cliente. A conclusão do serviço permite que a agência meça quão bem-sucedido foi o serviço ao atender às necessidades do cliente. A conclusão do serviço também indica se o serviço foi entregue e se o cliente não está mais participando do serviço.

Como parte da conclusão de um serviço, o responsável pelo caso registra o resultado do serviço. Isso ajuda o responsável pelo caso a identificar o progresso do cliente e também a decidir se o serviço deve ser usado pela agência para atender às necessidades do cliente no futuro. Um serviço concluído pode ter um resultado "bem-sucedido" ou "malsucedido". Se um serviço não foi bem-sucedido, o motivo de ele ter sido malsucedido também será registrado.

## **5.11 Avaliando a Qualidade de um Serviço**

Responsáveis pelo caso podem avaliar a qualidade de serviços entregues para um cliente. O propósito da avaliação de serviço é triplo: assegurar que o serviço atenda efetivamente às necessidades do cliente, auxiliar outros responsáveis pelo caso a decidirem sobre um fornecedor adequado e ajudar a agência a decidir se deve ou não continuar usando um determinado fornecedor no futuro. Para fornecer flexibilidade para os responsáveis pelo caso, uma avaliação de serviço pode ser executada antes ou depois de um serviço ser concluído.

Como parte da avaliação de serviço, os pontos fortes e fracos do fornecedor são avaliados por meio de inúmeros critérios. Por exemplo, um responsável pelo caso pode avaliar os serviços de advogado de um fornecedor quanto à pontualidade, instalações e equipe. Durante a avaliação, uma classificação de 1, 2, 3, 4 ou 5 é indicada pelo responsável pelo caso para cada área de avaliação, ou seja, pontualidade, equipe. O sistema então calcula automaticamente uma classificação média de todas as avaliações do serviço enviadas pelos responsáveis pelo caso. Essa classificação média pode ser usada por outros responsáveis pelo caso quando eles forem decidir sobre um fornecedor e em discussões futuras sobre a qualidade geral do fornecedor.

Os critérios usados para avaliar um fornecedor de serviços são configurados como parte da configuração de serviços. Para obter informações adicionais, consulte [8.6, "Configurando Serviços e Referências", na](#page-79-0) [página 68.](#page-79-0)

#### **5.12 Visualizando o Histórico do Status de Entrega do Serviço**

A série de estágios pela qual a entrega de serviço passa durante seu tempo de vida, ou seja, a progressão dos eventos para o caso, é chamada de ciclo de vida de entrega de serviço. Cada entrega de serviço dentro do caso integrado tem seu próprio ciclo de vida. O sistema mantém automaticamente um histórico de status do serviço, conforme ele passa pelos vários estágios em seu ciclo de vida.

Cada entrega de serviço que é criada tem um status que descreve seu progresso. Há seis status de entrega de serviço: Aberto, Enviado, Não Iniciado, Em Andamento, Concluído e Cancelado. Cada status muda durante o processamento de serviço. A tabela a seguir descreve cada status:

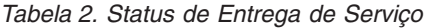

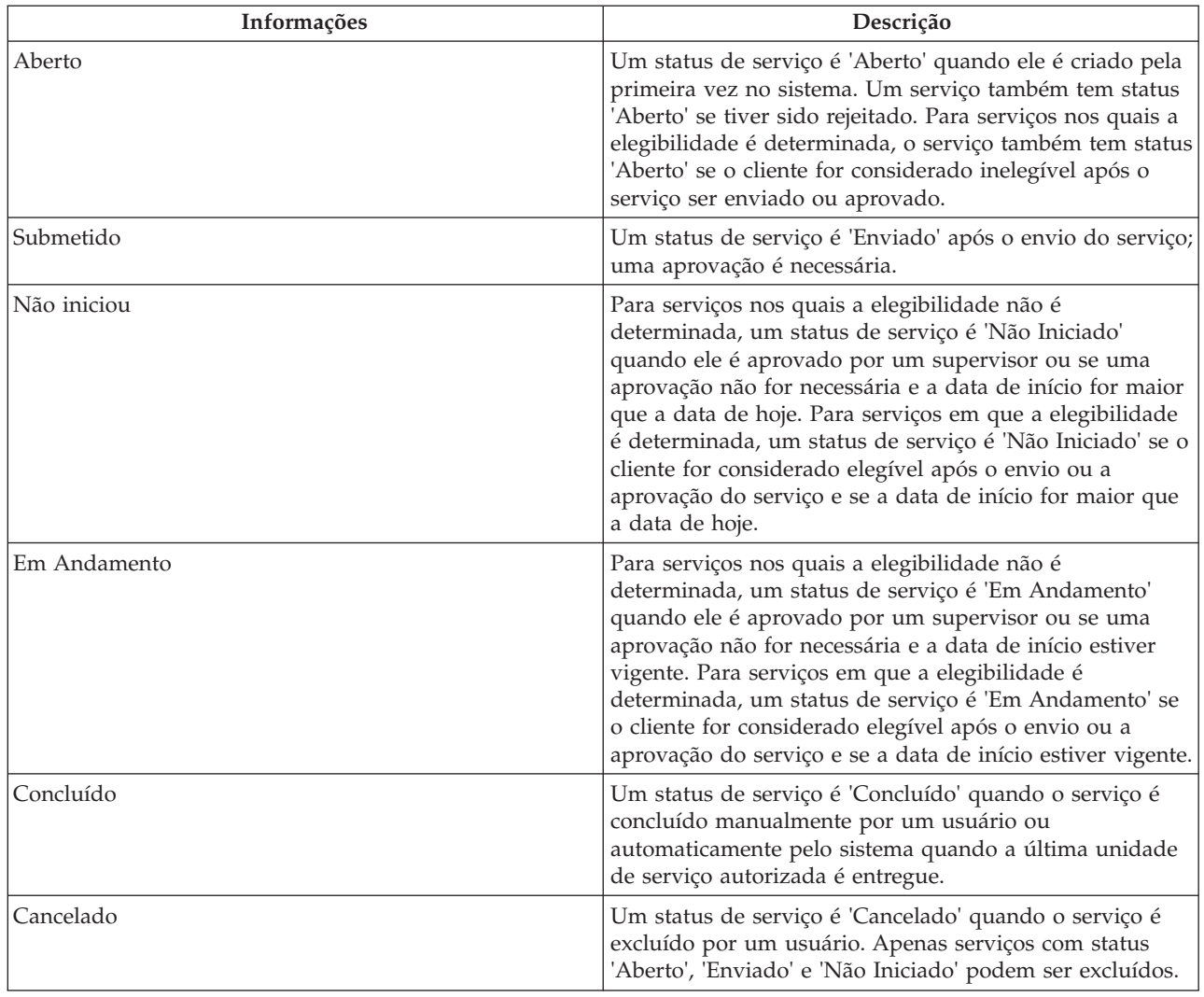

# **Capítulo 6. A Área de Trabalho do Responsável pelo Caso**

# **6.1 Apresentação**

A área de trabalho do responsável pelo caso é a área principal na qual os responsáveis pelo caso gerenciam seu número de casos. A área de trabalho do responsável pelo caso é designada para ajudá-lo a executar seu trabalho diário com facilidade e eficiência. Este capítulo fornece uma visão geral dos principais recursos da área de trabalho.

#### **6.2 Acessando Número de Casos**

A área de trabalho do responsável pelo caso permite que os responsáveis pelo caso acessem facilmente seu número de casos. Responsáveis pelo caso podem acessar todos os casos diretamente designados a eles ou aos grupos aos quais pertencem. Uma lista de casos pertencentes ao responsável pelo caso ou ao grupo da organização do qual é membro é mantida automaticamente. A lista de casos permite que os responsáveis pelo caso acessem os casos aos quais estão atualmente designados, bem como os casos que pertencem a outros grupos da organização aos quais eles pertencem, conforme definido pela agência durante a administração.

Para acessar casos, os responsáveis pelo caso podem filtrar a lista de casos para mostrar apenas os casos atualmente designados a eles ou ao seu grupo da organização conforme necessário. As opções de filtro disponíveis são dependentes da estratégia de propriedade do caso configurada durante a administração do sistema. Por exemplo, se uma propriedade de caso for designada a usuários e a posições, o responsável pelo caso poderá filtrar a lista de casos para acessar todos os casos designados à sua posição dentro da estrutura da organização.

Uma opção para filtrar mais os casos especificando a exibição dos casos apenas de acordo com seu status atual também é fornecida. Por exemplo, se o responsável pelo caso quiser acessar apenas casos que requerem ação de acompanhamento, o usuário poderá especificar que apenas casos abertos, aprovados, suspensos e ativos sejam retornados. Os status dos casos exibidos como opções de filtro refletem os status dos casos que o caso pode ter.

Os critérios de filtro especificados pelo usuário são armazenados automaticamente para que o responsável pelo caso não precise inseri-lo novamente na próxima vez que retornar à página. O usuário pode alterar os critérios de exibição conforme necessário.

### **6.3 Visualizando Resumos de Carga de Trabalho Diária**

Para ajudar os responsáveis pelo caso em seu trabalho diário, a área de trabalho do responsável pelo caso permite que eles e seus supervisores visualizem resumos de sua carga de trabalho diária. Quando um responsável pelo caso efetua login no aplicativo, o número de resumos predefinidos é exibido. Por exemplo, se for definido, um resumo dos casos atualmente designados que podem requerer atenção é exibido para o responsável pelo caso. Isso permite que os responsáveis pelo caso tenham uma visão rápida dos casos e das atividades relacionados a eles e que precisam ser abordados. Cada resumo fornece uma captura instantânea do trabalho diário e permite acesso rápido às informações. Responsáveis pelo caso podem acessar a visualização de lista completa para cada resumo na área relevante da área de trabalho e concluir as ações relevantes sobre determinadas informações contidas nelas.

Responsáveis pelo caso e supervisores têm a opção de alterar a exibição dos resumos da área de trabalho do responsável pelo caso, se necessário. Por exemplo, um responsável pelo caso que raramente usa o resumo de consultas de caso pode desativar a exibição do resumo Minhas Consultas de Caso se necessário.

Os resumos a seguir estão disponíveis para responsáveis pelo caso:

#### **Links Rápidos**

Links Rápidos permitem acesso rápido a ações comuns. Exemplos de ações comuns incluem procura de caso, procura de pessoa, procura de todos os participantes e mudança da senha de login do aplicativo. As operações exibidas são configuradas como parte da administração do aplicativo.

#### **Meus Compromissos**

O resumo Meus Compromissos exibe compromissos registrados no calendário do responsável pelo caso. Responsáveis pelo caso podem usar o resumo para visualizar atividades planejadas para hoje e para a próxima semana. Quaisquer atividades planejadas para hoje serão destacadas para o responsável pelo caso. Responsáveis pelo caso podem concluir atividades relevantes dentro do calendário do caso. Para obter informações sobre o calendário do caso, consulte a Seção 6.4 abaixo.

#### **Minhas tarefas**

O resumo Minhas Tarefas lista o trabalho disponível para o responsável pelo caso. Cada tarefa é listada por ordem de prioridade.

#### **Meus Itens de Interesse**

O resumo Meus Itens de Interesse lista itens de interesse registrados pelo responsável pelo caso. Por exemplo, um responsável pelo caso registra um caso que está rastreando como item de interesse. O responsável pelo caso pode acessar cada item de interesse individual e acessar sua lista de itens no conjunto.

#### **Minhas Consultas de Caso**

O resumo Minhas Consultas de Caso exibe uma lista das consultas de caso registradas do responsável pelo caso. Por exemplo, um responsável pelo caso pode executar uma consulta em um caso que foi designado anteriormente a ele. Um responsável pelo caso pode acessar consultas registradas a partir dessa lista e executar novas consultas a partir do resumo conforme necessário.

#### **Resumo Número de Casos**

O resumo Número de Casos fornece uma representação gráfica dos casos abertos, enviados, suspensos, ativos e aprovados de um responsável pelo caso. A visualização gráfica permite que responsáveis pelo caso controlem facilmente sua carga de trabalho. Esse eixo exibido no gráfico é atualizado automaticamente de acordo com o número de casos abertos, enviados, suspensos, ativos e aprovados. Responsáveis pelo caso também podem acessar seu número de casos a partir do resumo.

Além dos resumos fornecidos para responsáveis pelo caso, os resumos a seguir são fornecidos especialmente para os supervisores controlarem seu trabalho diário e a carga de suas equipes.

#### **Minhas Filas de Trabalhos**

Um supervisor pode usar este resumo para ver rapidamente sua fila de trabalhos.

#### **Carga de Trabalho Designada**

Um supervisor pode usar este resumo para ver rapidamente uma captura instantânea da carga de trabalho designada dos responsáveis pelo caso gerenciada pelo supervisor.

#### **Carga de Trabalho Aberta**

Um supervisor pode usar este resumo para ver rapidamente uma captura instantânea da carga de trabalho aberta dos responsáveis pelo caso gerenciada pelo supervisor. Essa é a carga de trabalho que não foi designada a responsáveis pelo caso individuais.

#### **Minhas Unidades de Organização**

Um supervisor pode usar os detalhes da visualização de resumo de unidades de organização de suas unidades de organização.

#### **6.4 O Calendário do Caso**

Um calendário de caso é fornecido para ajudar responsáveis pelo caso e clientes a planejarem e manterem eventos, atividades e reuniões relacionados aos casos e aos clientes da agência. Em particular, o calendário do responsável pelo caso é usado para planejar atividades e reuniões que abordem as necessidades dos clientes da agência e de suas famílias. O calendário do responsável pelo caso fornece uma visualização das atividades e reuniões do cliente, além de fornecer acesso às informações de agendamento sobre os casos do cliente e membros da família. Atividades do calendário e reuniões podem ser definidas mensalmente, semanalmente e diariamente.

Um calendário é fornecido para cada caso integrado e caso de entrega de produto para que eventos de caso associados possam ser exibidos no calendário de um responsável pelo caso. O calendário de casos integrados é mantido no nível do caso integrado e é usado para controlar eventos ou atividades criados automaticamente pelo sistema como resultado do processamento de um caso ou manualmente por um responsável pelo caso. Os calendários de casos integrados também são usados para planejar reuniões para responsáveis pelo caso ou participantes relacionados a um caso ou cliente. Os calendários de entrega de produto são usados para controlar reuniões e eventos de caso criados no nível de caso de entrega de produto.

Para obter informações sobre o uso do calendário do caso para controlar e planejar eventos, atividades e reuniões, consulte [7.5, "Usando o Calendário de Casos para Planejar Reuniões e Controlar Eventos do](#page-58-0) [Caso", na página 47.](#page-58-0)

Para obter informações adicionais sobre diferentes calendários fornecidos pelo aplicativo, consulte o Guia do Cúram Calendaring.

#### **6.5 Procurando e Consultando Casos**

A área de trabalho do responsável pelo caso fornece recursos que permitem que o responsável pelo caso execute procuras e consultas de caso. As procuras de caso podem ser executadas em nível de organização e também em nível de usuário. A funcionalidade de procura de caso em nível de usuário fornece acesso a quaisquer casos designados ao responsável pelo caso com login efetuado no momento. A procura de caso em nível de organização acessa quaisquer casos existentes dentro da organização, independentemente do responsável pelo caso ao qual estão designados.

#### **6.5.1 Procurando Informações de Casos Específicos**

A funcionalidade de procura de caso é fornecida para acessar informações de caso específicas na organização inteira. O aplicativo fornece dois tipos de procura de caso: procura padrão e procura aprimorada. Um recurso de procura rápida também é fornecido para permitir que um responsável pelo caso execute uma procura rápida por número de referência.

A procura de caso padrão permite que responsáveis pelo caso procurem um caso por número de referência do caso e/ou número de referência de cliente. O número de referência de cliente é uma identificação de uma pessoa ou prospecto, por exemplo, um número do passaporte ou um Número do Cartão de Saúde. A procura pelo número de referência de cliente permite que o responsável pelo caso procure quaisquer casos que envolvam o participante do caso relacionado ao número de referência de cliente.

Responsáveis pelo caso também procuram casos por nome, status ou data de início e de encerramento. A procura de caso também fornece inúmeras opções de filtro. Essas opções permitem que os responsáveis pelo caso filtrem a procura de caso para exibir apenas casos com uma apelação, um problema, uma investigação e/ou planos de serviços associados. Por exemplo, se um responsável pelo caso procurar produtos de benefício com status aberto e filtrar a procura para exibir apenas casos com problemas, a procura só exibirá produtos de benefício abertos com um problema associado.

O recurso de procura de caso aprimorada permite que responsáveis pelo caso especifiquem os mesmos critérios de procura da procura de caso padrão. A procura de caso aprimorada é diferente da padrão porque os responsáveis pelo caso podem especificar o nome de um cliente como um critério de procura adicional. Isso permite que os responsáveis pelo caso diferenciem entre casos para clientes com o mesmo nome.

A agência pode configurar se um tipo de caso é listado como uma opção de filtro na procura de caso, caso por caso, como parte da administração. Para obter informações adicionais, consulte [8.2,](#page-70-0) ["Configurando Tipos de Caso", na página 59.](#page-70-0)

O tipo de recurso de procura que é usado pela agência também é configurado como parte da administração do aplicativo usando a propriedade de requisição. Para obter informações sobre como configurar a procura de caso, consulte Guia de Configurações do Cúram Integrated Case Management.

### **6.5.2 Executando uma Procura Rápida por Número de Referência**

O recurso de procura rápida permite que os responsáveis pelo caso executem uma procura rápida por número de referência de qualquer lugar no aplicativo. A execução de uma procura rápida por número de referência procurará em todos os casos, participantes, problemas e incidentes. Se o número de referência inserido corresponder ao número de referência de quaisquer casos existentes no sistema, o caso relacionado será exibido. Além disso, se o número de referência corresponder a uma identificação de um participante que também é associado a um caso, o sistema exibirá os detalhes de cada caso ao qual o participante está associado.

### **6.5.3 Monitorando Casos Usando Consultas de Caso**

A funcionalidade de consulta de caso é fornecida para que os responsáveis pelo caso possam monitorar quaisquer casos atualmente ou anteriormente designados a eles. O responsável pelo caso pode escolher critérios específicos importantes para eles e depois salvar os critérios usados na procura como uma consulta pessoal. Essa consulta pode ser executada e executada novamente sem o responsável pelo caso especificar os critérios novamente.

Se o recurso de procura padrão for usado, os responsáveis pelo caso poderão consultar casos por número de referência do caso e/ou número de referência de cliente, categoria de caso e tipo e status de caso. Responsáveis pelo caso podem filtrar mais a consulta fornecendo um período de tempo ou um número de referência de cliente, como um número do cartão de saúde ou um número de referência de benefício. Responsáveis pelo caso também podem especificar a consulta apenas de casos com investigações ou casos sob apelação. Se o recurso de procura aprimorada for usado, os responsáveis pelo caso também terão a opção de consultar casos por nome de cliente.

### **6.6 Gravando Itens de Interesse**

Responsáveis pelo caso podem registrar itens nos quais têm um interesse especial. Itens de interesse incluem casos, problemas e participantes. Por exemplo, se um responsável pelo caso estiver trabalhando em um caso que requer um alto grau de rastreamento, ele poderá registrar o caso como um item de interesse. Isso permite que o responsável pelo caso acesse de maneira rápida e fácil esse caso e elimine a necessidade de procurá-lo usando o recurso de procura de caso. Uma lista de itens de interesse registrados é mantida automaticamente para cada responsável pelo caso. Responsáveis pelo caso podem incluir e remover itens de interesse dessa lista. Os tipos de itens de interesse que podem ser marcados pelos responsáveis pelo caso incluem casos, problemas e planos de auditoria, bem como itens que não são específicos do caso, como apelações ou participantes.

Um recurso de procura é fornecido para permitir que responsáveis pelo caso procurem seus itens de interesse por tipo. Responsáveis pelo caso podem filtrar a procura para exibir todos os seus itens de interesse ou podem filtrar a procura pelo item de interesse para exibir apenas os registrados para problemas, planos de auditoria ou casos.

# **Capítulo 7. Gerenciamento de Casos Contínuo**

### **7.1 Apresentação**

O aplicativo fornece ferramentas que facilitam o gerenciamento contínuo dos casos da agência. O gerenciamento de caso contínuo ajuda os responsáveis pelo caso a controlar seus casos e a desenvolvê-los até atingirem resultados sustentáveis para seus clientes. O gerenciamento de caso contínuo inclui:

- v Alterar manualmente o revisor e o supervisor de caso
- v Visualizar informações contextuais sobre um caso
- Auditar casos
- v Usar o calendário do caso para planejar reuniões e controlar eventos de caso
- v Gerenciar tarefas do caso
- v Fazer o gerenciamento de cliente contínuo
- v Registrar observações sobre o caso
- v Rastrear problemas e processos legais
- Reavaliar a elegibilidade do caso e corrigir pagamentos
- Suspender, fechar e reativar casos

#### **7.2 Alterando Manualmente o Revisor e o Supervisor de Caso**

O revisor inicial que é determinado pela estratégia de propriedade do caso da agência pode ser designado manualmente para qualquer objeto da organização, ou seja, um usuário, uma unidade de organização, uma posição ou uma fila de trabalhos por um usuário. Isso permite que a organização deixe qualquer usuário ou usuários em uma unidade de organização, posição ou fila de trabalhos trabalhar em um caso.

Designar a propriedade de um caso a um objeto da organização, grupo ou fila de trabalhos fornece visibilidade sobre o caso para mais de um usuário. Todos os usuários em uma unidade de organização, posição ou fila de trabalhos especificadas verão o caso em sua lista de casos designados. Isso reduz a necessidade de redesignar um caso individualmente se o usuário que normalmente é o revisor estiver de férias ou sobrecarregado. Em vez disso, todos os membros dentro do objeto da organização especificado terão igual propriedade do caso e poderão desenvolver o trabalho no caso.

O supervisor de caso pode ser determinado automaticamente pelo sistema com base no proprietário do caso ou configurado explicitamente por um usuário. Se for configurado explicitamente, o caso será designado ao supervisor de caso especificado quando enviado para aprovação. Se nenhum supervisor de caso tiver sido configurado explicitamente, o sistema designará automaticamente o supervisor para ser o usuário ao qual o revisor se reporta de acordo com a atual estrutura da organização.

Para obter informações adicionais sobre usuários, posições, unidades de organização e filas de trabalhos, consulte o Guia do Cúram Organization Administration.

#### **7.3 Visualizando Informações Contextuais**

Informações contextuais são exibidas automaticamente para casos. Informações contextuais asseguram que quando um responsável pelo caso navega para diferentes áreas dentro do aplicativo, as informações de caso principal são sempre exibidas. As informações exibidas têm prioridade visual para que o responsável pelo caso possa ver rapidamente informações chave sobre o caso e itens em destaque que possam requerer mais atenção e/ou ação de acompanhamento.

## **7.3.1 Visualizando Informações Contextuais para Casos**

As informações contextuais disponíveis a seguir são comuns para casos integrados e casos de entrega de produto: o nome do cliente principal e sua foto, se houver, o status do caso e o revisor. O responsável pelo caso pode clicar em cada foto para acessar detalhes de contato do cliente, se houver. Responsáveis pelo caso podem acessar detalhes de resumo para o revisor independentemente de ele ser um grupo de organizações, uma posição, uma fila de trabalhos ou um usuário.

Cuidados especiais atuais registrados com relação ao cliente principal ou membros de caso também são exibidos para tipos de entrega de produto e casos integrados. Cuidados especiais são destacados para o responsável pelo caso via um ícone de cuidado especial. O ícone de cuidado especial é exibido ao lado da imagem de cada membro de caso. Para obter informações adicionais sobre cuidados especiais, consulte [7.10.5, "Cuidados Especiais", na página 54.](#page-65-0)

Problemas e processos legais, incluindo problemas, apelações e ações judiciais, também são exibidos se existirem. Observe que apelações e ações judiciais só serão exibidas se o Cúram Appeals™ estiver instalado. Para obter informações adicionais sobre problemas e processos legais, consulte [7.10,](#page-64-0) ["Rastreando Problemas e Processos Legais", na página 53.](#page-64-0) Dentro do painel de contexto do caso para um caso integrado, o número de problemas associados ao caso integrado e o número de apelações associadas a quaisquer problemas ou entregas de produto contidos no caso integrado também são exibidos.

### **7.3.2 Visualizando Informações Contextuais para Casos Integrados**

Informações contextuais específicas de um caso integrado incluem os membros da família do cliente principal que foram incluídos no caso integrado e seus relacionamentos com o cliente principal. Responsáveis pelo caso podem usar a visualização de lista para visualizar membros do caso em uma lista ou podem usar a visualização de foto. Quando a visualização de foto é usada, cada membro do caso é representado por uma foto, se disponível, e a idade do membro do caso em anos, meses ou dias também é exibida.

Quaisquer itens de evidência pendentes a serem verificados e evidência em edição também são exibidos e destacados para o responsável pelo caso. Os relacionamentos exibidos são herdados dos relacionamentos definidos para a pessoa que é o cliente principal no gerenciador do participante. Se não existir nenhum relacionamento entre o cliente principal e um membro de caso, um relacionamento não será exibido no painel de contexto do caso para esse membro de caso. Se um membro de caso esteve envolvido em uma investigação e/ou incidente e tiver uma função no incidente e/ou investigação além de relator, ele será destacado para o responsável pelo caso por meio de um ícone. O responsável pelo caso tem a capacidade de rolar o mouse sobre cada ícone para visualizar detalhes específicos sobre o incidente e/ou investigação.

#### **7.3.3 Visualizando Informações Contextuais para Casos de Entrega de Produto**

Informações contextuais específicas de um caso de entrega de produto incluem detalhes do benefício sendo entregue, datas importantes como data de início do caso, data até a qual o caso está certificado (se uma certificação for aplicável ao caso), datas de pagamento de benefício e a data de vencimento da próxima revisão do caso.

Uma visão geral de todos os dados financeiros emitidos no caso também é exibida. Se pagamentos tiverem sido emitidos no caso, a quantia do último pagamento, a quantia do próximo pagamento e as datas de vencimento do pagamento serão exibidas. O responsável pelo caso pode acessar os detalhes do pagamento individual conforme necessário. Se uma decisão for registrada no caso, a data em que a decisão de caso mais recente foi tomada também será exibida. O responsável pelo caso pode acessar a visualização da decisão de caso a partir da data exibida para visualizar os detalhes da decisão. Ela exibe o atual registro de decisão de caso ativo criado devido à reavaliação do caso.

<span id="page-58-0"></span>Se existirem pagamentos em excesso ou pagamentos insuficientes no caso, eles serão destacados para o responsável pelo caso. O responsável pelo caso pode substituir os ícones para visualizar os detalhes. O painel de contexto do caso exibe o número total de pagamentos em excesso que são criados como resultado de uma reavaliação de entrega de produto de benefício e de pagamentos em excesso que não foram totalmente reembolsados, cancelados ou revertidos. Se existirem pagamentos insuficientes no caso, o número total de pagamentos insuficientes será exibido. O responsável pelo caso pode executar um drill down na página de lista de pagamentos em excesso e insuficientes para visualizar os detalhes desses pagamentos.

## **7.4 Auditando Casos**

Uma auditoria de caso é um exame dos casos da agência feito por terceiros ou uma avaliação feita pela agência de um ou mais casos. Auditorias de caso ajudam as agências a avaliar o desempenho, permitindo que elas tomem decisões sobre maneiras de melhorar o desempenho e afetar mudanças positivas na política e na prática dos casos. Por exemplo, uma auditoria Revisão de Garantia de Qualidade pode ser realizada por uma agência para avaliar a efetividade da entrega de um benefício Vale-refeição cujo foco é a revisão da oportunidade de ações e verificações concluídas.

Para obter informações adicionais sobre auditoria de casos, consulte o Guia do Cúram Case Audits.

## **7.5 Usando o Calendário de Casos para Planejar Reuniões e Controlar Eventos do Caso**

O calendário de caso é usado para planejar reuniões e controlar eventos e atividades para atender às necessidades dos clientes e de suas famílias. Reuniões são compromissos planejados por um responsável pelo caso com relação a um cliente ou caso para os quais outros usuários ou participantes são convidados. Por exemplo, uma reunião pode ser feita para determinar o curso de ação apropriado para uma família. Um evento é um marco de importância individual para um caso.

Eventos podem ser criados automaticamente pelo sistema como resultado de um processamento de caso ou criados manualmente por um usuário. Os eventos a seguir podem ser criados manualmente por um usuário: atividades de caso, referências de caso, revisões de caso e apelações de serviços. Um exemplo de um evento criado automaticamente pelo sistema é o evento de encerramento de caso que é criado quando um caso é encerrado.

Um calendário é fornecido para todos os eventos. Cada calendário exibe o nome do evento e a data em que ele ocorre na entrada de data apropriada.

# **7.5.1 Planejando Reuniões e Gravando Atas de Reunião**

Reuniões podem ser planejadas a partir do calendário do caso. Atas de reunião também podem ser registradas para cada reunião para capturar os detalhes da reunião, que podem ser emitidos para os participantes ou outras partes interessadas.

A seguir há um resumo da funcionalidade de reunião que é fornecida para permitir que a agência coordene reuniões facilmente:

- v Diversos participantes podem ser convidados para comparecerem a uma reunião.
- v Reuniões são integradas a ferramentas que permitem que solicitações de reunião apareçam na conta de email e no calendário externos do participante.
- v Qualquer indivíduo que recebe um convite de reunião pode aceitar ou recusar o convite da reunião usando seu calendário.
- Reuniões podem ser reprogramadas.
- v As reuniões podem ser canceladas.

#### **7.5.1.1 Gravando Atas de Reunião**

Atas de reunião podem ser registradas e emitidas para os participantes de reunião e outras partes interessadas.

As informações de reunião a seguir podem ser capturadas:

- v Detalhes da reunião, como o assunto da reunião, o local, os horários de início e de encerramento e o nome da pessoa organizando a reunião.
- v Notas e decisões da reunião.
- v A participação na reunião permite que a agência capture informações sobre participações em reuniões.
- v Ações de reunião podem ser incluídas nas atas de reunião.
- v Arquivos da reunião podem ser anexados a atas de reunião.
- v Resumo da reunião das informações das atas de reunião.

Após as atas de reunião serem registradas, o organizador da reunião ou o responsável pelo caso que registrou as atas de reunião pode emiti-las para qualquer pessoa convidada para a reunião.

Para obter informações adicionais sobre o planejamento de reuniões e a gravação de atas de reunião, consulte o Guia do Cúram Calendaring.

#### **7.5.2 Planejando Atividades**

Atividades são eventos relacionados a um caso e planejados para um período de tempo específico. Há dois tipos de atividade: atividade padrão e atividade recorrente. Uma atividade padrão é um evento único relacionado a um caso e planejado para um período de tempo específico. Uma atividade recorrente é aquela que recorre por um período de tempo. Um exemplo de atividade padrão é uma reunião única entre o cliente principal de um caso e um responsável pelo caso. Um exemplo de atividade recorrente é uma visita semanal supervisionada entre uma criança e seus pais. Quando uma atividade padrão ou recorrente é criada, outros responsáveis pelo caso ou participantes do caso podem ser convidados para ela. Cada responsável pelo caso convidado para a atividade pode aceitar ou recusar o convite.

Atividades são diferentes da funcionalidade de reuniões descrita na Seção 5.8.2 acima porque as atividades são usadas para configurar um evento básico no calendário de um responsável pelo caso para planejar o tempo de interação com os participantes de um caso. Um participante de interesse, como um cliente principal, pode ser especificado para atividades padrão e recorrentes. Responsáveis pelo caso convidados para a atividade são informados da atividade por meio da notificação de tarefas. Quaisquer conflitos de tempo entre atividades existentes planejadas para um responsável pelo caso e a atividade planejada são exibidos automaticamente. O responsável pelo caso pode resolver ou ignorar quaisquer conflitos de tempo.

#### **7.5.3 Indicando Clientes para Serviços**

Referências podem ser mantidas para casos de entrega de produto e casos integrados a partir do calendário do caso. Uma referência é uma solicitação para um fornecedor de serviço para consultar um caso. Por exemplo, um responsável pelo caso pode planejar um exame com um médico registrado como um fornecedor de serviço para uma pessoa com deficiências.

Observe que esse recurso só estará disponível se o módulo Cúram Provider Management não estiver instalado. O Cúram Provider Management fornece recursos aprimorados para permitir que agências entreguem serviços para seus clientes e façam referências. Esses recursos aprimorados são discutidos neste guia. Para obter informações adicionais, consulte o [2.2.3, "Atendendo a Necessidades por meio de](#page-16-0) [Referências", na página 5.](#page-16-0)

### **7.5.4 Configurando Revisões de Caso**

Uma revisão é um exame dos detalhes do caso feito por outro responsável pelo caso. Uma revisão de caso pode ser criada manualmente ou gerada automaticamente pelo sistema. A revisão do caso é

conduzida por um responsável pelo caso designado à função de usuário revisor do caso. O sistema assegura que o revisor do caso seja informado da revisão do caso via a notificação de tarefa.

Revisões de caso automáticas podem ser configuradas para ocorrerem em frequências definidas, por exemplo, a cada seis meses. Essa frequência pode ser modificada de caso em caso.

#### **7.5.5 Apelação de Serviços**

Apelações podem ser criadas de dentro do calendário de um caso de entrega de produto. Apelações são usadas para gerenciar contestações contra fornecedores de serviços que estão fornecendo serviços para os clientes da agência. O fornecedor de serviço que é o foco da contestação e o tipo de apelação são registrados. Um exemplo de tipos de apelação inclui condições para desqualificação ou taxa de pagamento. Além disso, um resultado pode ser registrado quando a apelação for concluída.

Observe que esse recurso fica disponível quando o Cúram Appeals não está instalado. O Cúram Appeals fornece recursos aprimorados para permitir que agências documentem a solicitação de um cliente para apelar de decisões tomadas dentro de um caso. Para obter informações adicionais sobre o Cúram Appeals, consulte [7.10, "Rastreando Problemas e Processos Legais", na página 53.](#page-64-0)

#### **7.5.6 Eventos Gerados pelo Sistema**

Eventos podem ser criados automaticamente pelo sistema durante o processamento de um caso específico. A tabela a seguir descreve esses eventos:

*Tabela 3. Eventos Gerados pelo Sistema*.

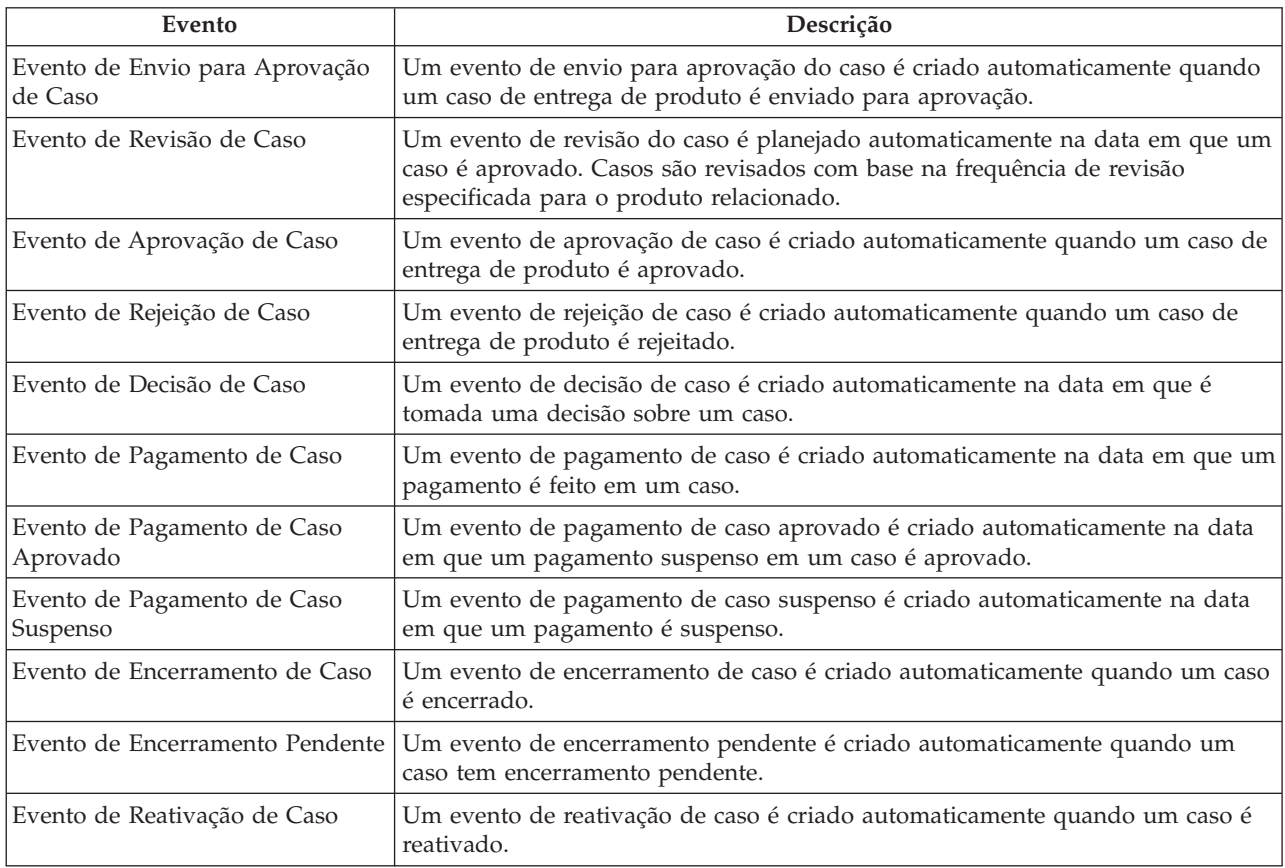

Esta tabela descreve os eventos gerados pelo sistema criados durante o processamento de caso.

#### **7.6 Trabalhando com Tarefas do Caso**

Uma tarefa é uma instrução para transportar um item de trabalho. Tarefas são criadas manualmente por um responsável pelo caso ou automaticamente pelo sistema. Elas são mantidas na área de trabalho de um responsável pelo caso como parte do fluxo de trabalho. Tarefas relacionadas a um caso também podem ser mantidas a partir da lista de tarefas do caso. Por exemplo, uma tarefa pode ser criada para aprovar um caso que foi enviado para aprovação. Essa tarefa deve aparecer na caixa de entrada do responsável pelo caso e na lista de tarefas do caso.

#### **7.7 Gerenciamento de Clientes Contínuo**

O aplicativo fornece ferramentas para facilitar para a agência o gerenciamento contínuo de seus clientes, dos membros de sua família e de quaisquer outras partes envolvidas em seus casos.

O gerenciamento de cliente contínuo também inclui gerenciar membros de caso e participantes de caso, determinar a necessidade de um tradutor para mediação entre um cliente e a agência e manter informações de contato do cliente. Informações de contato do cliente incluem contratos entre a agência e os membros do caso, comunicações entre a agência e quaisquer participantes do caso e anexos. Normalmente anexos são fornecidos para a agência por um cliente para o suporte de seu caso.

#### **7.7.1 Gerenciando Participantes e Membros de Casos**

Ao ajudar clientes e suas famílias a conquistar autossuficiência, o Cúram Integrated Case Management reconhece a importância de se entender as necessidades individuais dos membros da família em relação uns aos outros. O entendimento do contexto social da família é essencial para identificar e tratar a causa raiz da necessidade. Para atender às necessidades das famílias, geralmente é necessário que pessoas diferentes que fornecem cuidado e proteção trabalhem juntas com um objetivo em comum. Para conseguir isso, o Cúram Integrated Case Management também reconhece a importância da colaboração.

Dentro de um caso integrado, a cada membro da família é designada a função de membro de caso. Membros do caso são pessoas registradas incluídas em um caso integrado com o propósito de determinar sua elegibilidade para benefícios e serviços. Se relacionamentos forem registrados para a pessoa que é o cliente principal do caso, os responsáveis pelo caso poderão incluir todos os membros da família da pessoa em um caso integrado. Isso elimina a necessidade de o responsável pelo caso incluir um membro da família por vez. Os membros da família que podem ser incluídos são derivados automaticamente dos relacionamentos registrados para a pessoa como parte do gerenciamento de participantes. Para obter informações sobre a gravação de relacionamentos, consulte o Guia do Cúram Participant Management.

A todos os outros indivíduos, organizações ou agências que interagem com os membros da família é designada uma função do participante do caso. Participantes do caso incluem quaisquer pessoas, prospectos, empregadores, fornecedores de serviço, fornecedores de informações, fornecedores de produto, partes externas e utilitários afiliados ao caso; isso inclui os próprios membros do caso.

Participantes do caso também incluem designados, contatos e correspondentes no caso. Funções de participante são criadas automaticamente com base nas informações inseridas sobre o caso. Por exemplo, quando um caso de entrega de produto é criado, um cliente principal é incluído na lista do caso de funções do participante. O cliente principal é a pessoa para quem o caso é criado. Um participante pode ter diversas funções em um único caso. Por exemplo, se uma comunicação for enviada para uma pessoa, uma função adicional de 'correspondente' será designada à pessoa. Se a pessoa também for o designado que recebe o pagamento de benefício, uma função adicional de 'designado' será designada à pessoa. Nesse exemplo, a pessoa tem três funções de participante em um caso: cliente principal, correspondente e designado.

Os clientes também podem ser associados a um caso como parte de um grupo de casos. Tipos diferentes de grupos de casos podem ser criados, por exemplo, um Grupo de benefícios pode ser usado para agrupar os membros de casos elegíveis para assistência e um Grupo financeiro pode ser usado para

agrupar os membros cuja receita e recursos são considerados durante a determinação de elegibilidade. Tipicamente, os grupos de casos são criados automaticamente pelo sistema com base na execução das regras de elegibilidade e titularidade definidas para um produto de benefício.

#### **7.7.2 Determinando a Necessidade de Tradutor**

Ocasionalmente, a agência pode requerer um tradutor para fazer mediação entre um cliente e um responsável pelo caso. Os serviços de tradução podem ser necessários se os responsáveis pelo caso trabalhando no caso de um cliente não estiverem aptos para interagir com o cliente em seu idioma preferencial. O idioma preferencial de um cliente é registrado quando o cliente é registrado na agência. Por exemplo, quando João da Silva é registrado na agência, seu idioma preferencial é registrado como "espanhol" e ele não fala outro idioma. Para interagir com o cliente, o responsável pelo caso que tem que gerenciar o caso de João da Silva deve estar apto para interagir com João em espanhol ou precisa de um tradutor para fazer a mediação entre eles.

A determinação da necessidade de um tradutor é avaliada caso a caso, dependendo do requisito de tradução presente em um caso individual. Por exemplo, um cliente pode requerer serviços de tradução em um caso, mas não em outro. A necessidade de um tradutor para um cliente pode ser registrada manualmente por um responsável pelo caso ou pode ser determinada automaticamente pelo sistema. Se as necessidades de tradução para um cliente são configuradas manualmente por um responsável pelo caso ou automaticamente pelo sistema é definido por uma definição de configuração caso a caso como parte da administração do aplicativo. Para obter informações adicionais, consulte [8.2, "Configurando](#page-70-0) [Tipos de Caso", na página 59.](#page-70-0)

A necessidade de um tradutor é determinada automaticamente em vários pontos no ciclo de vida de um caso, por exemplo, quando um novo membro de caso é incluído em um caso ou quando um caso é redesignado a um novo revisor. O sistema determina a necessidade de um tradutor verificando se as qualificações de idioma do responsável pelo caso correspondem ao idioma preferencial do cliente. Se não corresponderem, o sistema determinará que um tradutor é necessário. Um responsável pelo caso também pode atualizar manualmente os requisitos de tradução para um caso, mesmo se eles forem determinados inicialmente pelo sistema.

Se um tradutor for requerido por um participante do caso, os responsáveis pelo caso serão mantidos informados disso quando visualizarem os detalhes do participante do caso. Além disso, o sistema exibe o idioma preferencial do participante que requer os serviços de tradução.

#### **7.7.3 Mantendo Contratos do Cliente**

Um contrato reconhece as responsabilidades do membro de caso especificadas sob os termos do contrato. Exemplos de contratos incluem contratos por escrito e contratos verbais.

Um contrato pode ser criado para qualquer membro de um caso integrado, exceto para um membro que é um possível candidato. O possível candidato deve ser registrado primeiro como uma pessoa para que o contrato seja criado.

**Importante:** Contratos são mantidos apenas para casos integrados.

### **7.7.4 Mantendo Comunicações**

Uma comunicação é uma correspondência para ou da agência. Qualquer comunicação criada a partir de uma página de lista de comunicação dentro de um caso é automaticamente relacionada com esse caso.

Comunicações podem ser baseadas em papel, telefone ou email. A funcionalidade de comunicação pode ser integrada a modelos Microsoft® Word, modelos XSL ou servidores de email.

O correspondente de uma comunicação de caso recebe automaticamente a designação da função do participante do caso de correspondente.

Para obter informações adicionais sobre comunicações, consulte o Guia do Cúram Communications.

## **7.7.5 Incluindo Anexos**

Um anexo é um arquivo suplementar, por exemplo, um documento de texto que é anexado a um caso. A agência pode anexar documentos escaneados que fornecem informações para o suporte de um caso, como uma certidão de nascimento ou um extrato bancário. Outros exemplos de anexos de caso incluem certidões de casamento, faturas e holerites. Uma faixa de tipos de arquivo é suportada, incluindo Microsoft Word, Microsoft® Excel e PDF. O sistema não restringe o tamanho do arquivo de anexo, embora a agência possa desejar configurar um limite que usa uma propriedade de requisição. Após o arquivo ser anexado ao caso, ele pode ser acessado por outros responsáveis pelo caso com privilégios apropriados de segurança.

Os anexos também podem ser integrados a um sistema de gerenciamento de conteúdo através da configuração de propriedades de requisição, como parte da administração. Se uma organização escolher a integração de anexos com um sistema de gerenciamento de conteúdo, o arquivo será armazenado no e recuperado do sistema de gerenciamento de conteúdo, e não no banco de dados do aplicativo. As informações sobre o anexo também podem ser armazenadas no sistema de gerenciamento de conteúdo. Por exemplo, o número de referência do caso no qual o anexo foi criado, o tipo de documento e a data em que o documento foi recebido podem ser armazenados juntamente com o documento.

Para obter informações adicionais sobre como o aplicativo pode ser integrado a um sistema de gerenciamento de conteúdo, consulte o Guia da Configuração do Sistema Cúram e o Guia do Cúram Content Management Interoperability Services.

#### **7.8 Gravando Notas**

Notas são usadas para fornecer informações adicionais sobre um caso. Por exemplo, uma nota pode ser incluída no caso de entrega de produto de uma pessoa declarando que a pessoa não compareceu às reuniões e recomendando que uma visita domiciliar seja planejada para a pessoa. Notas são registradas em formato rich text, podem ser priorizadas e receber uma classificação de sensibilidade para que só sejam acessadas por responsáveis pelo caso com os privilégios corretos. Um recurso de verificação ortográfica também é fornecido para permitir que responsáveis pelo caso façam a verificação ortográfica de notas importantes. Além disso, o sistema pode gerar notas que descrevam o processamento de caso.

Uma nota não pode ser sobrescrita após ter sido criada no sistema. Quando uma nota é modificada, o sistema mantém um histórico de notas que inclui cada versão de uma nota, o horário e a data em que a nota foi inserida no sistema e o responsável pelo caso que fez as modificações na nota. O histórico de notas também inclui o motivo da nota, por exemplo, "criada como resultado de uma suspensão de caso".

O sistema pode gerar notas automaticamente em estágios específicos do ciclo de vida de entrega de produto. Uma nota é gerada e exibida automaticamente na lista de notas do caso cada vez que um caso é suspenso, não suspenso ou reativado.

### **7.9 Certificando Evidência de Caso**

Uma certificação é a validação da evidência de caso durante um período de tempo configurado. Por exemplo, antes de emitir um pagamento de benefício relacionado a uma doença, um atestado médico pode ser requerido para validar a doença da pessoa.

A certificação assegura que apenas casos certificados e períodos certificados são pagos. Certificações são períodos propostos de elegibilidade usados para validar evidências. Por exemplo, se uma evidência for inserida para um período de seis meses, mas apenas três dos seis meses forem certificados, a evidência inserida para os três meses restantes não será validada até ser certificada.

<span id="page-64-0"></span>Um requisito de certificação padrão pode ser configurado nos benefícios como um pré-requisito para a elegibilidade do caso de entrega de produto. Se uma certificação for obrigatória, o caso só ficará ativo durante o período de certificação ativo. Se não houver nenhuma certificação para o caso, ele não poderá ser ativado. Para obter informações adicionais sobre a configuração do requisito de certificação padrão, consulte [8.3.7, "Configurando Reavaliações de Caso e Ajustes", na página 62.](#page-73-0)

**Importante:** Certificações são mantidas apenas para casos de entrega de produto de benefício.

# **7.10 Rastreando Problemas e Processos Legais**

O aplicativo fornece uma funcionalidade que permite que a agência controle problemas e processos legais referentes aos participantes do caso. Problemas e processos legais incluem problemas, investigações, apelações, ações judiciais e cuidados especiais. Ao rastrear problemas e processos legais, a agência pode avaliar e, se necessário, escalar áreas de interesse e/ou desenvolvimentos importantes que precisam de atenção especial.

### **7.10.1 Consumo**

Problemas são criados nos casos para gerenciar e resolver problemas identificados durante a determinação de elegibilidade. Por exemplo, se o motivo dado por um cliente para deixar um emprego for diferente do motivo fornecido por seu empregador, a agência poderá investigar isso melhor criando um problema no caso para gerenciar e resolver a discrepância.

Um problema pode ser criado para qualquer membro de um caso integrado, exceto para um membro que é um possível candidato. O possível candidato deve ser registrado primeiro como uma pessoa para que um problema seja criado.

Para obter informações adicionais sobre gerenciamento de problemas, consulte Guia do Cúram Issue Management.

# **7.10.2 Investigações**

Investigações são usadas para consultar circunstâncias em torno de uma alegação ou de um incidente. Agências recebem milhares de relatórios todos os anos que devem ser investigados. Exemplos de tipos de alegações que requerem investigação incluem maus tratos a crianças ou fraude de benefício.

Por exemplo, João da Silva está recebendo um auxílio à renda porque não pode trabalhar devido a um problema na coluna. Um vizinho de João telefona para dizer que João está trabalhando em um edifício para receber 'por fora' e sabe que João está recebendo um auxílio à renda.

Investigações permitem que agências registrem todos os detalhes relevantes referentes a qualquer tipo de investigação. Todas as informações em torno dessa alegação são registradas, incluindo entrevistas, avaliações, notas e comunicações enviadas ou recebidas. Isso fornece à agência detalhes relevantes para a conclusão das provas, para o registro de uma decisão sobre a investigação e, por fim, para a resolução da alegação ou incidente.

Para obter informações adicionais sobre Investigações, consulte Guia do Cúram Investigation.

# **7.10.3 Apelações**

Apelações são usadas para apelação de uma ou mais decisões sobre uma entrega de produto, entrega de avaliação ou caso de apelação anterior. Por exemplo, se uma pessoa receber benefícios da agência e a quantia do pagamento for reduzida, a pessoa poderá apelar da decisão para restaurar o valor do benefício integral. A agência em si também pode apelar das decisões.

#### <span id="page-65-0"></span>**7.10.3.1 Cúram Appeals**

Cúram Appeals é uma implementação de processamento de apelações para três tipos de apelações: apelação de caso de audiência, apelação da revisão da audiência e apelação de revisão judicial.

Uma apelação de caso de audiência é uma apelação para anular uma decisão em um caso ou apelação anterior. Uma audiência acontece para se tomar uma decisão sobre uma apelação de caso de audiência. Essa audiência é realizada pela agência e é supervisionada por uma autoridade responsável pela audiência que não esteve envolvida no caso original.

Como um caso de audiência, uma apelação da revisão da audiência é uma apelação para anular uma decisão sobre um caso ou apelação anterior. No entanto, decisões de revisão de audiência são tomadas por uma lista de jurados revisores de audiência, e não por uma autoridade responsável pela audiência. Além disso, apenas certos participantes do caso podem comparecer a uma apelação da revisão da audiência. Uma revisão de audiência às vezes é chamada de revisão do conselho de apelações.

Uma revisão judicial é uma apelação realizada por um tribunal para anular uma decisão sobre um caso ou apelação anterior. A principal diferença entre uma revisão judicial e outros tipos de apelação é que apelações de revisão judicial são realizadas por um tribunal e, dessa forma, estão fora do controle da agência.

Para obter informações adicionais sobre o Cúram Appeals, consulte o Guia do Cúram Appeals.

#### **7.10.4 Ações Judiciais**

Ações judiciais são usadas para gerenciar diretivas, ações ou outras atividades referentes aos participantes do caso que são realizadas por uma autoridade legal. Exemplos de diretivas e ações incluem audiências, petições, pedidos e solicitações. Por exemplo, um tribunal pode solicitar que um participante com histórico de violência fique longe da residência de sua família. Alternativamente, a agência pode preparar uma petição para um tribunal para deter um participante que cometeu uma ofensa. Ações judiciais podem resultar de outra ação judicial, decisão ou motivo considerado apropriado pela agência. Por exemplo, uma ação judicial como petição de custódia temporária pode resultar em uma audiência de custódia temporária planejada como resultado de uma petição.

Três categorias principais de ação judicial são suportadas:

- Petição Legal
- Audiência Legal
- Ordem Judicial

Observe que o processo de gerenciamento de audiências para audiências de ação judicial e audiências de apelações é o mesmo.

Para obter informações adicionais sobre ações judiciais e apelações, consulte Guia do Cúram Appeals.

### **7.10.5 Cuidados Especiais**

Cuidados especiais podem ser registrados para membros de caso para destacar quaisquer itens que requerem atenção especial. Essas informações são registradas para assegurar a segurança da pessoa e da agência. Cuidados especiais costumam ser diretamente associados à segurança da pessoa ou à segurança de outros em relação a uma pessoa. Categorias de cuidados especiais incluem alertas de saúde, alertas comportamentais e alertas de segurança.

A lista de cuidados especiais pode ser configurada para atender aos requisitos da agência. Quando um cuidado especial é registrado para um membro de caso, um tipo e uma categoria de cuidado especial são capturados. Tipos de cuidado especial incluem risco de suicídio, saúde, como alergias, doença contagiosa, necessidade de dieta especial, ou problemas de segurança, por exemplo, histórico criminal pertinente, como violência ou ofensor sexual. Quando um cuidado especial não é mais atual, uma data de

encerramento é registrada para salvar o cuidado especial em uma lista de cuidados históricos. Responsáveis pelo caso são mantidos informados de cuidados especiais referentes a membros de caso por meio do ícone de cuidado especial. Quando um membro de caso tem um ou mais cuidados especiais ativos, esse ícone é exibido na página inicial da pessoa. A lista completa de cuidados especiais pode ser acessada por meio do ícone. Observe que cuidados especiais só podem ser registrados para pessoas participantes.

#### **7.11 Reavaliando Titularidade e Elegibilidade do Caso**

Informações do mundo real sobre um cliente mudam constantemente, e essas mudanças podem afetar a elegibilidade e a titularidade desse cliente. A reavaliação do caso atualiza a elegibilidade e a titularidade do cliente conforme as circunstâncias mudam. A reavaliação ocorre automaticamente quando é incluída ou modificada uma evidência que altera o resultado de decisões criadas anteriormente. Por exemplo, quando um cliente envia novas informações de receita, como essa receita foi usada para determinar a elegibilidade para auxílio à renda, a reavaliação ocorrerá automaticamente, resultando em novas determinações e decisões baseadas nessa receita.

A reavaliação também pode resultar na criação de uma nova determinação quando as mudanças na evidência causam impacto apenas nos detalhes da decisão ou nos fatores de decisão-chave. Por exemplo, uma criança em um lar adotivo pode ser levada para uma nova instalação. Isso pode não afetar a elegibilidade e a titularidade da criança para cuidado e proteção, mas ainda é um fator-chave para se atender às necessidades dessa criança e, portanto, deve ser mantido atualizado na representação geral da explicação da elegibilidade e titularidade da criança.

O resultado da reavaliação do caso é uma nova determinação que inclui todas as novas decisões, informações detalhadas da nova decisão, e/ou novos fatores de decisão chave.

Uma agência pode configurar se a reavaliação automática deve ou não ocorrer dentro de um caso encerrado como parte da administração do aplicativo. Para obter informações adicionais, consulte a seção 3.2.2, Determinação de Elegibilidade e Decisões no Guia de Configurações do Cúram Integrated Case Management.

Uma agência também pode optar por evitar que a reavaliação e a criação de uma nova determinação ocorram dentro de um caso sob determinadas condições. Por exemplo, isso pode não ser desejado em casos criados para gerenciar pagamentos únicos depois que um pagamento tiver sido emitido. Observe que o esforço de desenvolvimento é necessário para fazer isso. Para obter informações adicionais, consulte o Guia de desenvolvedores do Inside Cúram Eligibility and Entitlement Using Cúram Express Rules.

### **7.11.1 Processamento de Pagamentos em Excesso e Insuficientes**

Quando uma nova determinação é criada, uma comparação é feita pelo sistema para ver se pagamentos foram processados com base nas informações de decisão anteriores agora substituídas. Essa comparação pode resultar em um pagamento em excesso ou insuficiente. Quando uma reavaliação resulta em novas decisões, o sistema compara automaticamente as novas decisões com quaisquer decisões existentes que foram processadas nos pagamentos ou nas contas. Se as quantias processadas forem diferentes para as quantias de elegibilidade e titularidade nas novas decisões, um pagamento em excesso ou insuficiente será criado. Um pagamento em excesso ocorre quando uma quantia muito alta é paga no caso. Um pagamento insuficiente ocorre quando uma quantia muita baixa é paga no caso.

Embora novas determinações possam ser criadas quando um caso estiver em um status "ativo", "suspenso" ou "encerramento pendente", os pagamentos insuficientes e em excesso não serão criados para um caso que tiver sido suspenso. Além disso, uma agência pode evitar que novas determinações e pagamentos insuficientes e em excesso sejam criados dentro de casos encerrados configurando uma propriedade de requisição como parte da administração. Para casos que incluem pagamentos suspensos, um pagamento insuficiente ou em excesso ainda será criado quando uma nova determinação for criada,

se necessário. Isso é devido ao fato de que o pagamento insuficiente ou em excesso pode ser relacionado a vários pagamentos feitos durante um período de tempo, dos quais alguns podem não ser suspensos e, portanto, são válidos. Além disso, a expectativa é que as agências lidem com a situação na qual um pagamento foi suspenso em um tempo hábil; caso contrário o cliente não será pago. Se a agência não estiver em uma posição para agir sobre um pagamento suspenso rapidamente ou não desejar criar pagamentos insuficientes ou em excesso em casos com pagamentos suspensos, poderá optar por suspender o caso.

Os responsáveis pelo caso podem visualizar informações no caso sobre pagamentos insuficientes ou em excesso, para entender quais componentes foram envolvidos. Por exemplo, um responsável pelo caso pode visualizar informações sobre um pagamento em excesso de \$200 e ver que o pagamento em excesso resultou de um pagamento em excesso de \$150 para o Componente A e de um pagamento em excesso de \$50 para o Componente B. Além disso, as duas decisões que resultaram em um pagamento insuficiente ou em excesso podem ser comparadas. Para obter informações adicionais sobre a comparação de duas decisões, consulte [4.7.2, "Comparando Decisões", na página 21.](#page-32-0)

Três tipos de casos são fornecidos para permitir que a agência gerencie e corrija pagamentos insuficientes ou em excesso detectados durante a reavaliação do caso: o tipo de caso de correção de pagamento, o tipo de caso de pagamento em excesso e o tipo de caso de pagamento insuficiente. Um tipo de caso de pagamento em excesso é usado para corrigir apenas pagamentos em excesso. Um tipo de caso de pagamento insuficiente é usado para corrigir apenas pagamentos insuficientes. Um tipo de caso de correção de pagamento pode ser usado para corrigir um pagamento insuficiente ou em excesso em um caso e, diferente dos tipos de casos de pagamento insuficiente e em excesso, permite que os responsáveis pelo caso vejam as quantias de pagamento insuficiente e em excesso divididas pelo componente de caso para um nomeado. Por exemplo, um responsável pelo caso pode visualizar um detalhamento de um pagamento em excesso de \$400, que é composto de um pagamento em excesso de \$500 para o Componente A e de um pagamento insuficiente de \$100 para o Componente B. Uma agência pode configurar se um caso de correção de pagamento deve ser usado ou não como parte da administração do aplicativo. Para obter informações adicionais, consulte o Guia do Cúram Integrated Case Management Configuration.

Uma agência pode optar por evitar a criação de pagamentos insuficientes ou em excesso como resultado da reavaliação de um caso. Por exemplo, se a criação de um pagamento em excesso em um caso precisar ser mantida por um período de tempo enquanto um responsável pelo caso continua a gerenciar mudanças de evidência para outros casos que usam a mesma evidência. Observe que o esforço de desenvolvimento é necessário para fazer isso. Para obter informações adicionais, consulte o Guia de desenvolvedores do Inside Cúram Eligibility and Entitlement Using Cúram Express Rules.

#### **7.12 Suspendendo um Caso**

Talvez seja necessário a agência suspender um caso de entrega de produto "ativo". Por exemplo, a agência pode suspender os benefícios de uma pessoa se suspeitar que ela esteja cometendo fraude de benefício. Quando um caso for suspenso, os pagamentos continuarão a ser pagos até a data da suspensão, se a organização tiver configurado o aplicativo para fazer isso através do uso de uma propriedade de requisição no aplicativo de administração; caso contrário, nenhum pagamento adicional será emitido até que o caso seja reintegrado e, mais uma vez, aprovado e ativado. Uma agência pode configurar se os pagamentos devem ser emitidos ou não até a data de suspensão de um caso através do uso de uma propriedade de requisição no aplicativo de administração. Para obter informações adicionais sobre essa propriedade, consulte o Guia do Cúram Integrated Case Management Configuration.

Um caso suspenso pode ter a suspensão removida. Se, por exemplo, a agência descobrir posteriormente que a pessoa suspeita de fraude de benefício é inocente. Nesse caso, a suspensão pode ser revertida. O status do caso com a remoção suspensa retorna para "aberto". Pagamentos futuros só serão emitidos após o caso ser aprovado e ativado novamente.

#### **7.13 Encerrando um Caso**

Um caso poderá ser encerrado automaticamente pelo sistema quando seu período de certificação expirar ou se ele for considerado inelegível e o sistema tiver sido configurado para encerrar automaticamente os casos inelegíveis. Um caso também pode ser encerrado manualmente em qualquer estágio durante seu ciclo de vida ou configurado para encerrar em uma data futura. A data de encerramento de caso, o resultado real do caso e o motivo do encerramento de caso são especificados.

Quando um caso é encerrado, a reavaliação é iniciada e uma nova determinação é criada, se necessário, para refletir o conjunto final de decisões para o caso. Por exemplo, se um caso for aberto, encerrado e não tiver nenhuma data de encerramento esperada especificada, no encerramento, uma nova determinação será criada com uma decisão elegível final efetiva até a data de encerramento do caso.

Se o sistema tiver sido configurado para emitir pagamentos até a data de encerramento do caso, em seguida, os componentes financeiros serão recalculados com base na data de encerramento fornecida; caso contrário, os componentes financeiros existentes serão fechados e nenhum pagamento adicional será emitido. Uma agência pode configurar se os pagamentos devem ser emitidos ou não até a data de encerramento de um caso através do uso de uma propriedade de requisição no aplicativo de administração. Para obter informações adicionais sobre essa propriedade, consulte o Guia do Cúram Integrated Case Management Configuration.

Todas as informações e eventos associados a esse caso, como revisões de caso e indicações de caso, também são encerrados e uma comunicação de caso será impressa para o cliente principal. Uma comunicação de caso é uma correspondência para ou da agência que é criada dentro de um caso. Comunicações de encerramento caso adicionais podem ser criadas para outros participantes do caso, como um fornecedor de serviço em uma referência de caso.

Quando um caso for configurado para ser encerrado em uma data no futuro, o caso inserirá um período de encerramento de carência durante o qual novas determinações poderão ser criadas e a reavaliação poderá continuar a ocorrer, e o status desse caso será configurado como "encerramento pendente". Ele permanecerá nesse status até que a data de encerramento for atingida e o processo em lote Fechar Encerramento Pendente de Casos for executado, ou até que um responsável pelo caso encerre o caso manualmente. Se o processo em lote Fechar Encerramento Pendente de Casos for executado em uma data após a data de encerramento esperada, a data de encerramento será configurada como a data em que o caso foi realmente encerrado. Se um caso já tiver sido encerrado, a data de encerramento de caso não poderá ser movida para uma data futura.

Observe que, por padrão, um caso que tem tarefas abertas associadas a ele não pode ser encerrado. A agência pode permitir que casos com tarefas abertas associadas a eles sejam encerrados por meio da configuração da propriedade do aplicativo como parte da administração. Para obter informações adicionais sobre essa propriedade, consulte o Guia de Configurações do Cúram Integrated Case Management.

#### **7.14 Reativando um Caso**

Casos com status "encerrado" ou "encerramento pendente" podem ser reativados. Por exemplo, os benefícios de uma pessoa podem ser descontinuados após a pessoa conseguir um emprego regular. Se essa pessoa se tornar redundante no novo empregador, e mais uma vez for elegível para benefícios, o caso de entrega de produto existente poderá ser reativado.

O status do caso reativado será "aberto". Para os benefícios serem entregues no caso, o caso deverá passar pelos estágios de aprovação de caso e ativação de caso mais uma vez. Os benefícios só continuarão após o caso ser aprovado e ativado novamente.

# <span id="page-70-0"></span>**Capítulo 8. Configurando Gerenciamento de Caso Integrado**

#### **8.1 Apresentação**

Este capítulo fornece uma visão geral dos aspectos do Cúram Integrated Case Management configurados como parte da administração. Responsáveis pelo caso podem criar e gerenciar casos integrados, casos de entrega de produto, serviços e referências quando essas informações foram configuradas.

Casos integrados e entregas de produto são configurados como tipos de caso na administração. As informações que são configuradas para tipos de caso incluem informações que são comuns para casos integrados e produtos. Além disso, informações que são específicas para produtos podem ser configuradas, como informações importantes usadas pelo sistema para determinar a elegibilidade e a titularidade do cliente. O aplicativo também ativa a configuração dinâmica de tipos de caso de produto, regras e tipos de evidência usados para determinar a elegibilidade e a titularidade.

Para obter informações detalhadas sobre as definições de configuração individuais fornecidas, consulte o Guia de Configurações do Cúram Integrated Case Management .

#### **8.2 Configurando Tipos de Caso**

Casos integrados e casos de entrega de produto são baseados em tipos de caso. Casos integrados são baseados em tipos de casos integrados. Casos de entrega de produto são baseados em tipos de casos de produto.

Esta seção fornece uma visão geral das informações de configuração que são comuns para casos integrados e produtos para tipos de caso. Isso inclui definir um nome para cada tipo de caso, configurar uma página inicial de caso para cada tipo de caso, além de configurações de datas importantes.

Além disso, uma configuração é fornecida permitindo que a agência crie associações entre tipos relacionados de casos. Por exemplo, a agência pode querer agrupar inúmeros produtos relacionados. Para atender às possíveis necessidades de tradução dos clientes, uma configuração também é fornecida para permitir que agências determinem se os requisitos de tradução de um cliente são avaliados automaticamente pelo sistema.

Configurações de exibição de casos importantes também são fornecidas e determinam onde informações de caso para o tipo de caso são exibidas no aplicativo. Agências podem usar essas configurações para controlar onde os casos baseados no tipo de caso são exibidos conforme necessário.

Para obter informações detalhadas sobre as configurações individuais descritas acima, consulte o Guia de Configurações do Cúram Integrated Case Management .

#### **8.3 Configurando Produtos**

Produtos são configurados para responsáveis pelo caso criarem e entregarem casos de entrega de produto para abordarem as necessidades dos clientes. Um produto pode ser um benefício que uma agência fornece para um cliente, um dever financeiro que a agência cobra para clientes ou negócios ou uma correção de pagamento que é usada para corrigir pagamentos em excesso ou insuficientes emitidos para os clientes.

Benefícios são usados para fornecer subsídios para participantes elegíveis em forma de pagamentos monetários. Por exemplo, um produto de ajuda monetária fornece pagamentos monetários para famílias necessitadas. Deveres Financeiros são usados para cobrar e receber pagamentos dos participantes

responsáveis. Além de produtos de deveres financeiros e de benefício, as correções de pagamento também são configuradas como produtos como parte da administração do aplicativo.

Um assistente de produto dinâmico é fornecido para permitir que administradores configurem facilmente produto de deveres financeiros e de benefício. Cada etapa no assistente representa uma categoria importante de informações configuradas para cada produto.

#### **8.3.1 Configurando Informações Gerais do Produto**

Esta subseção fornece uma visão geral de configurações gerais do produto disponíveis que determinam a estrutura básica de um tipo de caso de entrega de produto.

As configurações de data podem ser configuradas para definir o período durante o qual detalhes do produto estão efetivos. As configurações de data incluem uma data de início e uma data de encerramento.

Os tipos de participante que são elegíveis para os casos baseados no produto podem ser definidos. Os tipos de participante elegíveis que podem ser associados a produtos incluem pessoa, empregador e companhia de serviço público; fornecedor de informações; fornecedor de serviço; fornecedor de produto.

Categorias de produto são usadas para agrupar produtos semelhantes. Exemplos de categorias de produto incluem assistência, doença e financeiro. Essas categorias são usadas para definir o subconjunto de produtos que podem ser incluídos em um determinado caso integrado.

Revisões de caso podem ser configuradas para ocorrerem em frequências definidas, por exemplo, a cada seis meses. Todos os casos baseados no produto herdarão as frequências de revisão do caso do produto.

Para obter informações detalhadas sobre as configurações descritas acima, consulte o Guia de Configurações do Cúram Integrated Case Management .

#### **8.3.2 Configurando Processamento de Determinação de Elegibilidade**

O aplicativo permite que a agência controle aspectos do processamento de determinação de elegibilidade. As configurações de determinação de elegibilidade têm um grande impacto na determinação da elegibilidade de um cliente para entregas de produto e no seu fornecimento bem-sucedido para clientes elegíveis.

Para permitir situações nas quais um cliente pode estar recebendo um benefício por um período de tempo desconhecido, é fornecida uma configuração que determina se decisões de elegibilidade criadas para um caso podem ser ilimitadas sem data de encerramento efetiva. Também é fornecida uma configuração que determina como o sistema decide se um novo resultado de determinação é diferente do resultado de determinação anterior. Uma configuração que determina as informações de resumo que são exibidas para cada decisão dentro de uma determinação também é fornecida. Também é fornecida uma configuração que determina se reavaliações devem ou não ocorrer dentro de casos encerrados.

Para obter informações detalhadas sobre as configurações descritas acima, consulte o Guia de Configurações do Cúram Integrated Case Management .

#### **8.3.3 Configurando Padrões de Entrega**

Um ou mais padrões de entrega podem ser configurados para um produto. Esses padrões de entrega estão disponíveis para seleção no nível do caso quando você designa o padrão de entrega preferencial do nomeado para um determinado componente de caso. Observe que padrões de entrega podem ser incluídos em um caso caso-por-caso. Os padrões de entrega definem a frequência padrão e o método de pagamento segundo os quais dados financeiros são emitidos para um nomeado em casos baseados nesse produto, por exemplo, semanalmente por cheque.
A cada produto pode ser designado um padrão de entrega que será designado automaticamente ao nomeado quando um caso for criado pela primeira vez. O padrão de entrega designado ao produto é fornecido como orientação, mas não tem o padrão de entrega preferencial do nomeado. As informações de padrão de entrega a seguir podem ser definidas para cada padrão de entrega de produto: quantia máxima, modelo padrão, padrão de cobertura, método de entrega e frequência.

Para obter informações detalhadas sobre as configurações descritas acima, consulte o Guia de Configurações do Cúram Integrated Case Management .

# **8.3.4 Configurando Provisões de Produto e Designando-as aos Locais**

O aplicativo permite que agências configurem provisões de produto e as associe a locais. Um exemplo de provisão de produto é um benefício oferecido para pessoas elegíveis em nome da agência. A agência em si é considerada um fornecedor de produto se fornecer produtos diretamente para seus clientes. Os fornecedores de produto são selecionados de participantes do fornecedor de produto registrados no sistema como parte do Gerenciador do Participante.

As configurações de provisão do produto incluem as datas de início e as datas de encerramento do período durante o qual a provisão do produto está ativa, o custo estimado, um método de pagamento (por exemplo, dinheiro), uma frequência de pagamento (por exemplo, o primeiro dia de cada mês).

Provisões de produto podem ser entregues a partir de um ou mais locais para se adequarem às necessidades das diferentes pessoas elegíveis. Por exemplo, uma provisão de treinamento pode ser oferecida em diferentes locais do centro de treinamento. Informações registradas para localizações de provisão de produtos incluem o custo da provisão no local e o período durante o qual a provisão é oferecida no local. Uma localização de provisão do produto do caso pode ser alterada dinamicamente para qualquer uma das localizações de provisão armazenadas para o produto pai do caso.

Para obter informações detalhadas sobre as configurações descritas acima, consulte o Guia de Configurações do Cúram Integrated Case Management .

## **8.3.5 Configurando Informações de Dedução de Benefício**

Produtos de benefício têm inúmeras configurações que afetam todas as deduções feitas de casos baseados nesse produto de benefício. Essas configurações se aplicam a deduções de terceiros (deduções feitas dos benefícios de um participante para fazer pagamentos para um terceiro, como uma companhia de serviço público) e deduções padrão (qualquer outra dedução do pagamento de benefício do participante).

Para obter informações detalhadas sobre essas configurações, consulte o Guia de Configurações do Cúram Integrated Case Management .

### **8.3.6 Configurando Informações do Dever Financeiro**

O aplicativo fornece duas definições de configuração que se aplicam apenas a produtos de deveres financeiros. Uma configuração que determina se a superalocação é permitida nos casos baseados em produto de deveres financeiros é fornecida. A superalocação permite o processamento de pagamentos de quantias monetárias superiores à quantia cobrada. Por exemplo, se for cobrado de um empregador \$100, mas for recebido desse empregador um pagamento de \$120, se a superalocação estiver configurada para o produto de deveres financeiros, o valor \$120 inteiro poderá ser alocado para os \$100 criando uma superalocação de \$20.

Também é fornecida uma configuração que determina se reavaliações de produtos de deveres financeiros são normais ou reconciliadas. Uma reavaliação normal é aquela que não tenta reconciliar nenhum pagamento recebido com relação a quantias de deveres financeiros. A reavaliação normal cria um pagamento em excesso ou insuficiente baseado exclusivamente em circunstâncias variáveis. A reavaliação reconciliada cria um pagamento em excesso ou insuficiente com base em circunstâncias variáveis E pagamentos relacionados recebidos e pagamentos de superalocação.

Para obter informações detalhadas sobre essas configurações, consulte o Guia de Configurações do Cúram Integrated Case Management .

### **8.3.7 Configurando Reavaliações de Caso e Ajustes**

Configurações são fornecidas para permitirem que a agência controle como o processamento de reavaliação do caso funciona e como ajustes são feitos nos pagamentos.

As configurações de reavaliação de caso são usadas para determinar se casos de pagamento em excesso, casos de pagamento insuficiente ou casos de correção de pagamento devem ser criados automaticamente quando um pagamento em excesso ou insuficiente é descoberto na reavaliação.

As configurações de ajuste permitem que agências corrijam a conta financeira de um cliente para que o sistema não tente gerar um pagamento em excesso ou insuficiente de compensação. Por exemplo, a funcionalidade de ajuste permite que a agência aplique impostos apropriados aos pagamentos emitidos com relação a um produto de benefício. Quando um ajuste é requerido para deveres financeiros, se um empregador é cobrado mensalmente pelas contribuições patronais, esse empregador tem um mês para enviar os pagamentos para essa conta. Se o empregador não enviar os pagamentos dentro de um mês, sobretaxas serão aplicadas à conta pendente.

Duas configurações de reavaliação de caso adicionais são fornecidas para produtos que usam regras de aplicativo: recalcular taxa de frequência e lista de data. A lista de data é uma lista de datas para as quais a elegibilidade e a titularidade precisam ser estabelecidas e podem ser uma lista de data padrão ou uma lista de data do evento.

Recalcular taxa de frequência se aplica a produtos que usam uma lista de data padrão na qual há uma mudança de circunstância. Isso é usado pelo mecanismo de avaliação para compilar a lista de datas em que o mecanismo de avaliação é chamado para criar decisões de caso.

Para obter informações detalhadas sobre essas configurações, consulte o Guia de Configurações do Cúram Integrated Case Management .

## **8.3.8 Configurando Requisitos de Certificação**

Configurações de requisito de certificação são usadas para indicar se o produto requer ou não alguma forma de certificação para determinação de elegibilidade. As configurações de certificação incluem uma configuração para especificar se uma certificação é ou não necessária, a frequência com que um participante fornece certificação e o período de cortesia para permitir que um participante retenha a elegibilidade após a certificação expirar.

Para obter informações detalhadas sobre essas configurações, consulte o Guia de Configurações do Cúram Integrated Case Management .

### **8.3.9 Configurando Pagamentos de Bonificação**

Pagamentos de bonificação são pagamentos únicos emitidos para os destinatários do benefício. Um exemplo de pagamento de bonificação é uma bonificação de volta às aulas oferecida aos pais para ajudar a diminuir as despesas com novos materiais escolares. Os critérios para pagamento de bonificação são configurados para tipos de caso de produto.

Para obter informações detalhadas sobre como configurar pagamentos de bonificação, consulte o Guia de Configurações do Cúram Integrated Case Management .

## **8.3.10 Configurando Razões da Ausência**

Razões de ausência podem ser configuradas para todos os produtos. A funcionalidade de razão de ausência permite que as agências configurem uma lista de razões de ausência relevantes para um determinado programa. Por exemplo, uma agência pode configurar razões de ausência aceitáveis para um cliente que não comparece a uma atividade de treinamento de emprego planejada para provar seus requisitos de trabalho para o recebimento do Auxílio à Renda. Um exemplo de razão de ausência aceitável é 'doença'.

Ao gravarem razões de ausência, os administradores podem especificar se a ausência de um cliente em uma atividade planejada é ou não a pagar ou dedutível. Uma razão de ausência pode ser configurada como a pagar ou dedutível.

Para obter informações detalhadas sobre como configurar razões de ausência, consulte o Guia de Configurações do Cúram Integrated Case Management .

### **8.3.11 Configurando Restrições de Tempo do Produto**

Restrições de tempo do produto são limites de tempo aplicados aos produtos. Elas estão relacionadas à funcionalidade de limite de tempo. Por exemplo, uma restrição de tempo pode ser incluída em um produto definindo a quantidade máxima de tempo após uma decisão de elegibilidade ser tomada dizendo que o reclamante deve apelar da decisão.

Para obter informações detalhadas sobre como configurar restrições de tempo do produto, consulte o Guia de Configurações do Cúram Integrated Case Management .

### **8.3.12 Configurando Correções de Pagamento**

Uma correção de pagamento é um produto pronto para uso utilizado para cobrar participantes que receberam pagamento a mais. A agência pode configurar produtos de deveres financeiros e de benefício de modo que o caso de correção de pagamento possa ser criado automaticamente sempre que o sistema detectar um pagamento em excesso ou insuficiente durante a reavaliação do caso.

As configurações gerais feitas para cada caso de correção de pagamento incluem data de início, página inicial, tipo e frequência de revisão. Os detalhes adicionais que podem ser configurados incluem opções relacionadas ao local onde os casos de correção de pagamento baseados nesse tipo são exibidos no aplicativo, bem como uma estratégia de propriedade de caso. Os detalhes financeiros que podem ser especificados incluem detalhes de ajuste, custo e se a superalocação é permitida.

Para obter informações detalhadas sobre como configurar correções de pagamento, consulte o Guia de Configurações do Cúram Integrated Case Management .

### **8.3.13 Configurando Tabelas de Taxas**

Tabelas de taxas são usadas para manter valores que podem variar ao longo do tempo. Um exemplo de taxa é um limite de Receita Bruta baseado no número de pessoas em uma família. Como as tabelas de taxas podem ser criadas e mantidas independentemente, isso permite uma abordagem mais flexível das taxas que se aplicam aos produtos. As tabelas de taxas podem ser usadas para valores que estão efetivos durante períodos de tempo configurados. Por exemplo, a reavaliação de um caso pode recorrer a valores antigos nos quais as taxas mudaram consideravelmente, e esses valores podem ser armazenados em uma tabela de taxas.

Uma tabela de taxas pode conter um número indefinido de linhas e colunas que determina o número de células. Os valores de taxas individuais são armazenados nessas células. Além disso, sublinhas e subcolunas podem ser incluídas em cada linha e coluna individual. Uma tabela de taxas também pode ser clonada e usada como base para uma nova tabela de taxas.

Cada tabela de taxas tem um tipo e uma data de vigência. Observe que se duas tabelas de taxa tiverem sido criadas para o mesmo tipo, a data de vigência das tabelas de taxa continuará até a meia-noite do dia anterior à data de vigência da próxima tabela de taxas.

Tabelas de taxa são descritas com detalhes no 'Apêndice A' do Guia de Configurações do Cúram Integrated Case Management .

### **8.3.14 Aplicando Mudanças em todo o Sistema aos Casos**

Muitas vezes, as agências se deparam com a necessidade de fazer mudanças na maneira como a elegibilidade e autorização são determinadas, por exemplo, se uma taxa mudar como resultado de uma mudança na legislação, um administrador poderá alterar a taxa usando o recurso de tabela de taxas descrito acima. Uma vez que essa mudança é publicada, ela será considerada quando a próxima reavaliação do caso ocorrer dentro de qualquer caso de entrega de produto com base em um produto que usa a taxa para determinar a elegibilidade e autorização, por exemplo, quando a reavaliação é iniciada manualmente dentro do caso ou quando as finanças são geradas.

Como esses tipos de mudança em todo o sistema são suscetíveis a afetar muitos casos, o aplicativo também fornece a capacidade de identificar e reavaliar todos os casos afetados pela mudança. Mediante a publicação de uma mudança a um conjunto de regras, tabela de taxas, configuração de dados ou configuração do produto (como uma mudança a um período do produto ou o conjunto de regras associado a um período do produto) o sistema captura informações sobre a mudança que ocorreu.

Uma série de processos em lote pode, então, ser executada e identificará e reavaliará automaticamente todos os casos que possuem uma dependência com relação à mudança feita. Os processos em lote também processarão diversas mudanças juntas durante a reavaliação, por exemplo, uma mudança a uma tabela de taxas, bem como uma mudança a um conjunto de regras.

Se o resultado da reavaliação for diferente do resultado de determinação atual para o caso, uma nova determinação será criada. Para produtos que foram configurados para não permitir a reavaliação dos casos encerrados, nenhuma reavaliação ocorrerá se o caso for fechado.

Se a reavaliação já tiver sido iniciada dentro de um caso em particular, aquele caso não será reavaliado como parte da execução dos processos em lote.

## **8.3.15 Configurando Grupos de Pagamento**

Os grupos de pagamento fornecem a capacidade de agrupar produtos/programas para os quais os pagamentos devem ser transferidos durante o processamento financeiro. O sistema transferirá os pagamentos dos produtos que pertencem a um grupo de pagamento em um pagamento único desde que as condições para a transferência sejam satisfeitas Os pagamentos para todos os produtos restantes que não estão associados a qualquer grupo de pagamento serão, então, transferidos para um pagamento único. Para obter mais informações sobre os critérios para transferência de pagamentos, consulte a seção 2.5.1 Informações Usadas para Transferir Itens de Linha de Instrução Financeira no Guia do Cúram Financials.

Criar grupos de pagamento pode ser útil em um cenário em que a agência não deseja que os pagamentos de vários programas sejam transferidos para uma única instrução de pagamento.

Por exemplo, José da Silva é elegível para receber \$100 por semana do programa de Pensão para Filho, \$150 por semana do programa de Auxílio à Renda e outros \$100 do programa de Provisão de Guarda de Crianças. Se nenhum grupo de pagamento estiver configurado, esses itens de linha de instrução de pagamento serão transferidos para uma única instrução de pagamento de \$350. No entanto, se a agência não deseja que os pagamentos de Pensão para Filho sejam transferidos com os pagamentos para o programa de Provisão de Guarda de Crianças, ela pode evitar que isso ocorra criando um grupo de pagamento. Neste cenário, a agência pode criar um grupo de pagamento e incluir os programas de Auxílio à Renda e Provisão de Guarda de Crianças nele. O sistema gerará, então, duas instruções de pagamento: uma para \$100 para o programa de Pensão para Filho e outra para \$250 que inclui os pagamentos transferidos dos programas de Auxílio à Renda e Provisão de Guarda de Crianças.

### **8.4 Configurando Evidência de Caso**

Para capturar tipos de evidência em nível de caso, cada tipo de evidência deve ser configurado primeiro, depois ativado e associado a um tipo de caso. A associação de um tipo de evidência a um tipo de caso permite que o tipo de evidência seja capturado em nível de caso para quaisquer casos baseados nesse tipo de caso.

Quando um tipo de evidência é configurado para ser capturado em um tipo de caso integrado, essa evidência pode ser capturada em qualquer caso integrado desse tipo e também fica acessível nas entregas de produto dentro do caso integrado.

O aplicativo permite que administradores configurem tipos de evidência dinâmica e/ou não dinâmica.

Administradores também podem projetar e vincular regras que determinem a elegibilidade e a titularidade para os tipos de evidência durante a definição e a designação de regras. Para obter informações adicionais, consulte [8.5, "Definindo Regras e Designando-as aos Produtos", na página 67.](#page-78-0)

### **8.4.1 Configurando Tipos de Evidência - O Editor de Evidência Dinâmica**

Informações básicas sobre cada tipo de evidência são definidas durante a administração. Essas informações incluem o nome do tipo de evidência, seu nome lógico e o nome do grupo relacionado de identificadores de segurança que são gerados com relação ao tipo de evidência. Administradores podem agrupar subsequentemente esses identificadores de segurança gerados da maneira que quiserem. No entanto, se eles quiserem conceder ao usuário direitos de leitura, criação e manutenção para um tipo de evidência, o administrador poderá incluir o nome do grupo definido na função do usuário. Para obter informações sobre como designar identificadores de segurança aos usuários, consulte o Guia de Configuração do Sistema do Cúram.

Uma data em vigor a partir de também é especificada para permitir flexibilidade para o tipo de evidência mudar com o tempo. Por exemplo, uma agência pode configurar um tipo de evidência para refletir uma legislação que diz que a agência deve capturar os registros odontológicos de um participante, mas desde 1º de janeiro, a agência precisa capturar os registros médicos de um participante. Desde 1º de janeiro, o tipo de evidência registro médico suplanta automaticamente o tipo de evidência de registro odontológico. O sistema armazena automaticamente um histórico da versão dos registros de tipo de evidência efetivos ao longo do tempo e exibe as páginas de evidência corretas relacionadas ao tipo de evidência para o responsável pelo caso no tempo de execução.

Após informações básicas sobre o tipo de evidência serem definidas, uma nova versão de tipo de evidência é criada por padrão. Administradores podem modificar seus metadados usando o Editor de Evidência Dinâmica. Isso projeta efetivamente todas as páginas de evidência relacionadas ao tipo de evidência. Em geral, o editor é usado para:

- v definir todos os atributos que aparecerão nas páginas de evidência.
- v definir todas as páginas de evidência relacionadas ao tipo de evidência.
- v configurar validações em cada tipo de evidência, por exemplo, se um responsável pelo caso inserir cor de cabelo, ele também deverá inserir cor dos olhos ou identificar intervalos de data duplicados.
- v configurar relacionamentos de evidência pai/filho. Por exemplo, a evidência Patrocinador Estrangeiro é filha da evidência Estrangeiro.
- v projetar como a página de evidência aparecerá na interface com o usuário. Por exemplo, um administrador pode arrastar campos para um agrupamento de páginas de requisição, mostrar um painel em uma determinada página de evidência, mas não outro.

Para obter informações detalhadas sobre como configurar uma evidência dinâmica usando o Editor de Evidência Dinâmica, consulte o Guia do Cúram Dynamic Evidence Configuration.

### **8.4.2 Ativando Evidência Dinâmica**

Após um tipo de evidência e suas páginas relacionadas serem definidos, o tipo de evidência será ativado para ser disponibilizado para ser associado aos tipos de caso. A ativação do tipo de evidência também gera classes de regra correspondentes que são baseadas nesse tipo de evidência, definições de domínio, identificadores de segurança e arquivos de propriedades de evidência, além de validar os dados de tipo de evidência definidos usando o editor. As classes de regras geradas permitem que os desenvolvedores de regras consultem os atributos de evidência e os ative para gravar regras de legislação de elegibilidade e titularidade usando o Editor CER. Para obter informações adicionais, consulte [8.5, "Definindo Regras e](#page-78-0) [Designando-as aos Produtos", na página 67.](#page-78-0)

## **8.4.3 Associando Tipos de Evidências a Casos**

Após um tipo de evidência ser definido e ativado, ele pode ser associado a um caso. Os tipos de evidência dinâmica podem ser associados a diversos casos integrados e produtos simultaneamente. Como parte da associação de um tipo de evidência a um caso, a categoria e a ordem de classificação do tipo de evidência são especificadas. É fornecida uma configuração de link rápido que permite que um administrador especifique se o tipo de evidência e a categoria à qual ele é designado estarão disponíveis como um item na lista suspensa preferencial na área de trabalho de evidência. A lista suspensa preferencial permite que responsáveis pelo caso acessem rapidamente os tipos de evidência que precisam acessar com frequência diariamente.

A ordem de classificação é usada para determinar a ordem em que o tipo de evidência é listado na área de trabalho de evidência. Se uma ordem de classificação não for especificada, o tipo de evidência será listado em ordem alfabética.

Os tipos de evidência são exibidos no painel de evidencia usado pelos responsáveis pelo caso para capturar evidências. Isso permite fácil acesso às páginas de evidência associadas a um determinado tipo de caso. Cada categoria de evidência pode conter um ou mais tipos de evidência configurados.

## **8.4.4 Configurando Verificações de Evidência de Aprovação**

As verificações de evidência de aprovação são usadas para determinar se a evidência modificada por um usuário pode ser aprovada automaticamente ou se requer aprovação manual de um supervisor. A porcentagem especificada indica a taxa de mudanças de evidência que requer aprovação manual, sendo que o restante é aprovado automaticamente.

As verificações de evidência de aprovação podem ser configuradas nos quatro níveis a seguir de administração do aplicativo: unidade de organização, usuário, posição e nível do produto. Nos níveis unidade de organização, posição e usuário, deve ser especificado se a verificação deve se aplicar a um único produto ou a todos os produtos. Se não existir nenhuma verificação de evidência de aprovação no nível usuário, o sistema procurará verificações de aprovação para a posição à qual o usuário pertence. Se não existir nenhuma verificação de evidência de aprovação no nível posição, o sistema procurará verificações de aprovação para a unidade de organização à qual o usuário pertence. Se não existir nenhuma, o sistema fará verificações de evidência de aprovação no nível do produto.

# **8.4.5 Configurando a Visualização Fluxo de Evidências**

Inúmeras propriedades de aplicativo de sistema são fornecidas para permitir que um administrador configure a visualização Fluxo de Evidências. Essas propriedades permitem que um administrador dite o tipo de evidência padrão a ser exibido na visualização Fluxo de Evidências e o tempo que o sistema leva para recarregar o painel inferior da visualização Fluxo de Evidências quando um ladrilho, ou seja, uma tampa, dentro do Fluxo de Evidências muda. Inúmeras outras propriedades do aplicativo de sistema são fornecidas para permitir que o administrador dite o intervalo de tempo que o Fluxo de Evidências espera ao detectar mudanças de evidência, além de ditar se a criação de log e a validação do Fluxo de Evidências estão ativadas. Para obter informações adicionais sobre essas propriedades, consulte o Guia de Configurações do Cúram Integrated Case Management .

### <span id="page-78-0"></span>**8.5 Definindo Regras e Designando-as aos Produtos**

O Cúram Integrated Case Management fornece uma maneira para as agências de traduzir os cenários do mundo real diante dos clientes para um idioma que possa ser interpretado e usado para determinar os benefícios disponíveis para os clientes.

O idioma do Cúram Express Rules (CER) pode ser usado para você atingir este objetivo. O CER alinha a representação técnica e comercial das regras a uma única expressão. Isso significa que a legislação pode ser traduzida diretamente para as regras que podem ser interpretadas para a tomada de decisões referentes às necessidades do cliente. O CER também fornece uma representação fácil e simples de regras, permitindo que os usuários entendam como a legislação afeta as decisões tomadas, que afetam a vida dos clientes. Para obter mais informações, consulte o Manual de Referência do Cúram Express Rules.

A legislação é complexa; portanto, as regras que expressam essa legislação são complexas. Para tornar o design de regras mais eficiente, uma faixa de ferramentas é fornecida para ajudar responsáveis pelo caso, designers de regras e administradores de produto a trabalharem juntos para projetarem regras dinamicamente, vincular essas regras às informações do mundo real do cliente e designá-las a produtos de cuidado e proteção para determinar a elegibilidade do cliente. O restante desta seção descreve essas ferramentas com mais detalhes.

## **8.5.1 Design de Regras Dinâmicas - O Editor CER**

O Editor CER é uma ferramenta dinâmica usada para definir e validar regras de CER. O principal recurso do Editor CER é a tela, na qual expressões de regra são projetadas. Essa tela fornece uma representação visual das regras que podem ser compreendidas por designers de regras e usuários corporativos.

Novas expressões de regra podem ser criadas nessa tela usando uma barra de menus que contém lógica de regras comum (como uma instrução 'if-then' determinando o limite de idade de uma criança), bem como lógica customizada adequada para agências.

Por exemplo, o Editor CER oferece maneiras rápidas de se criar expressões de regra relacionadas às unidades financeira e doméstica. Além da tela do Editor CER, são fornecidos atalhos para a criação de novas classes de regras, para agrupar essas classes em pastas e para validar expressões de regras.

Para obter informações adicionais sobre como usar o Editor CER, consulte o guia Trabalhando com o Cúram Express Rules.

### **8.5.2 Vinculando Regras à Evidência**

Para que regras sejam aplicadas às informações do mundo real do cliente, elas devem ser vinculadas às entidades de evidência e não evidência usadas para capturar essas informações. O Cúram Integrated Case Management fornece uma maneira simples e dinâmica de vincular regras do CER a dados baseados em evidência e não evidência. Esses links são estabelecidos por meio da criação de uma configuração de dados de CER - xml mantido dinamicamente que vincula a classe de regra a uma entidade de tipo de evidência ou não evidência. Por exemplo, a classe de regra para determinar quantias de receita seria vinculada ao tipo de comprovante de receita.

## **8.5.3 Designando Regras a Produtos**

Conjuntos de regras que foram criados com o uso do Editor CER podem ser categorizados e designados a produtos. Categorias de conjuntos de regras fornecem aos administradores um recurso para filtrar e classificar conjuntos de regras. Há três tipos de conjuntos de regras que se aplicam à determinação de elegibilidade e titularidade do cliente para produtos de cuidado e proteção:

v As regras de elegibilidade e titularidade normalmente estão relacionadas com ou definidas por legislação. Há regras que são necessárias para o sistema saber se um cliente é ou não elegível e, se sim, a que ele está autorizado.

- v Regras de fator de decisão chave são usadas para fornecer visibilidade em partes chave de informações do mundo real que mudaram como parte do processamento de elegibilidade e titularidade. Ao designar um conjunto de regras de fator de decisão chave a um produto, os fatores significativos que estavam envolvidos na determinação da elegibilidade do cliente, como uma mudança na receita doméstica total, podem ser exibidos na representação gráfica da determinação criada como resultado do conjunto de regras de elegibilidade e titularidade associado ao produto. Responsáveis pelo caso podem usar essas informações para entenderem porque uma determinação de elegibilidade e titularidade saiu-se dessa forma.
- As regras de detalhes de decisão são usadas para fornecer uma explicação fácil e simples de como a elegibilidade e a titularidade foram determinadas. As regras podem ser projetadas por uma agência conforme necessário para exibirem quaisquer informações desejadas para os usuários, por exemplo, uma lista de ativos contáveis ou um hyperlink para o suporte de informações. Páginas customizadas podem ser projetadas para exibirem informações determinadas por essas regras. Responsáveis pelo caso podem usar essas regras de detalhes de decisão para corresponderem ao seu entendimento de informações do mundo real para a determinação da elegibilidade e da titularidade por parte do sistema.

A designação de conjuntos de regras para produtos é feita por meio da criação de um período do produto. O período do produto define o prazo durante o qual os conjuntos de regras são aplicáveis ao produto. Um exemplo de período do produto é o ano-calendário 2010.

Períodos de produto podem ser ilimitados, ou seja, apenas um período do produto precisa ser definido para um produto e pode ser aplicado por tempo indeterminado. Quando um período de produto é definido, o administrador pode associar regras (regras de elegibilidade e titularidade, de fator de decisão chave e de detalhes de decisão) ao período do produto. Administradores devem designar uma regra de elegibilidade e titularidade a um período do produto e, opcionalmente, podem designar regras de fator de decisão chave e de detalhes de decisão. Como parte da designação de regras a produtos, um administrador também pode especificar o valor dos atributos do produto que são usados no processamento de determinação de elegibilidade. Para obter informações adicionais, consulte [8.3.2,](#page-71-0) ["Configurando Processamento de Determinação de Elegibilidade", na página 60.](#page-71-0) Apenas regras publicadas serão usadas durante a determinação de elegibilidade e titularidade em um caso.

Para obter informações detalhadas sobre a designação de regras a produtos, as configurações que são usadas no processamento de determinação de elegibilidade e as regras de publicação, consulte o Guia de Configurações do Cúram Integrated Case Management .

### **8.6 Configurando Serviços e Referências**

Esta seção fornece uma visão geral das informações configuradas para serviços e referências para criá-los e entregá-los no nível de casos integrados.

Observe que os serviços usados pelo processamento de referência e entrega de serviço são configurados em CPM como ofertas de serviços. As ofertas de serviços são modelos nos quais serviços individuais criados no nível de casos integrados são baseados.

Para obter informações detalhadas sobre como configurar serviços e referências, consulte o Guia do Cúram Provider Management.

### **8.6.1 Configurando Serviços**

Inúmeras configurações são fornecidas para permitir que um administrador configure as informações que podem ser registradas por um responsável pelo caso durante a criação e o gerenciamento de serviços que são baseados em uma determinada oferta de serviços. São fornecidas configurações que ditam se o serviço é apropriado para diversos clientes e se a criação automática de diversas entregas de serviços é permitida. Há configurações individuais existentes na oferta de serviços que ditam se um fornecedor/tipo de fornecedor é obrigatório ou opcional durante a criação de um serviço. Para obter mais informações sobre essa configuração, consulte 8.6.1.1, "Configurando Seleção do Fornecedor de Serviços".

Administradores também podem definir se uma frequência de serviço, uma frequência de participação do cliente e uma duração podem ser especificadas na criação do serviço. Uma frequência de serviço padrão também pode ser especificada, e essa frequência pode ser substituída manualmente por um responsável pelo caso.

Além disso, inúmeras configurações que ditam a entrega e o processamento financeiro para o serviço são fornecidas. Um administrador pode especificar se um responsável pelo caso deve registrar o número necessário de unidades de um serviço que deve ser entregue a um cliente. Também é fornecida uma configuração que dita se um responsável pelo caso pode especificar uma taxa autorizada. Se isso for configurado, um responsável pelo caso poderá substituir manualmente a taxa a ser paga para um fornecedor para fornecer o serviço. Administradores também podem definir o tipo de entrega para o serviço que dita qual processamento financeiro será usado.

### **8.6.1.1 Configurando Seleção do Fornecedor de Serviços**

A tabela a seguir descreve as configurações que estão disponíveis que determinam como um fornecedor de serviços é selecionado no nível de caso:

| Configuração                                     | Descrição                                                                                                    |
|--------------------------------------------------|----------------------------------------------------------------------------------------------------|
| Fornecedor Obrigatório                           | O responsável pelo caso deve selecionar um fornecedor.<br>O responsável pelo caso não tem a opção de selecionar<br>um tipo de fornecedor.                      |
| Tipo de Fornecedor Obrigatório                   | O responsável pelo caso deve selecionar um tipo de<br>fornecedor. O responsável pelo caso não tem a opção de<br>selecionar um fornecedor.                      |
| Fornecedor ou Tipo de Fornecedor Obrigatório     | O responsável pelo caso tem a opção de selecionar um<br>fornecedor ou um tipo de fornecedor. Um fornecedor ou<br>um tipo de fornecedor devem ser selecionados. |
| Fornecedor ou Tipo de Fornecedor Não Obrigatório | O responsável pelo caso não tem a opção de selecionar<br>um fornecedor ou um tipo de fornecedor.                                                               |
| Nenhum Especificado                              | O responsável pelo caso tem a opção de selecionar um<br>fornecedor ou um tipo de fornecedor. O fornecedor ou o<br>tipo de fornecedor são opcionais.            |

*Tabela 4. Opções Disponíveis para Configurar Seleção de Fornecedor e de Tipo de Fornecedor*

### **8.6.1.2 Configurando Inquéritos de Serviço**

O aplicativo fornece duas propriedades de administração do sistema que ditam se notificações por email devem ou não ser enviadas com relação a inquéritos de serviço.

- v A propriedade de administração do sistema curam.serviceenquiry.SendProviderEmailNotifications permite que um administrador dite se notificações por email são ou não enviadas para um fornecedor quando um inquérito de serviço é criado ou atualizado com relação a um de seus serviços.
- v A propriedade curam.serviceenquiry.sendCaseWorkerEmailNotifications permite que um administrador dite se notificações por email são enviadas para o responsável pelo caso que possui o inquérito de serviço quando o inquérito de serviço é respondido por um fornecedor.

### **8.6.2 Configurando Serviços de Referência**

A configuração de serviço de referência inclui definir as informações que podem ser especificadas durante a criação da referência, como, por exemplo, se o serviço de referência é apropriado para diversos clientes

Além disso, os modelos de notificação que são usados para produzir notificações de referência emitidas para o cliente e o fornecedor são configuráveis. O aplicativo também fornece uma estratégia que determina o mecanismo de notificação que é usado pelo sistema para enviar cartas de notificação automaticamente com base nos métodos de comunicação preferenciais dos participantes e nas exceções de comunicação, caso elas existam

### **8.6.2.1 Configurando Modelos de Notificação**

Os modelos nos quais as cartas de notificação são baseadas estão localizadas na administração de serviço. No entanto, se um modelo não tiver sido configurado, um modelo pro forma padrão será fornecido e usado para a criação de cartas. Modelos padrão estão localizados na administração do sistema. Novos modelos podem ser definidos aqui e associados subsequentemente ao serviço como parte da administração de serviço do CPM

### **8.6.2.2 Configurando Notificações de Acompanhamento**

O aplicativo fornece duas propriedades de administração do sistema que ditam se e quando notificações de acompanhamento são enviadas pelo sistema.

- v A propriedade curam.referral.FollowUpApplicableForOrganization permite que um administrador dite se o acompanhamento é necessário para referências.
- v A propriedade curam.referral.SendEmailNotifications permite que um administrador dite se notificações por email são enviadas para clientes e fornecedores.
- v A propriedade curam.referral.EscalationFollowUpWarningDays permite que um administrador indique o número de dias após os quais uma notificação do supervisor deve ser enviada.

### **8.6.2.3 Configurando um Mecanismo de Notificação**

O aplicativo fornece uma estratégia que é usada pelo sistema para determinar os meios pelos quais as cartas de notificação são emitidas para fornecedores e clientes. A estratégia trabalha junto com quaisquer exceções de comunicação e comunicações preferenciais registradas para o fornecedor e/ou cliente durante o registro.

Se uma cópia impressa e um e-mail forem exceções de comunicação, o cliente e o fornecedor não poderão ser automaticamente notificados. Se um fornecedor ou cliente não tiver exceções de comunicação, os meios pelos quais o sistema enviará cartas de notificação dependerão do método de comunicação preferencial do cliente e/ou fornecedor.

Se o email for o método de comunicação preferencial e um endereço de email for registrado para o cliente e o fornecedor, as cartas serão anexadas aos emails enviados. Se um endereço de email não for registrado, ou se a cópia impressa for o método de comunicação preferencial, o sistema enviará a carta para uma impressora para postagem. A impressora padrão que é especificada para o usuário na administração é usada como impressora de destino. Para obter informações sobre administração de usuário, consulte Guia do Cúram Organization Administration. Observe que se houver diversos clientes na referência, cada cliente receberá uma notificação.

Se nenhuma comunicação preferencial for especificada para o fornecedor e o cliente e existirem detalhes de ambos os endereços e emails, o aplicativo fornecerá duas propriedades de administração do sistema que permitem que agências especifiquem se cartas do cliente e do fornecedor devem ser enviadas por email ou enviadas para uma impressora para postagem.

- v A propriedade curam.referral.DefaultClientCommunicationMethod dita se cartas do fornecedor devem ser enviadas por email ou enviadas para impressora para postagem.
- v A propriedade curam.referral.DefaultProviderCommunicationMethod dita se as cartas do cliente devem ser enviadas por email ou enviadas para uma impressora para postagem.

### **8.7 Configurando Propriedade de Caso**

O aplicativo fornece uma estratégia de propriedade de caso inicial que pode ser substituída pela organização conforme necessário. Uma organização pode substituir a estratégia de propriedade de caso padrão conforme necessário, dependendo de seus requisitos para designar a propriedade do caso a qualquer usuário, unidade de organização, posição ou fila de trabalhos. Um administrador também pode definir uma estratégia de propriedade de caso caso-por-caso usando um fluxo de trabalho.

É fornecida uma configuração Estratégia de Propriedade de Caso que permite que um administrador defina uma estratégia de propriedade de caso para casos baseados em um tipo particular usando fluxo de trabalho. Se uma estratégia de propriedade for definida para um tipo de caso, essa configuração definirá como o revisor inicial do caso deverá ser determinado. Por exemplo, um administrador pode especificar que um tipo particular de caso integrado pode ser designado a uma fila de trabalhos específica

Para obter informações sobre como designar propriedade de caso a grupos de usuários e organizações, consulte Guia do Cúram Organization Administration .

Para obter informações adicionais sobre a estratégia de propriedade de caso padrão fornecida pelo aplicativo e a configuração de propriedade de caso, consulte o Guia de Configurações do Cúram Integrated Case Management .

### **8.8 Configurando Marcos de Casos**

Marcos são usados para controlar a conclusão de tarefas ou eventos significantes durante o ciclo de vida de um caso, por exemplo, controlar o envio, a aprovação e a ativação de um caso. Todos os marcos de casos são baseados em uma configuração de marco associada que é configurada como parte da administração. Para dar suporte à criação automática e manual de marcos dentro de um caso, também é necessário configurar uma associação entre uma configuração de marco e um tipo de caso (entrega de produto, casos integrados ou tipo de rastreamento).

Cada marco tem uma data de início e de encerramento esperadas durante as quais um evento importante é planejado para ser iniciado e concluído e as datas de início e de encerramento reais. Prontamente, o Cúram Integrated Case Management fornece funcionalidade para configurar marcos. Observe, no entanto, que é necessário certo desenvolvimento para se criar entregas de marcos em nível de caso.

Para marcos criados automaticamente pelo sistema, a data de início esperada e a data de encerramento esperada não podem ser alteradas, a menos que o marco seja configurado para permitir mudanças de datas. Um marco também pode ser configurado para requerer que uma solicitação de isenção de marco seja enviada para aprovação antes de a data de início esperada e a data de encerramento esperada poderem ser alteradas.

As configurações de verificação de aprovação de solicitação de isenção de marco determinam a porcentagem de solicitações de isenção enviadas para um marco de um tipo particular que precisa ser revisada por um supervisor de caso. Por exemplo, uma verificação de aprovação pode ser configurada em um marco que requer que 60% de todas as solicitações enviadas sejam aprovadas; 40% não requererá aprovação.

As verificações de aprovação de solicitação de isenção de marco podem ser configuradas nos níveis de organização e usuário para todos os tipos de marcos ou para um marco de um tipo particular. As definições de configuração de usuário têm precedência sobre as configurações de unidade de organização. Em outras palavras, quando uma solicitação de isenção é enviada para aprovação por um usuário, o sistema verifica primeiro as configurações de verificação de aprovação de solicitação de isenção de marco do usuário e depois verifica as configurações de verificação de aprovação de solicitação de isenção de marco para a unidade de organização à qual o usuário pertence. O sistema pode determinar a qualquer momento nesse processo que a solicitação de isenção de marco requer aprovação.

Para obter informações detalhadas sobre configurações de marco, consulte o Guia de Configurações do Cúram Integrated Case Management .

### **8.9 Configurando Gerenciamento de Caso Contínuo**

O aplicativo fornece inúmeras configurações que permitem que agências configurem operações de gerenciamento de caso contínuo. Essas configurações incluem propriedades de configuração que permitem que a agência controle o número de entradas que aparecem no caso de log de transações do caso e propriedades que ditam ações de caso recentes e encerramento de caso.

Como parte da configuração de gerenciamento de caso contínuo, o aplicativo também fornece uma funcionalidade que permite que a agência configure a procura de caso e a aprovação de caso. A configuração de procura de caso permite que a agência controle o tipo de procura usado durante a procura de casos em nível de caso: padrão ou aprimorado.

A aprovação de caso pode ser configurada com o uso de verificações de aprovação de caso. Os administradores também podem configurar a aprovação automática de casos por função de usuário. As verificações de aprovação determinam a porcentagem de casos ou serviços que serão revisados por um supervisor de caso. Por exemplo, uma verificação de aprovação de caso pode ser configurada de modo que 50% dos casos enviados para aprovação requeiram aprovação manual; os outros 50% serão aprovados automaticamente. Nos níveis unidade de organização e usuário, deve ser especificado se a verificação de aprovação de caso deve ser aplicada a um único produto ou a todos os produtos. Sua configuração em nível de serviço controla todo serviço entregando esse serviço (para todos os usuários).

Para obter informações adicionais sobre como configurar gerenciamento de caso contínuo, consulte o Guia de Configurações do Cúram Integrated Case Management .

# **Capítulo 9. Assegurando Casos**

## **9.1 Apresentação**

A segurança do caso permite que a agência assegure informações de caso. Quando um responsável pelo caso tenta acessar informações de caso, informações do participante do caso ou executar operações em um caso, o sistema verifica o acesso de segurança do responsável pelo caso para assegurar que ele tem os direitos de usuário apropriados. O acesso de segurança de um usuário é configurado como parte da administração de segurança. Os direitos de segurança do usuário determinam quais informações de caso podem ser acessadas, visualizadas e alteradas pelos usuários. Certos usuários podem não ter o mesmo acesso que outros. Por exemplo, usuários supervisores de caso podem ter permissão para aprovar casos e um usuário responsável pelo caso estagiário pode não ter permissão para aprovar casos devido à sua falta de experiência. A segurança do caso é fornecida em vários níveis dentro do aplicativo.

Cada nível é ajustado para assegurar um determinado aspecto de um caso. A organização pode usar um ou uma combinação desses níveis de segurança para ativar ou restringir a capacidade do usuário de executar as atividades a seguir:

- Executar operações de casos gerais
- Acessar campos
- v Executar operações em programas e recursos específicos
- v Acessar informações do cliente e do caso com base no local
- v Acessar informações de caso sensíveis

Este capítulo fornece uma visão geral de cada aspecto de um caso que pode ser assegurado com o uso de níveis de segurança disponíveis.

### **9.2 Assegurando Operações de Casos Gerais**

A capacidade do usuário de executar operações de casos gerais é configurada como parte da administração do sistema usando a segurança da função. As operações de casos gerais que estão acessíveis a partir do cliente incluem registrar uma pessoa, criar um caso, aprovar um caso e suspender pagamentos.

A segurança da função controla o acesso do usuário a todas as funções acessíveis no aplicativo cliente. A capacidade do usuário de executar operações de caso é controlada pela função de segurança, pelo grupo de segurança e pelos identificadores de segurança do usuário designados às operações durante a administração do sistema. Esses dados são configurados em uma hierarquia. A função de segurança do usuário está no nível superior de hierarquia, o grupo de segurança do usuário está no segundo nível e os identificadores de segurança e as operações de caso, que são definidos pelos identificadores de função, estão no terceiro e quarto níveis respectivamente.

A hierarquia inclui os recursos protegidos que um usuário pode acessar, como funções, campos, produtos, avaliações, planos de resultado, investigações e apelações.

Para obter informações adicionais sobre como assegurar o acesso de usuário a todas as funções de servidor, consulte Guia de Configurações do Sistema Cúram.

### **9.3 Protegendo Campos contra Acesso de Usuário Geral**

Campos podem ser protegidos contra acesso de usuário geral usando segurança de campo. A segurança de nível de campo determina se usuários podem visualizar informações em campos específicos. Por exemplo, a organização pode querer restringir o acesso aos detalhes do salário de um cliente de responsável pelo caso juniores. Os detalhes do salário do cliente podem ser protegidos contra acesso de usuário geral.

Para obter informações adicionais sobre como proteger campos contra acesso de usuário geral, consulte o Guia de Configurações do Sistema Cúram.

### **9.4 Assegurando Informações de Casos e Clientes Baseadas em Local**

O acesso a informações do cliente e do caso pode ser assegurado com base no local do usuário e no local da posição do usuário na organização.

A segurança com base em local é usada para autorizar a capacidade do usuário de acessar informações do cliente e do caso com base em seu local dentro da organização. Um usuário pode acessar informações de caso somente se o local do usuário for comparado com sucesso com o local do revisor se o revisor for um usuário ou com o local do cliente principal do caso.

Para obter informações adicionais sobre a segurança com base em local, consulte Guia do Cúram Location Administration.

### **9.5 Assegurando Operações para Programas e Recursos Específicos**

O aplicativo fornece um nível de segurança que permite que a organização assegure operações de caso para programas específicos. A segurança do programa autoriza um usuário a aprovar, manter, criar e/ou visualizar informações do programa. O propósito da segurança do programa é fornecer uma camada extra de segurança para casos que facilite a autorização e a entrega de benefícios. Por exemplo, uma organização pode querer restringir o acesso de usuário a certos tipos de programas apenas a certos conjuntos de usuários no local que também tenham os identificadores de segurança necessários.

A segurança do programa é configurada produto por produto. Quando um usuário tenta executar determinados processos associados a um caso de entrega de produto, o sistema determina se o usuário em ou não os identificadores de segurança necessários para o programa assegurado. Essa camada adicional de segurança também está disponível para funcionalidade de caso adicional como serviços, avaliações, investigações, apelações, correções de pagamento e planejamentos de resultados.

### **9.6 Assegurando Acesso a Informações de Casos Sensíveis**

A segurança da sensibilidade determina o acesso do usuário a informações confidenciais. Isso é feito comparando-se o nível de sensibilidade do usuário com o nível de sensibilidade do elemento (os níveis de sensibilidade variam de 1 a 5, sendo que 5 é o nível mais alto). A sensibilidade assegura que apenas usuários confiáveis para certas informações podem acessar essas informações. Por exemplo, certos casos podem ter um perfil alto. Os dados nesses casos teriam um nível de sensibilidade alto. Apenas usuários com o mesmo nível de sensibilidade alto poderiam acessar as informações de caso.

Observações sobre o caso recebem uma designação de nível de sensibilidade em que apenas usuários com sensibilidade igual ou superior ao nível de sensibilidade da observação sobre o caso podem visualizar os detalhes da observação. A segurança de sensibilidade adicional está disponível para serviços e planejamentos de resultados: todos os serviços e as ações e os anexos dentro de um planejamento de resultados recebem a designação de níveis de sensibilidade. Para que um usuário tenha acesso ao serviço ou ação e anexo específicos em um planejamento de resultados, ele deve ter um nível de sensibilidade igual ou superior aos dados específicos.

Para obter informações adicionais sobre a segurança com base em local, consulte Guia do Cúram Location Administration Guide.

# **Capítulo 10. Conclusão**

### **10.1 Resumo**

A seguir há um resumo dos principais conceitos cobertos neste guia:

- v O Cúram Integrated Case Management permite que agências atendam às necessidades dos clientes e de suas famílias de inúmeras maneiras até que o objetivo final de autossuficiência do cliente seja atingido.
- v O Cúram Integrated Case Management atende às necessidades dos clientes de duas formas principais: por meio da entrega de benefícios usando casos de entrega de produto e por meio da entrega de serviços e referências para serviços.
- v A área de trabalho do responsável pelo caso fornece ferramentas que ajudam responsáveis pelo caso a equilibrarem seu trabalho de modo eficiente e a acessarem informações de caso importantes.
- v As ferramentas de gerenciamento de caso contínuo permitem que responsáveis pelo caso gerenciem participantes do caso, executem auditorias nos casos, alterem manualmente a propriedade do caso e controlem problemas importantes e processos legais referentes aos participantes do caso.
- v Muitos aspectos de ICM são totalmente configuráveis. Isso inclui os produtos, as evidências e as regras que determinam a elegibilidade e a titularidade do cliente, bem como serviços e referências para serviços.
- v A segurança do caso é usada para assegurar o acesso a informações importantes do caso e do cliente.

### **10.2 Informações Adicionais**

Informações adicionais sobre os tópicos cobertos neste guia são cobertos em vários documentos relacionados:

**Guia do Cúram Evidence**

Este guia aborda os conceitos básicos da funcionalidade de evidência.

**Guia do Cúram Outcome Management**

Este guia cobre os conceitos básicos de gerenciamento de resultados.

**Guia do Cúram Financials**

Este guia cobre os conceitos básicos de processamento financeiro.

**Guia do Cúram Provider Management**

Este guia cobre os conceitos básicos da funcionalidade de gerenciamento de fornecedores.

**Guia do Cúram Appeals**

Este guia cobre os conceitos básicos da funcionalidade de apelações.

**Guia do Cúram Calendaring**

Este guia cobre os conceitos básicos da funcionalidade de agendamento.

**Guia do Cúram Deductions**

Este guia cobre os conceitos básicos da funcionalidade de deduções.

#### **Guia do Cúram Verifications**

Este guia cobre os conceitos básicos da funcionalidade de verificações.

#### **Guia do Cúram Integrated Case Management Configuration**

Este guia descreve as opções de configuração disponíveis dentro do Cúram Integrated Case Management .

#### **Trabalhando com o Cúram Express Rules**

Este guia fornece instruções passo a passo sobre como criar conjuntos de regras do Cúram Express Rule e como usar o Cúram Express Rules Editor para incluir lógica técnica e de negócios em um conjunto de regras.

#### **Como Construir um Produto**

Este guia fornece instruções baseadas em amostra sobre como construir um produto. Ele começa com uma amostra de produto simples e se baseia em complexidade usando amostras de produto variáveis.

#### **Guia do Cúram Dynamic Evidence Configuration**

Este guia descreve as opções de configuração disponíveis dentro da Evidência Dinâmica do Cúram.

#### **Guia do Cúram System Configuration**

Este guia descreve os conceitos básicos de configuração do sistema.

# **Avisos**

Essas informações foram desenvolvidas para produtos e serviços oferecidos nos Estados Unidos. É possível que a IBM não ofereça em outros países os produtos, serviços ou recursos discutidos neste documento. Consulte o representante IBM local para obter informações sobre os produtos e serviços disponíveis atualmente em sua área. Qualquer referência a produtos, programas ou serviços IBM não significa que somente produtos, programas ou serviços IBM possam ser utilizados. Qualquer produto, programa ou serviço funcionalmente equivalente, que não infrinja nenhum direito de propriedade intelectual da IBM poderá ser utilizado. Entretanto, a avaliação e verificação da operação de qualquer produto, programa ou serviço não IBM são de responsabilidade do Cliente. A IBM pode ter patentes ou solicitações de patentes pendentes relativas a assuntos descritos nesta publicação. O fornecimento dessa publicação não concede ao Cliente nenhuma licença para essas patentes. Pedidos de licença devem ser enviados, por escrito para

Gerência de Relações Comerciais e Industriais da IBM Brasil

Av. Pasteur 138-146

Rio de Janeiro, RJ

Botafogo

CEP 22290-240

Para pedidos de licença relacionados a informações de DBCS (Conjunto de Caracteres de Byte Duplo), entre em contato com o Departamento de Propriedade Intelectual da IBM em seu país ou envie pedidos de licença, por escrito, para:

Intellectual Property Licensing

Lei de Propriedade Legal e Intelectual.

IBM Brasil

19-21, Nihonbashi-Hakozakicho, Chuo-ku

Tokyo 103-8510, Japan

O parágrafo a seguir não se aplica ao Reino Unido ou qualquer outro país em que tais disposições não estejam de acordo com a legislação local: A INTERNATIONAL BUSINESS MACHINES CORPORATION FORNECE ESTA PUBLICAÇÃO "NO ESTADO EM QUE SE ENCONTRA", SEM GARANTIA DE NENHUM TIPO, SEJA EXPRESSA OU IMPLÍCITA, INCLUINDO, MAS A ELAS NÃO SE LIMITANDO, AS GARANTIAS IMPLÍCITAS DE NÃO INFRAÇÃO, COMERCIALIZAÇÃO OU ADEQUAÇÃO A UM DETERMINADO PROPÓSITO. Alguns países não permitem a exclusão de garantias expressas ou implícitas em certas transações; portanto, essa disposição pode não se aplicar ao Cliente.

Estas informações podem incluir imprecisões técnicas ou erros tipográficos. Periodicamente, são feitas alterações nas informações aqui contidas; tais alterações serão incorporadas em futuras edições desta publicação. A IBM pode fazer aperfeiçoamentos e/ou alterações nos produtos ou programas descritos nesta publicação a qualquer momento sem aviso prévio.

Referências nestas informações a Web sites não IBM são fornecidas apenas por conveniência e não representam de forma alguma um endosso a esses Web sites. Os materiais contidos nesses Web sites não fazem parte dos materiais deste produto IBM e a utilização desses Web sites é de inteira responsabilidade do Cliente.

A IBM pode utilizar ou distribuir as informações fornecidas da forma que julgar apropriada sem incorrer em qualquer obrigação para com o Cliente. Portadores de Licenças deste programa que desejarem ter informações sobre ele com a finalidade de: (i) troca de informações entre programas criados de forma independente de outros programas (inclusive este) e (ii) o uso mútuo de informações trocadas, deverão entrar em contato com o:

Gerência de Relações Comerciais e Industriais da IBM Brasil

AV. Pasteur, 138-146

Botafogo

Rio de Janeiro, RJ

CEP 22290-240

Tais informações podem estar disponíveis, sujeitas a termos e condições apropriados, incluindo em alguns casos o pagamento de uma taxa.

O programa licenciado descrito neste documento e todo o material licenciado disponível são fornecidos pela IBM sob os termos do IBM Customer Agreement, do Contrato de Licença do Programa Internacional IBM ou de qualquer outro contrato equivalente.

Quaisquer dados de desempenho contidos aqui foram determinados em ambientes controlados. Portanto, os resultados obtidos em outros ambientes operacionais poderão variar significativamente. Algumas medidas podem ter sido tomadas em sistemas de nível de desenvolvimento e não há garantia de que estas medidas serão iguais em sistemas geralmente disponíveis. Além disso, algumas medidas podem ter sido estimadas por dedução. O resultado real pode variar. Os usuários deste documento devem verificar os dados aplicáveis para seus ambientes específicos.

As informações relativas a produtos não IBM foram obtidas junto aos fornecedores dos respectivos produtos, de seus anúncios publicados ou de outras fontes disponíveis publicamente.

A IBM não testou estes produtos e não pode confirmar a precisão de seu desempenho, compatibilidade nem qualquer outra reivindicação relacionada a produtos não-IBM. Dúvidas sobre a capacidade de produtos não-IBM devem ser encaminhadas diretamente a seus fornecedores.

Todas as declarações relacionadas aos objetivos e intenções futuras da IBM estão sujeitas a alterações ou cancelamento sem aviso prévio e representam apenas metas e objetivos.

Todos os preços da IBM mostrados são preços de varejo sugeridos pela IBM, são atuais e estão sujeitos a alteração sem aviso. Os preços de revendedor podem variar.

Estas informações foram projetadas apenas com o propósito de planejamento. As informações deste documento estão sujeitas a alterações antes da disponibilização para comércio dos produtos descritos.

Estas informações contêm exemplos de dados e relatórios utilizados nas operações diárias de negócios. Para ilustrá-los da forma mais completa possível, os exemplos incluem nomes de indivíduos, empresas, marcas e produtos. Todos esses nomes são fictícios e qualquer semelhança com nomes e endereços utilizados por uma empresa real é mera coincidência.

#### LICENÇA DE COPYRIGHT:

Estas informações contêm programas de aplicativos de amostra na linguagem fonte, ilustrando as técnicas de programação em diversas plataformas operacionais. Você pode copiar, modificar e distribuir esses programas de exemplo sem a necessidade de pagar à IBM, com objetivos de desenvolvimento, utilização, marketing ou distribuição de programas aplicativos em conformidade com a interface de programação do aplicativo para a plataforma operacional para a qual os programas de exemplo são criados. Esses exemplos não foram testados completamente em todas as condições. Portanto, a IBM não pode garantir ou implicar a confiabilidade, manutenção ou função destes programas. Os programas de exemplo são fornecidos "NO ESTADO EM QUE SE ENCONTRAM", sem garantia de nenhum tipo. A IBM não se responsabilizará por nenhum dano derivado do uso dos programas de exemplo.

Cada cópia ou parte deste programas de exemplo ou qualquer trabalho derivado deve incluir um aviso de direitos autorais com os dizeres:

© (nome da empresa) (ano). Partes deste código são derivadas dos Programas de Exemplo da IBM Corp.

© Copyright IBM Corp. \_enter the year or years\_. Todos os direitos reservados.

Se estiver visualizando esta cópia digital das informações, as fotografias e as ilustrações coloridas podem não aparecer.

### **Marcas**

IBM, o logotipo IBM e ibm.com são marcas ou marcas registradas da International Business Machines Corp., registradas em muitas jurisdições em todo o mundo. Outros nomes de produtos e serviços podem ser marcas registradas da IBM ou de outras empresas. Uma lista atual de marcas registradas IBM está disponível na web em "Copyright and trademark information" em [http://www.ibm.com/legal/us/en/](http://www.ibm.com/legal/us/en/copytrade.shtml) [copytrade.shtml.](http://www.ibm.com/legal/us/en/copytrade.shtml)

Adobe, o logotipo Adobe e Portable Document Format (PDF) são marcas ou marcas registradas da Adobe Systems Incorporated nos Estados Unidos e/ou em outros países.

Microsoft, Word e Excel são marcas registradas da Microsoft Corporation nos Estados Unidos e/u em outros países.

Outros nomes podem ser marcas registradas de seus respectivos proprietários. Outros nomes de empresas, produtos e serviços podem ser marcas registradas ou marcas de serviços de terceiros.

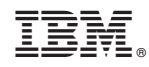

Impresso no Brasil